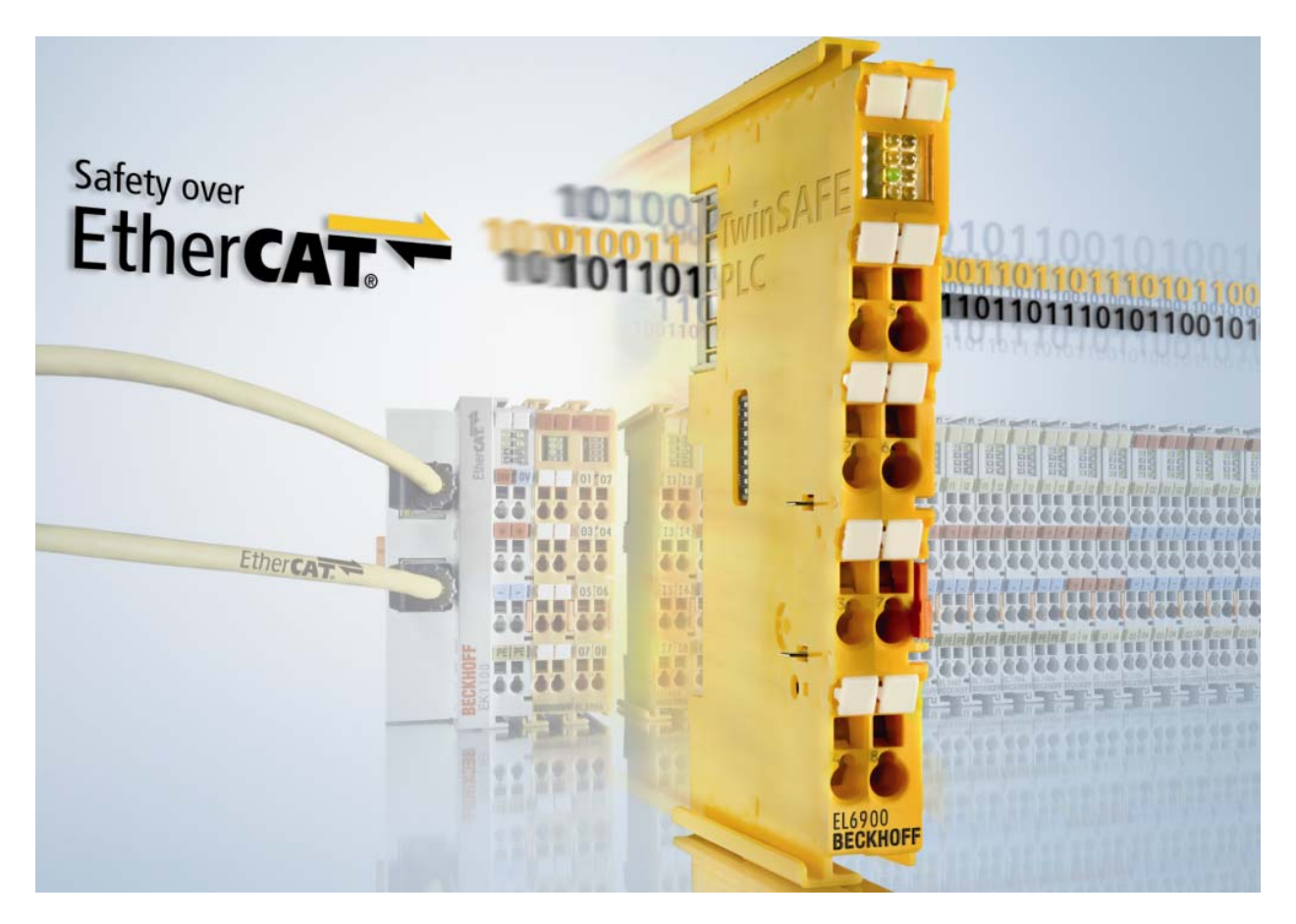

**Documentazione** 

# **EL6900-FB, KL6904-FB**

## **Blocchi funzionali TwinCAT per terminali TwinSAFE Logic**

**Versione: 2.1.0 Data: 23.04.2010** 

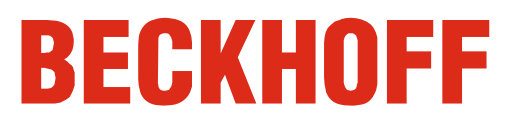

# **Indice**

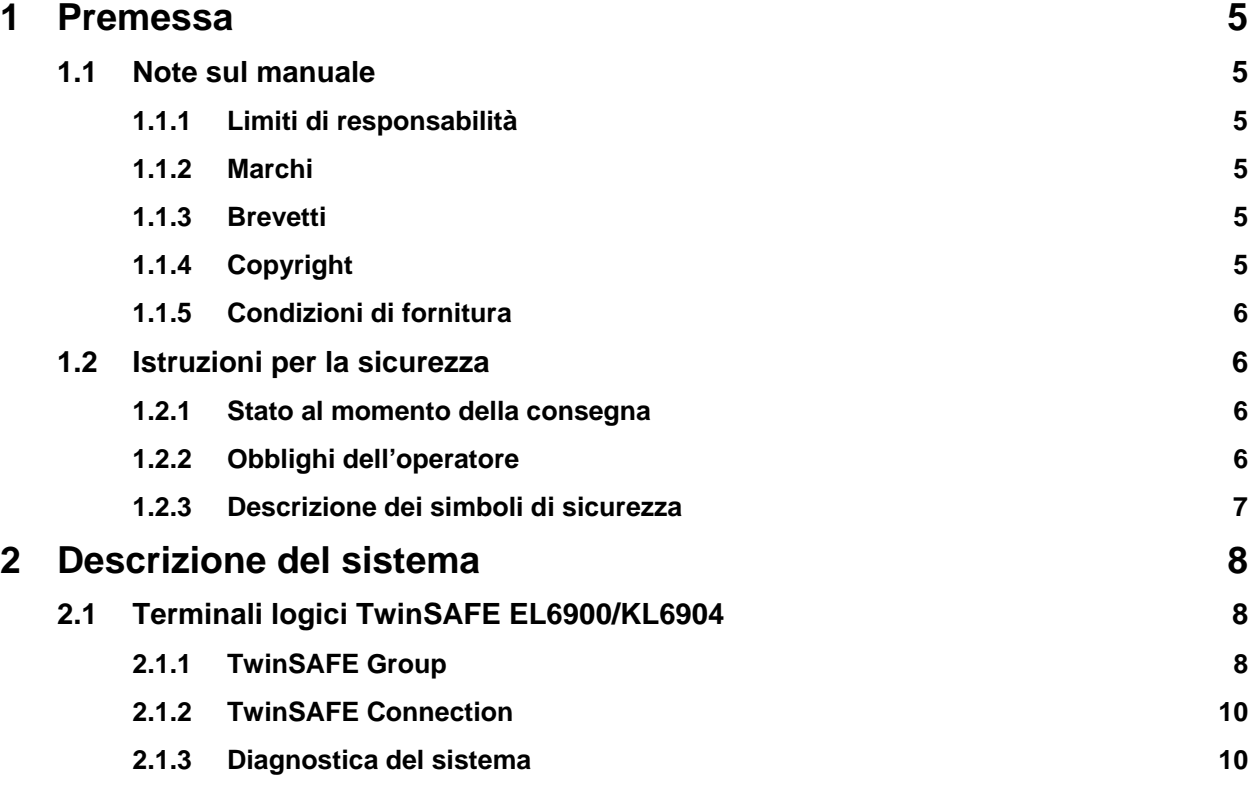

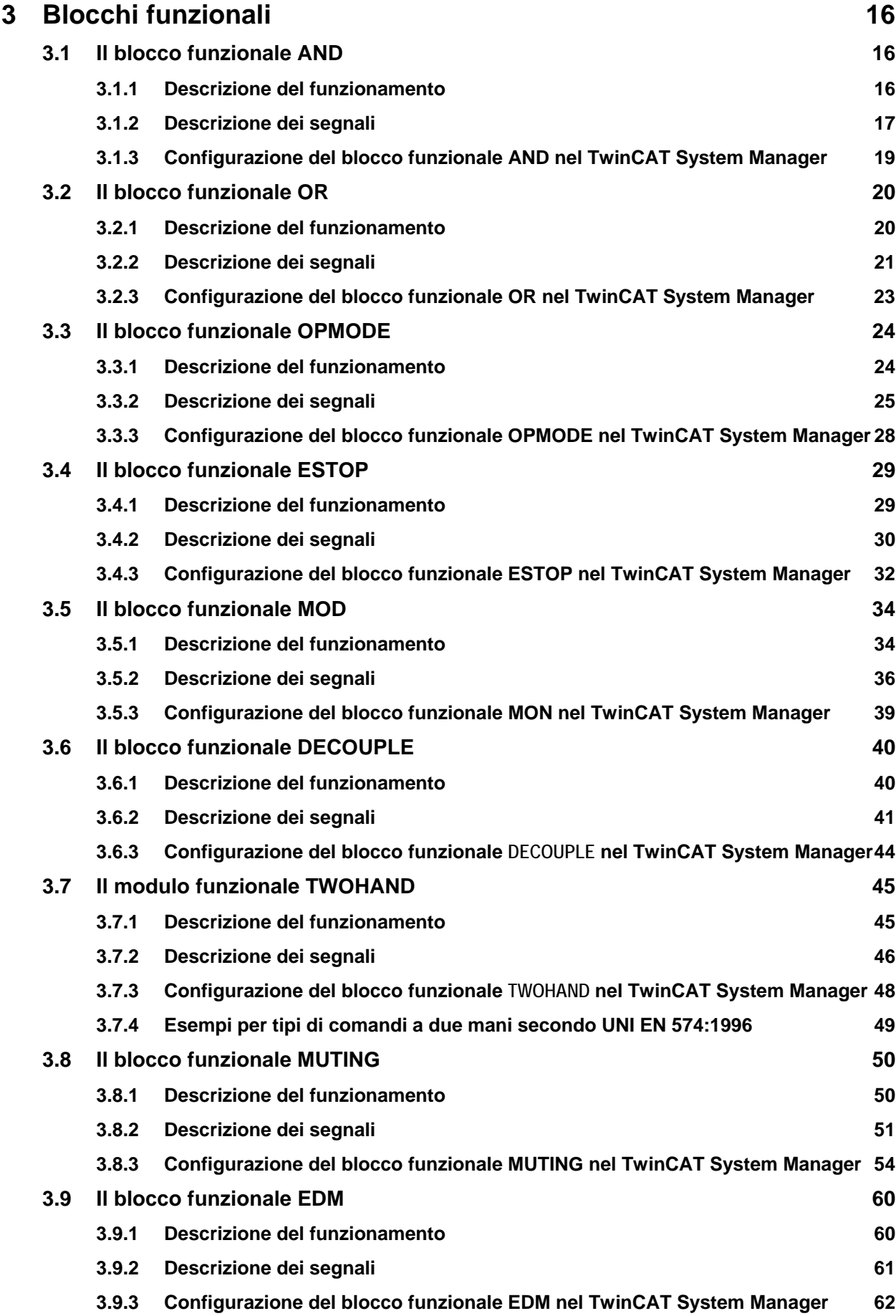

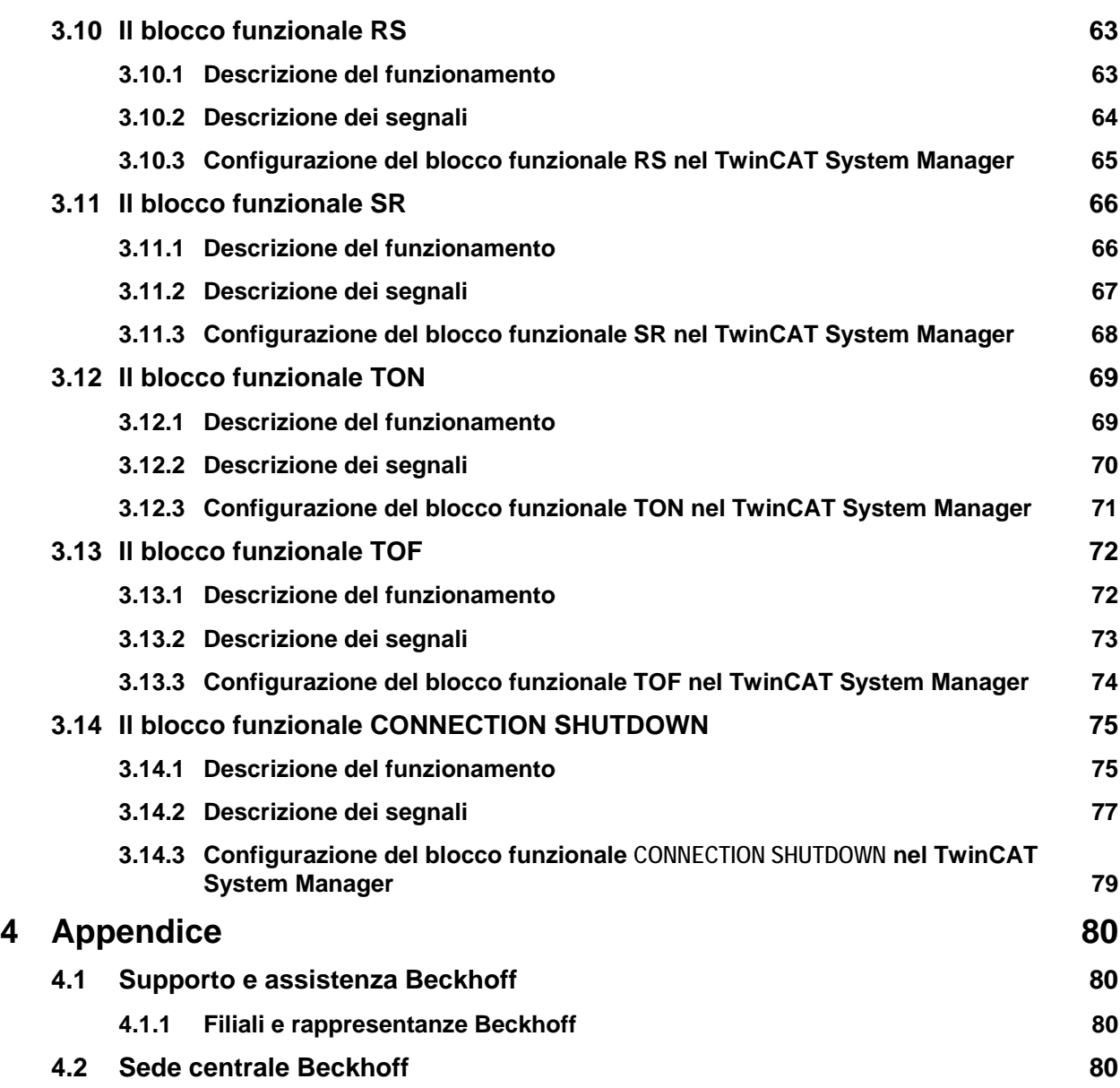

# **1 Premessa**

### **1.1 Note sul manuale**

La presente descrizione è rivolta esclusivamente a personale professionalmente qualificato ed esperto nella tecnologia di controllo e di automazione e delle norme nazionali in vigore. Per l'installazione e la messa in servizio dei componenti, è assolutamente necessario attenersi alle seguenti avvertenze e istruzioni.

Il personale specializzato deve assicurare che l'utilizzo o l'impiego dei prodotti descritti soddisfi tutti i requisiti di sicurezza, incluse tutte le leggi, i regolamenti, le disposizioni e le norme applicabili.

#### **1.1.1 Limiti di responsabilità**

La documentazione è stata redatta con cura. Tuttavia i prodotti descritti sono soggetti a continui aggiornamenti. Per tale ragione la documentazione potrebbe contenere imprecisioni in merito ai dati nominali, alle norme o alle altre caratteristiche indicate.

Se dovesse contenere degli errori tecnici o redazionali, ci riserviamo il diritto di effettuare in ogni momento delle modifiche senza preavviso.

Le indicazioni, figure e descrizioni nella presente documentazione non danno alcun diritto alla modifica di prodotti già forniti.

#### **1.1.2 Marchi**

Beckhoff<sup>®</sup>, TwinCAT<sup>®</sup>, EtherCAT<sup>®</sup>, Safety over EtherCAT<sup>®</sup>, TwinSAFE<sup>®</sup> e XFC<sup>®</sup> sono marchi registrati e licenziati della Beckhoff Automation GmbH.

L'utilizzo di altri marchi e contrassegni contenuti nella presente documentazione da parte di terzi può comportare la violazione dei diritti dei possessori dei rispettivi nomi.

#### **1.1.3 Brevetti**

La tecnologia EtherCAT è protetta dal diritto dei brevetti, in particolare dalle seguenti domande e brevetti: EP1590927, EP1789857, DE102004044764, DE102007017835 con le rispettive domande e registrazioni in vari altri paesi.

La tecnologia TwinCAT è protetta dal diritto dei brevetti, in particolare dalle seguenti domande e brevetti: EP0851348, US6167425 con le rispettive domande e registrazioni in vari altri paesi.

#### **1.1.4 Copyright**

© Beckhoff Automation GmbH.

La trasmissione e la riproduzione di questo documento, cosi come l'utilizzo e la divulgazione del suo contenuto sono vietati, a meno che non siano stati espressamente consentiti. I trasgressori saranno obbligato al risarcimento dei danni. Tutti i diritti relativi alla concessione di brevetto, di modello di utilità o di progetto sono riservati.

#### **1.1.5 Condizioni di fornitura**

Si applicano le condizioni generali di fornitura della società Beckhoff Automation GmbH.

# **1.2 Istruzioni per la sicurezza**

#### **1.2.1 Stato al momento della consegna**

Tutti i componenti sono forniti in determinate configurazioni hardware e software in base alle specifiche dell'applicazione. Le modifiche che prescindono dalle opzioni documentate della configurazione hardware o software non sono ammesse ed escludono qualsiasi responsabilità di Beckhoff Automation GmbH.

#### **1.2.2 Obblighi dell'operatore**

L'operatore deve assicurarsi che:

- i prodotti TwinSAFE siano destinati solo all'uso per il quale sono stati espressamente costruiti (ved. capitolo Descrizione del prodotto).
- i prodotti TwinSAFE siano utilizzati solo in condizioni di sicurezza e in pieno stato di efficienza.
- i prodotti TwinSAFE siano utilizzati esclusivamente da personale qualificato e autorizzato.
- tale personale venga regolarmente istruito su tutte le questioni riguardanti la sicurezza sul lavoro e la protezione ambientale e sia a conoscenza del manuale operativo e in particolare delle avvertenze sulla sicurezza in esso contenute.
- il manuale operativo è sempre perfettamente leggibile e disponibile per la consultazione nel luogo in cui vengono utilizzati i prodotti TwinSAFE.
- tutte le istruzioni di sicurezza e tutti gli avvertimenti di pericolo applicati sui prodotti TwinSAFE non vengano rimossi e rimangano leggibili.

#### **1.2.3 Descrizione dei simboli di sicurezza**

Nel presente manuale operativo verranno utilizzati i simboli di sicurezza di seguito riportati. Questi simboli devono richiamare l'attenzione del lettore sul testo riportato a lato.

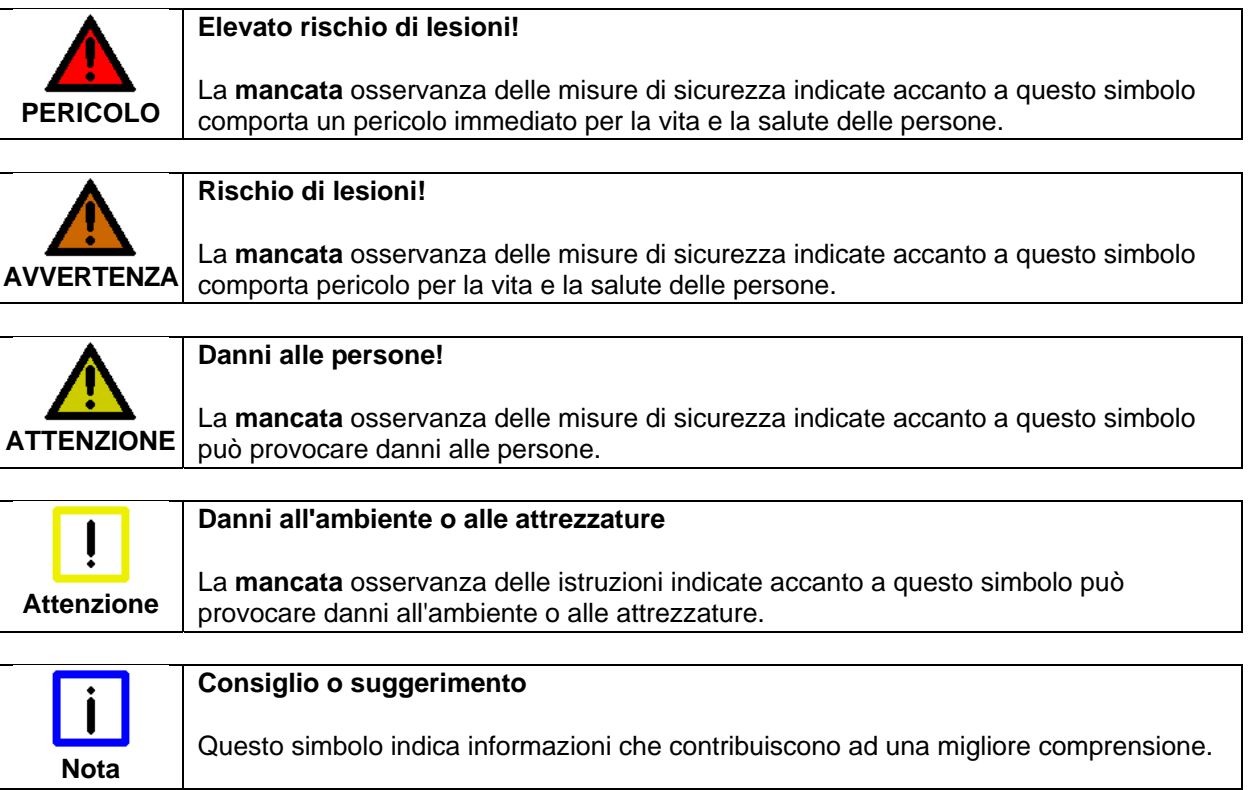

# **2 Descrizione del sistema**

Il sistema TwinSAFE è costituito da ingressi di sicurezza (EL/KL1904), uscite di sicurezza (EL/KL2904) e controllori logici (KL6904/EL6900). Il terminale logico TwinSAFE (KL6904/EL6900) contiene blocchi funzionali, i quali possono essere parametrizzati e collegati tra loro per formare la logica orientata alla sicurezza. Il terminale non può essere programmato liberamente. Oltre alla configurazione logica non orientata alla sicurezza è necessario un configuratore di Bus di campo, che esegua la mappatura dei pacchetti di dati TwinSAFE. Queste operazioni vengono effettuate tramite il TwinCAT System Manager. Il TwinSAFE Verifier, importante per la sicurezza, al momento disponibile come pacchetto separato, svolge la funzione di caricamento e controllo dei progetti TwinSAFE su EL6900/KL6904.

Il terminale logico TwinSAFE può comunicare con terminali di ingresso e di uscita di sicurezza, nonché con altri terminali logici, tramite il protocollo TwinSAFE certificato e indipendente dal Bus di campo. Il protocollo TwinSAFE consiste nel protocollo Safety-over-EtherCAT (FSoE) con un solo byte di dati utente. È aperto e disponibile attraverso l'EtherCAT Technology Group (www.ethercat.org).

## **2.1 Terminali logici TwinSAFE EL6900/KL6904**

La configurazione di un terminale logico TwinSAFE è formata da blocchi funzionali, i quali possono essere riuniti in uno o più TwinSAFE Group. I TwinSAFE Groups possono essere avviati o arrestati indipendentemente l'uno dall'altro.

La sequenza di esecuzione dei blocchi funzionali corrisponde alla sequenza raffigurata nell'albero di progetto di TwinCAT System Manager. Questa sequenza può essere modificata nel System Manager spostando e copiando gli elementi.

I blocchi funzionali dispongono di parametri che devono essere configurati dall'utente.

Gli ingressi e le uscite dei blocchi funzionali possono essere assegnati dall'utente agli ingressi e alle uscite dei terminali TwinSAFE, ad altri blocchi funzionali o alle variabili di ingresso e uscita del PLC standard.

Una TwinSAFE Connection rappresenta l'assegnazione univoca di un dispositivo TwinSAFE (EL/KL1904, EL/KL2904, EL6900/KL6904) ad un TwinSAFE Group. Solo i blocchi funzionali appartenenti a questo TwinSAFE Group possono essere collegati agli ingressi e alle uscite di una TwinSAFE Connection assegnata. Se si desidera che altri gruppi accedano agli ingressi e alle uscite, è possibile utilizzare il blocco funzionale DECOUPLE (ved. capitolo 3.6).

Gli errori di comunicazione TwinSAFE all'interno del TwinSAFE Group e gli errori all'interno di un blocco funzionale si ripercuotono sull'intero TwinSAFE Group. Il TwinSAFE Group blocca quindi tutti i rispettivi blocchi funzionali, i quali commutano le proprie uscite in uno stato di sicurezza.

Gli errori nel terminale TwinSAFE Logic comportano lo spegnimento dell'intero terminale.

#### **2.1.1 TwinSAFE Group**

I blocchi funzionali vengono assegnati ai TwinSAFE Groups. In caso di errore di comunicazione in una TwinSAFE Connection assegnata, errore in un blocco funzionale assegnato (ad es. superamento del tempo di discrepanza) o nelle uscite locali assegnate, tutte le uscite del Group passano in stato di sicurezza (lo stato di sicurezza è sempre lo stato in assenza di alimentazione all'uscita, che corrisponde ad uno 0 logico). In questo modo i dati di una TwinSAFE Connection e quindi i terminali di ingresso o uscita TwinSAFE sono sempre assegnati con precisione ad un TwinSAFE Group.

Un errore di comunicazione viene indicato tramite un'uscita (COM ERR) del TwinSAFE Group e riconosciuto tramite un ingresso (ERR ACK). Un errore del blocco funzionale viene indicato tramite un'uscita (FB ERR) e riconosciuto tramite lo stesso ingresso (ERR ACK) dell'errore di comunicazione. Un errore sulle uscite locali (solo KL6904) viene indicato tramite una terza uscita (OUT ERR) e di nuovo riconosciuto tramite lo stesso ingresso (ERR\_ACK). Lo stato di sicurezza delle uscite del TwinSAFE Group viene rimosso solo quando l'errore non è più presente ed è stato riconosciuto.

Il riconoscimento degli errori non viene eseguito automaticamente, ovvero l'ingresso ERR ACK deve essere sempre collegato.

Inoltre, il TwinSAFE Group dispone di un ingresso (RUN), con il quale è possibile avviare o arrestare l'esecuzione dei blocchi funzionali assegnati. Una volta arrestate, tutte le uscite assegnate al TwinSAFE Group si trovano nello stato di sicurezza.

#### **2.1.1.1 Ingressi e uscite del TwinSAFE Group**

| <b>Nome</b>    | <b>Tipo ammesso</b>   | <b>Descrizione</b>                                                                                                    |
|----------------|-----------------------|----------------------------------------------------------------------------------------------------|
| <b>RUN</b>     | FB-Out                | TRUE:                                                                                                    |
|                | Standard-In           | blocchi funzionali assegnati al TwinSAFE Group vengono eseguiti                                                                                                   |
|                |                       | <b>FALSE:</b>                                                                                                    |
|                |                       | Tutti i blocchi funzionali assegnati al TwinSAFE Group si trovano<br>nello stato STOP e, di conseguenza, tutte le rispettive uscite sono in<br>stato di sicurezza |
|                |                       | Se l'ingresso non è collegato, presenta lo stato TRUE                                                                                                    |
| <b>ERR ACK</b> | FB-Out<br>Standard-In | Con la sequenza di segnali FALSE->TRUE->FALSE, tutti gli errori<br>presenti nei blocchi funzionali assegnati e nelle TwinSAFE<br>Connection vengono riconosciuti. |

Tabella 2-1: Ingressi del TwinSAFE Group

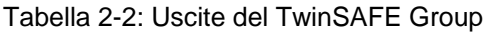

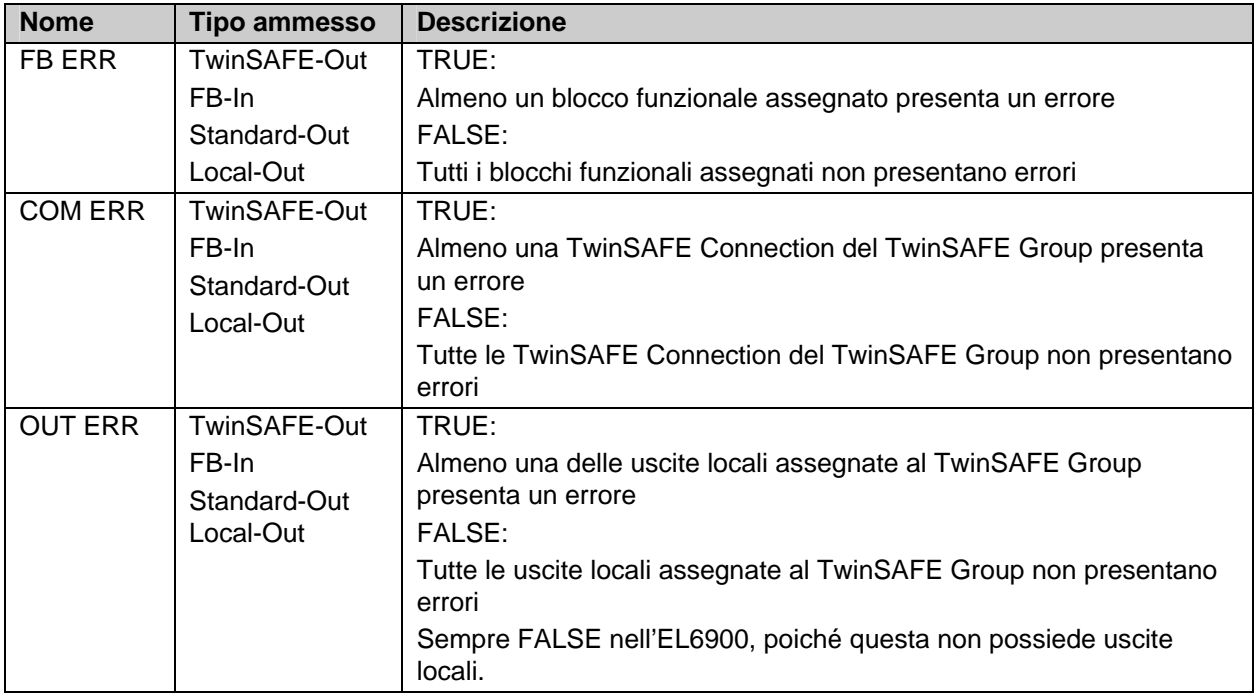

#### **2.1.2 TwinSAFE Connection**

Ogni collegamento sicuro tra TwinSAFE Logic e gli ingressi TwinSAFE, le uscite TwinSAFE o altri terminali logici TwinSAFE viene denominato TwinSAFE Connection.

Un partner di comunicazione è sempre il TwinSAFE Master, mentre l'altro è il TwinSAFE Slave. Il TwinSAFE Logic in una TwinSAFE Connection con un ingresso o un'uscita TwinSAFE è sempre TwinSAFE Master. Nella TwinSAFE Connection con un altro TwinSAFE Logic può rappresentare anche il TwinSAFE Slave e questa assegnazione viene stabilita automaticamente dal TwinCAT System Manager.

Per fare in modo che lo scambio dei pacchetti di dati TwinSAFE venga sempre riconosciuto, sia il TwinSAFE Master che il TwinSAFE Slave dispongono di un indirizzo TwinSAFE, impostabile sul rispettivo terminale TwinSAFE tramite l'interruttore DIP. Questi indirizzi FSoE vengono verificati all'interno della TwinSAFE Communication e devono essere univoci nel sistema di controllo. Questa verifica viene eseguita dal TwinSAFE Verifier per ciascun terminale logico TwinSAFE. Poiché nell'intero sistema di controllo logico TwinSAFE possono essere presenti anche più terminali logici TwinSAFE e il TwinSAFE Verifier può eseguire la verifica solo per un terminale TwinSAFE Logic alla volta, l'utente deve assicurarsi che gli indirizzi FSoE non vengano assegnati più volte.

Per ogni TwinSAFE Connection è possibile impostare un tempo Watchdog e l'indirizzo FSoE corrispondente del partner di comunicazione. Si può impostare anche un livello SIL; tuttavia questa impostazione non è ancora supportata e non ha ripercussioni sul comportamento di sicurezza del sistema. Inoltre è possibile decidere se un errore del modulo del partner di comunicazione TwinSAFE deve provocare un errore di comunicazione del TwinSAFE Group.

#### **2.1.3 Diagnostica del sistema**

Gli stati di TwinSAFE Groups, FBs e Connections possono essere verificati nel System Manager. Inoltre è possibile copiare le informazioni di diagnostica nell'immagine di processo ciclica.

Gli ingressi e le uscite dei TwinSAFE Groups possono essere assegnati off-line facendo riferimento agli screenshots allegati e possono essere controllati on-line.

Se sono impostate le caselle di controllo 'Map State' e 'Map Diag', i dati di stato e di diagnostica del gruppo vengono copiati nell'immagine di processo ciclica e possono essere direttamente collegati con variabili PLC. I dati di diagnostica attualmente sono sempre 0.

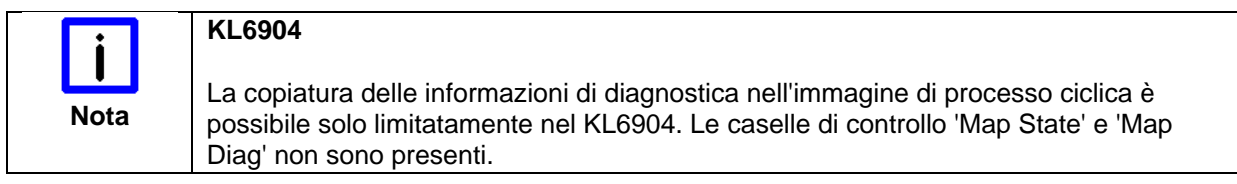

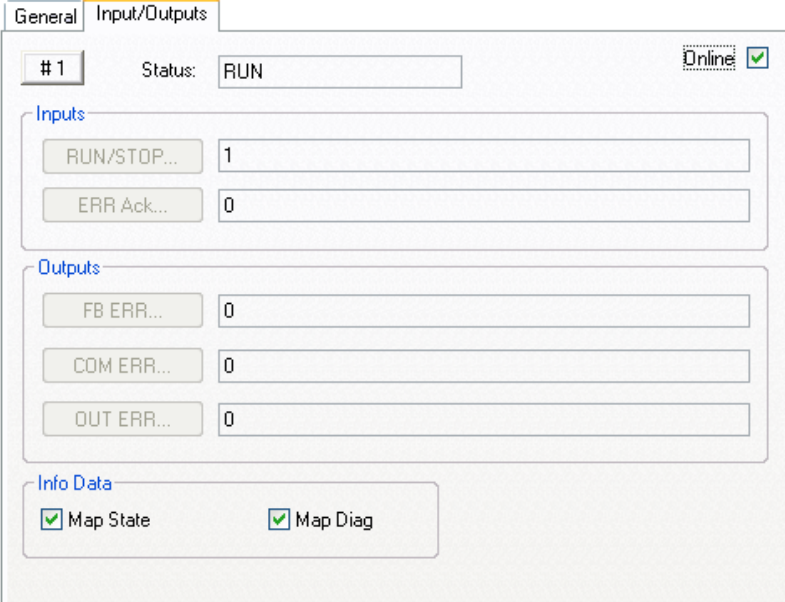

Figura 2-1: Inputs/Outputs

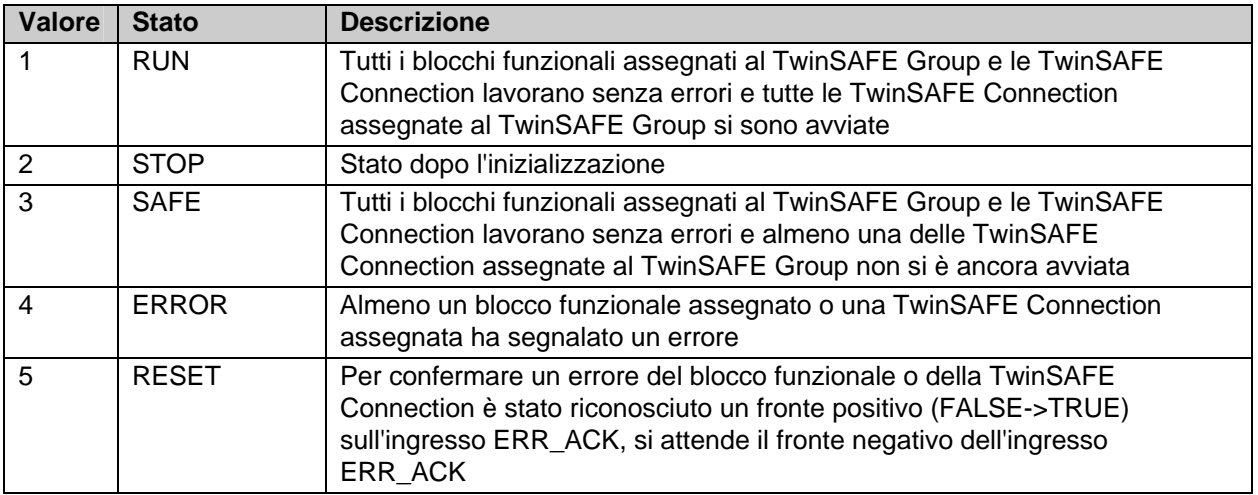

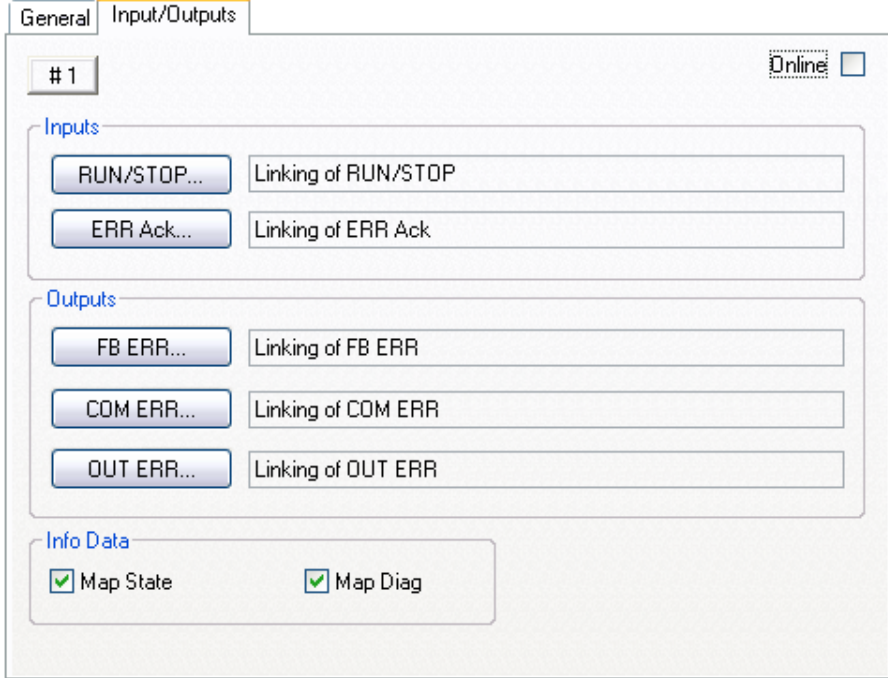

Figura 2-2: Inputs/Outputs

Lo stato dei blocchi funzionali TwinSAFE viene visualizzato online in una pagina riepilogativa. Il sistema legge lo stato corrente dall'EL6900/KL6904, mediante un aggiornamento manuale.

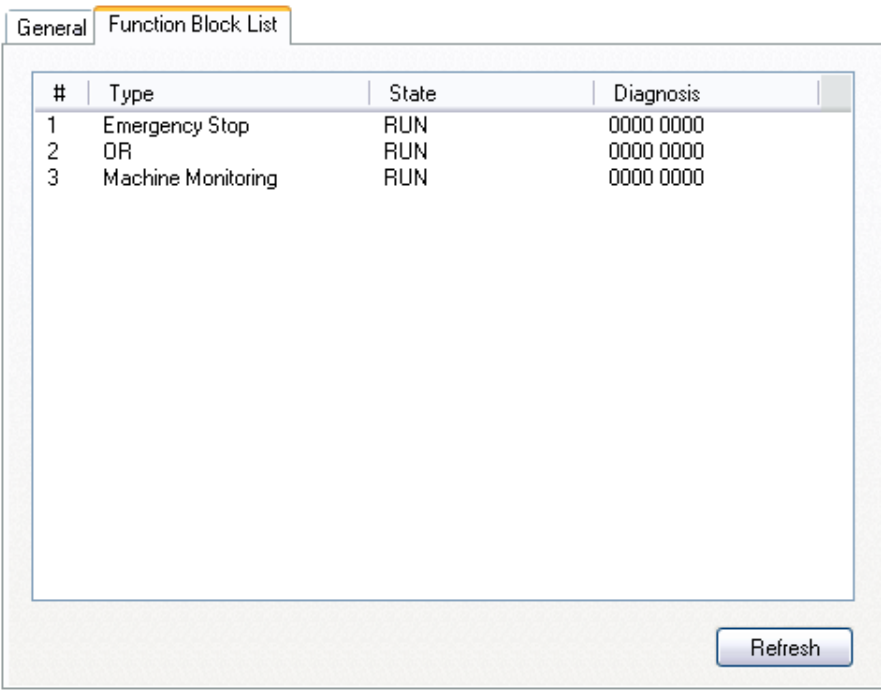

Figura 2-3: Function Block List

Se sono impostate le caselle di controllo 'Map State' e 'Map Diag' dei singoli blocchi funzionali TwinSAFE, i dati di stato e di diagnostica dei blocchi funzionali vengono copiati nell'immagine di processo ciclica e possono essere direttamente collegati a variabili PLC. La descrizione dei valori di stato e di diagnostica sono reperibili nei rispettivi blocchi funzionali.

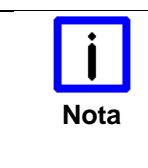

### **KL6904**

La copiatura delle informazioni di diagnostica nell'immagine di processo ciclica è<br>Nota consegue di processo ciclica è unitatemente pel KL6004, Le segglio di contrello l'Man State' e l'Man possibile solo limitatamente nel KL6904. Le caselle di controllo 'Map State' e 'Map Diag' non sono presenti.

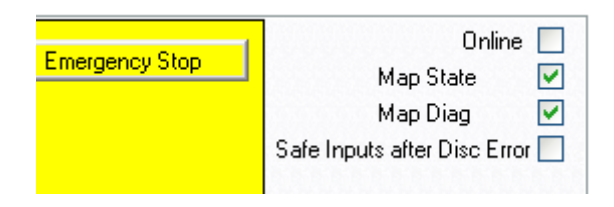

Figura 2-4: Emergency Stop

Lo stato delle TwinSAFE Connection è visualizzato nella pagina riepilogativa TwinSAFE Connection List nella scheda "Connection List". Oltre allo stato vengono riportati anche i bit di diagnostica.

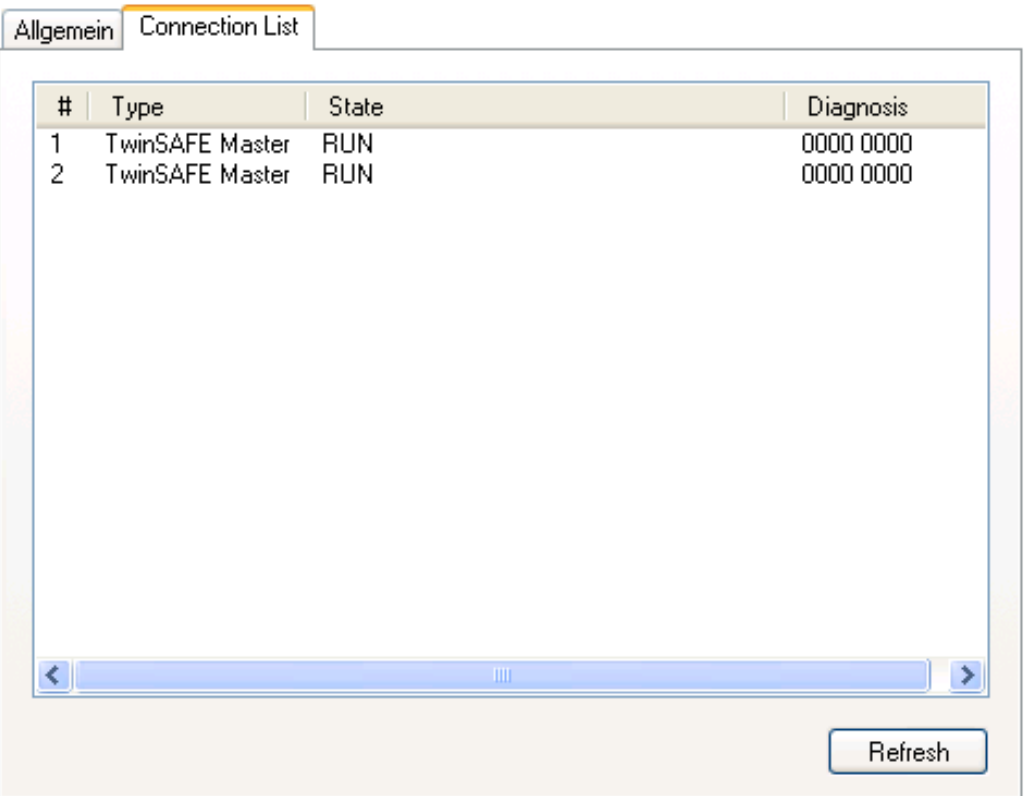

Figura 2-5: Connection List

Se sono impostate le caselle di controllo 'Map State' e 'Map Diag' delle singole TwinSAFE Connection, i dati di stato e di diagnostica dei della Connection vengono copiati nell'immagine di processo ciclica e possono essere direttamente collegati a variabili PLC. Inoltre anche gli ingressi e le uscite sicure possono essere copiate nell'immagine di processo ciclica e utilizzate per scopi di diagnostica.

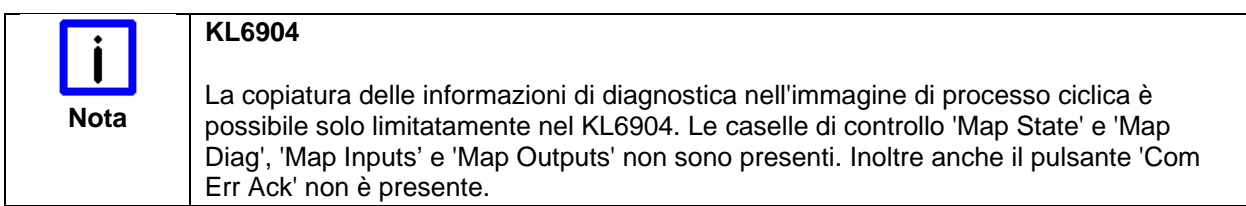

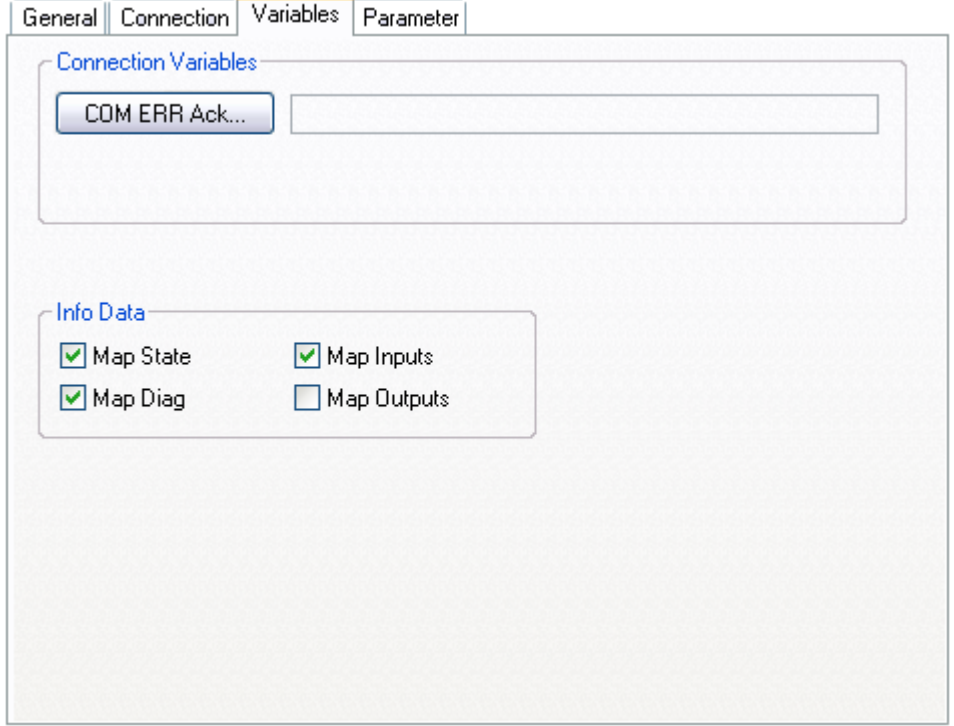

Figura 2-6: Variables

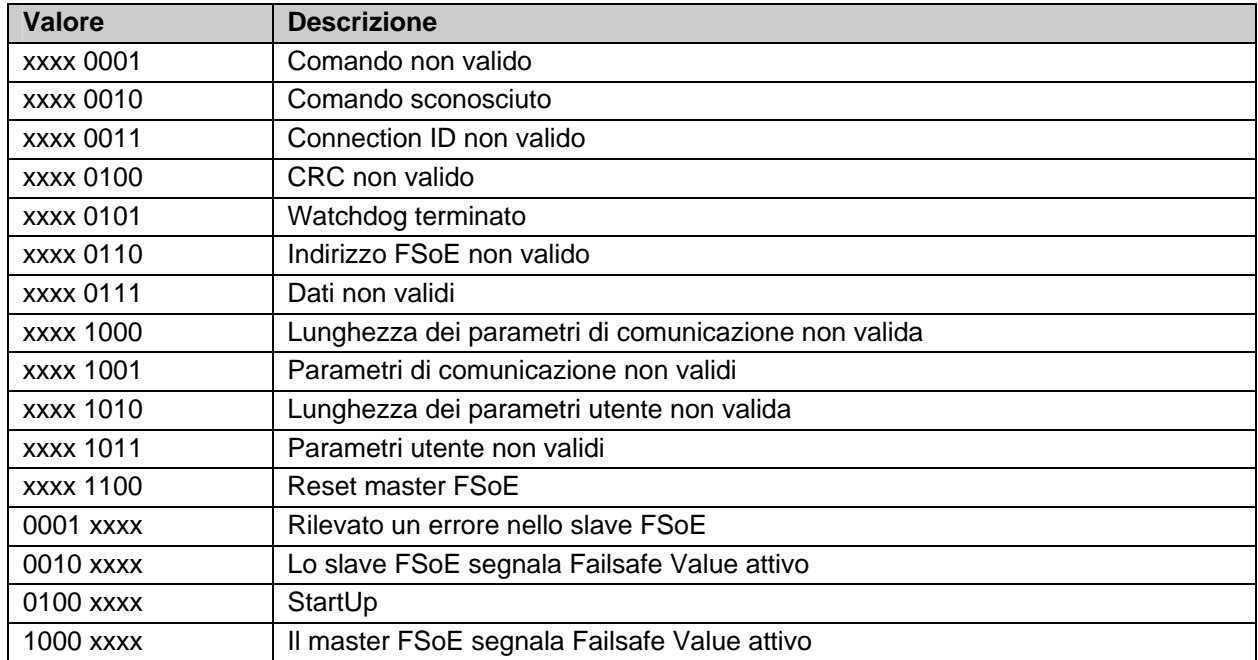

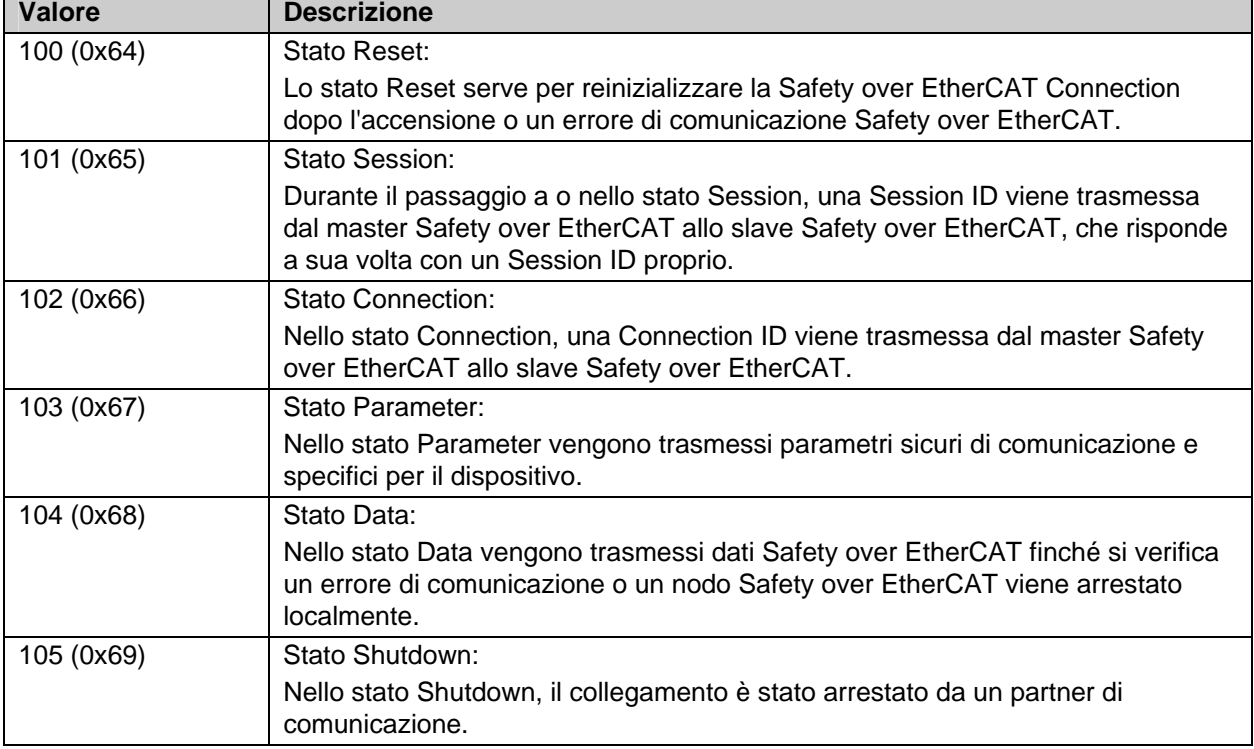

Tabella 2-5: Informazioni di stato di una Connection

Altre informazioni possono essere trovate nella specifica Safety-over-EtherCAT.

# **3 Blocchi funzionali**

I blocchi funzionali presentano una funzionalità ben precisa che deve essere configurata attraverso alcuni parametri. Gli ingressi o le uscite di un blocco funzionale possono rappresentare ingressi o uscite dell'immagine di processo locale, ma è possibile collegare anche uscite di blocchi funzionali con ingressi di altri blocchi funzionali.

## **3.1 Il blocco funzionale AND**

#### **3.1.1 Descrizione del funzionamento**

Con il blocco funzionale AND, vari segnali di ingresso possono essere collegati ad un segnale di uscita tramite l'operatore AND. Inoltre, per ogni ingresso è possibile decidere se il segnale di ingresso deve essere un contatto normalmente chiuso (Break contact) o un contatto normalmente aperto (Make contact). Un contatto normalmente aperto indica che il segnale di ingresso corrispondente viene negato prima che agisca sull'operatore AND.

L'ingresso AndIn1 è diverso dagli ingressi AndIn2-AndIn8 in quanto può essere collegato anche ad un ingresso standard. In questo modo è possibile disattivare un'uscita di sicurezza tramite segnali standard. I segnali standard non consentono di attivare le uscite ma solo di abilitarle, poiché con il blocco funzionale AND devono essere collegati sempre due ingressi (e il secondo ingresso deve essere un ingresso di sicurezza che impedisce l'attivazione).

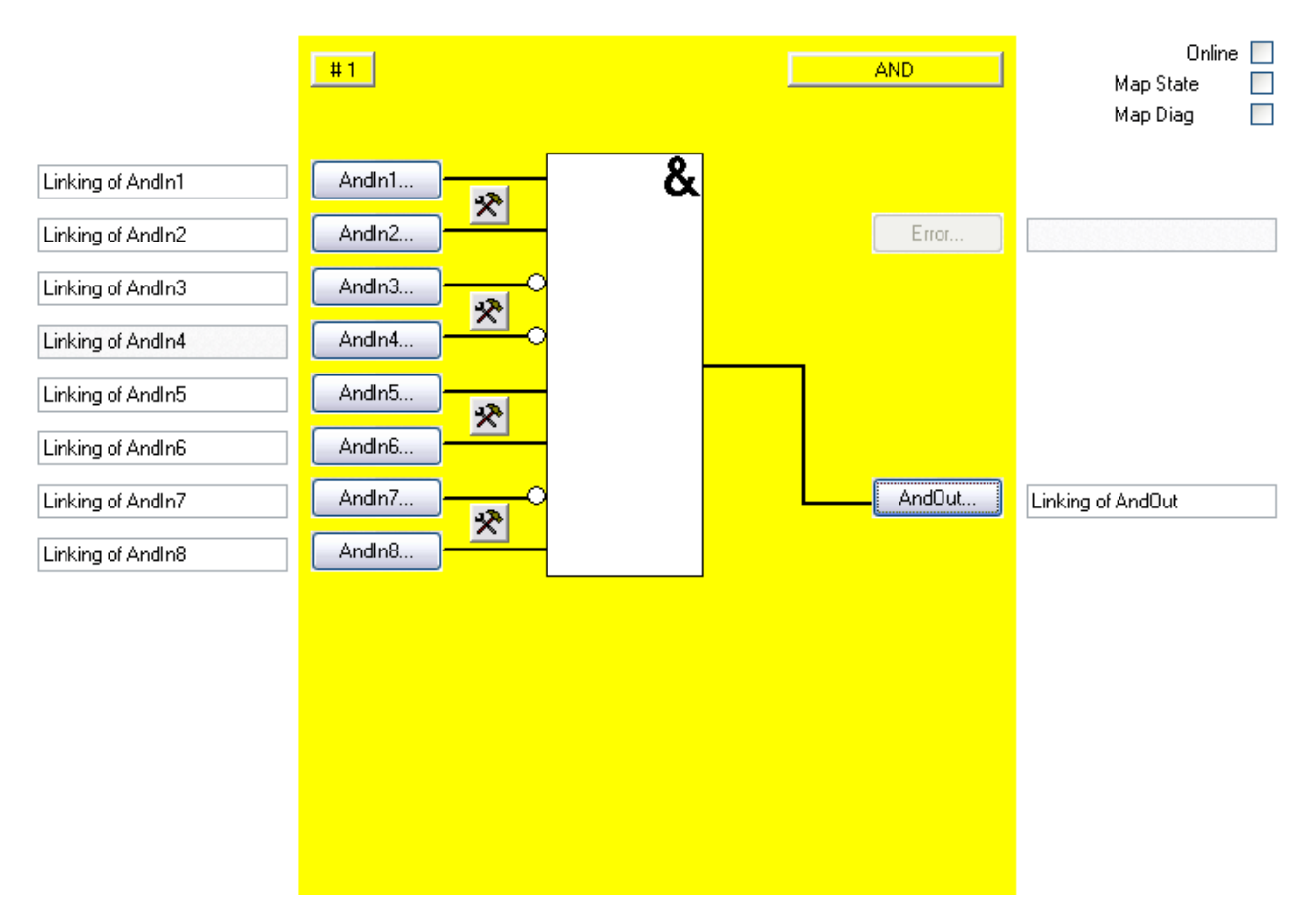

Figura 3-1: Blocco funzionale AND

#### **3.1.2 Descrizione dei segnali**

| <b>Nome</b>        | <b>Tipo ammesso</b> | <b>Descrizione</b>   |
|--------------------|---------------------|----------------------|
| Andln1             | TwinSAFE-In         | Canale di ingresso 1 |
|                    | FB-Out              |                      |
|                    | Standard-In         |                      |
| Andln <sub>2</sub> | TwinSAFE-In         | Canale di ingresso 2 |
|                    | FB-Out              |                      |
| Andln <sub>3</sub> | TwinSAFE-In         | Canale di ingresso 3 |
|                    | FB-Out              |                      |
| Andln4             | TwinSAFE-In         | Canale di ingresso 4 |
|                    | FB-Out              |                      |
| Andln <sub>5</sub> | TwinSAFE-In         | Canale di ingresso 5 |
|                    | FB-Out              |                      |
| Andln <sub>6</sub> | TwinSAFE-In         | Canale di ingresso 6 |
|                    | FB-Out              |                      |
| Andln7             | TwinSAFE-In         | Canale di ingresso 7 |
|                    | FB-Out              |                      |
| Andln <sub>8</sub> | TwinSAFE-In         | Canale di ingresso 8 |
|                    | FB-Out              |                      |

Tabella 3-1: Ingressi del blocco funzionale AND

Tabella 3-2: Uscite del blocco funzionale AND

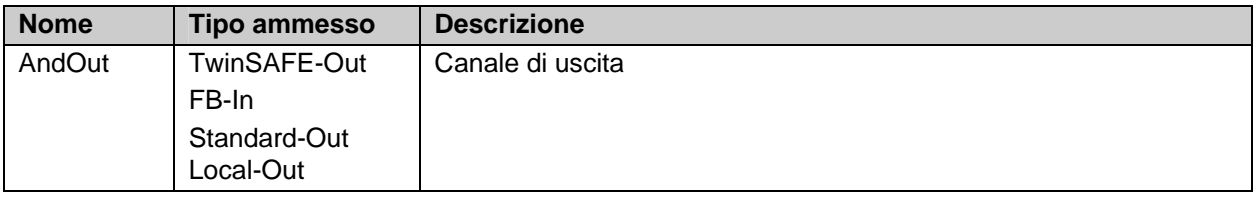

Tabella 3-3: Tipi di ingressi e uscite del blocco funzionale AND

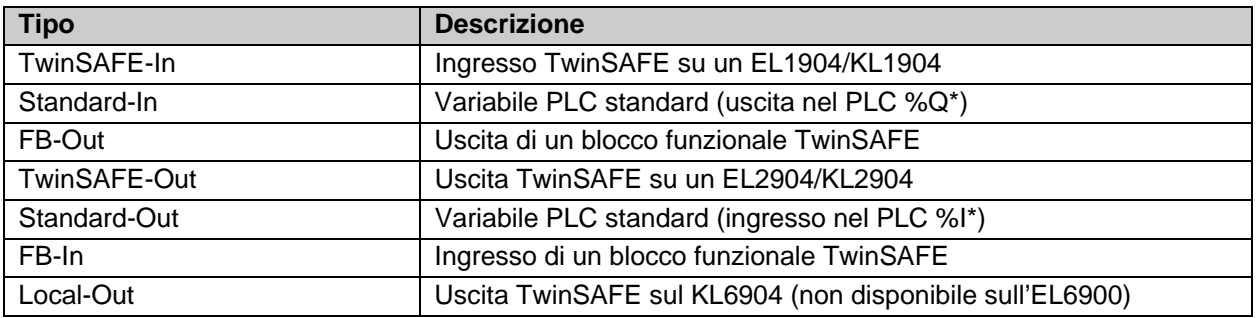

#### **3.1.2.1 Informazioni di diagnostica e di stato del blocco funzionale AND**

Tabella 3-4: Informazioni di diagnostica (valore a 16 bit)

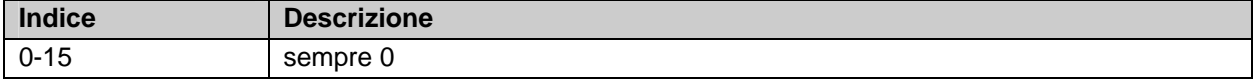

Tabella 3-5: Informazioni di stato (valore a 8 bit)

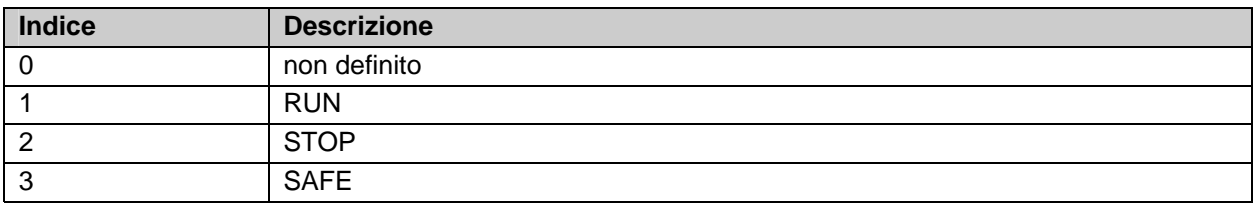

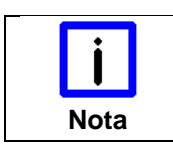

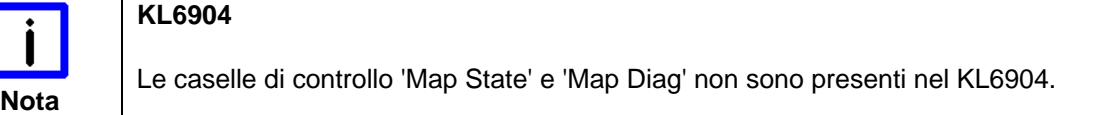

#### Online  $\Box$  $#1$ **AND**  $\Box$ Map State  $\Box$ Map Diag  $\overline{\mathbf{8}}$ Andln1. Linking of Andln1 求 Andln2. Linking of Andln2 Error Linking of Andln3 Andln3. 犬 Linking of Andln4 Andln4. Linking of Andln5 Andln5. 术 Linking of AndIn6 Andln6. AndOut... Andln7 Linking of Andln7 Linking of AndOut 犬 Andln8. Linking of Andln8

#### **3.1.3 Configurazione del blocco funzionale AND nel TwinCAT System Manager**

Figura 3-2: Configurazione del blocco funzionale AND

Il pulsante di impostazione a destra dei due ingressi AndIn consente di configurarne il comportamento e gli ingressi sono sempre ad un canale. Non è possibile utilizzare un monitoraggio di discrepanza con l'operatore AND.

I pulsanti 'AndIn(x)' possono essere selezionati solo se l'ingresso corrispondente è stato attivato, mentre nell'impostazione predefinita tutti gli ingressi sono disattivati.

Con il pulsante 'AndIn(x)' si collegano le variabili di ingresso del blocco funzionale AND.

Con il pulsante 'AndOut' si collega la variabile di uscita del blocco funzionale AND.

Tramite le caselle di controllo 'MapState' e 'MapDiag' si stabilisce quali funzioni di diagnostica del blocco funzionale vengono mappate nell'immagine di processo ciclica.

Il blocco funzionale AND non fornisce alcuna informazione sugli errori, pertanto il pulsante Error è generalmente disattivato.

# **3.2 Il blocco funzionale OR**

#### **3.2.1 Descrizione del funzionamento**

Con il blocco funzionale OR, vari segnali di ingresso possono essere collegati ad un segnale di uscita tramite l'operatore OR. Inoltre, per ogni ingresso è possibile decidere se il segnale di ingresso deve essere un contatto normalmente chiuso (Break contact) o un contatto normalmente aperto (Make contact). Un contatto normalmente aperto indica che il segnale di ingresso corrispondente viene negato prima che agisca sull'operatore OR.

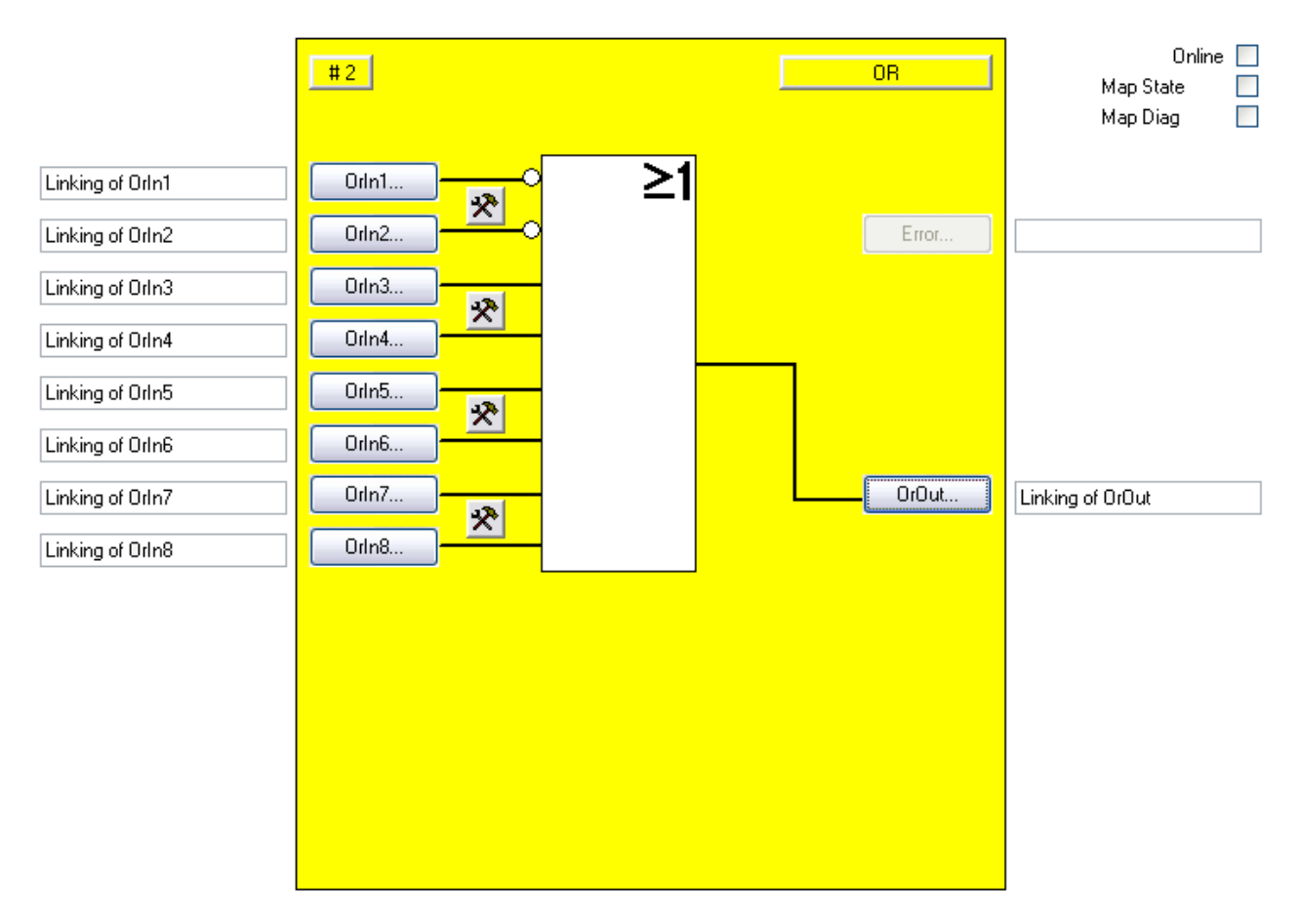

Figura 3-3: Blocco funzionale OR

#### **3.2.2 Descrizione dei segnali**

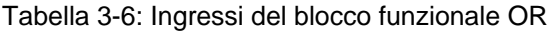

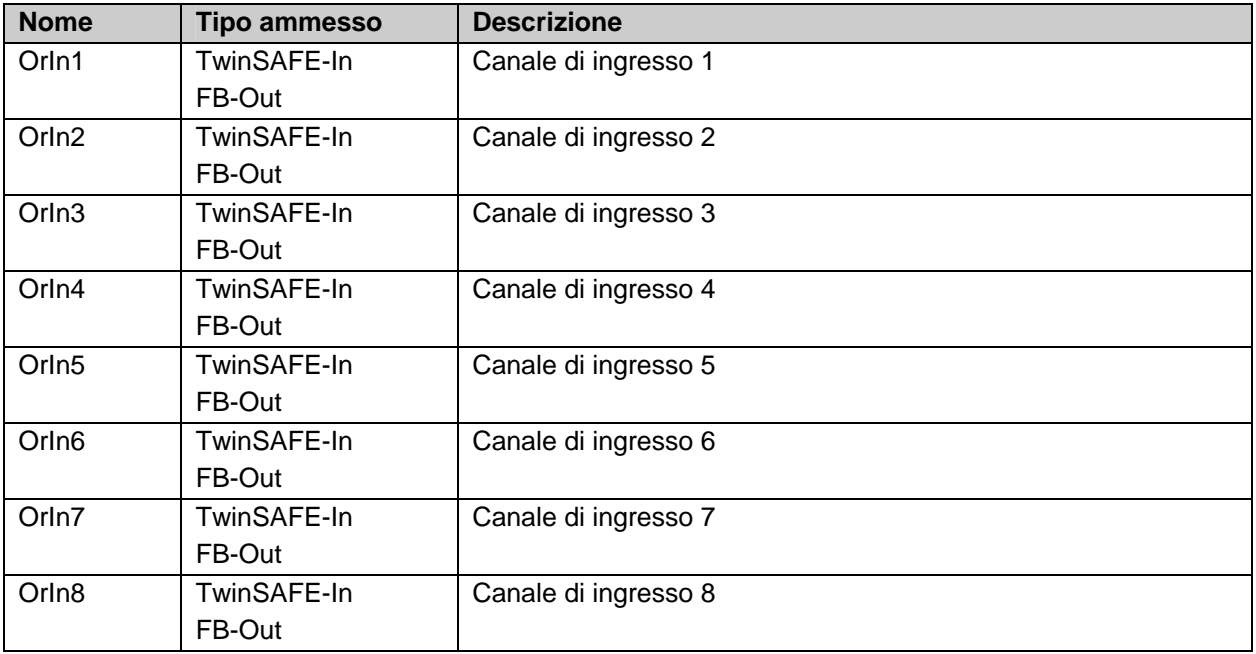

Tabella 3-7: Uscite del blocco funzionale OR

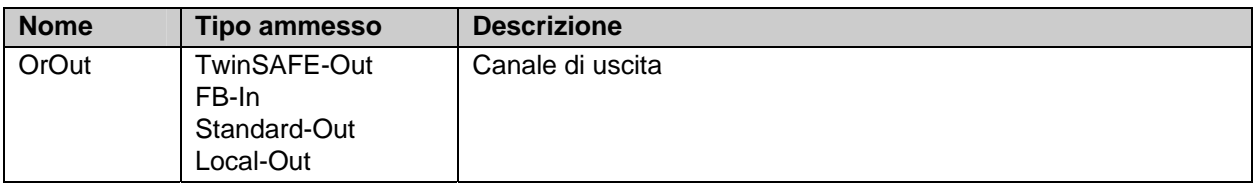

Tabella 3-8: Tipi di ingressi e uscite del blocco funzionale OR

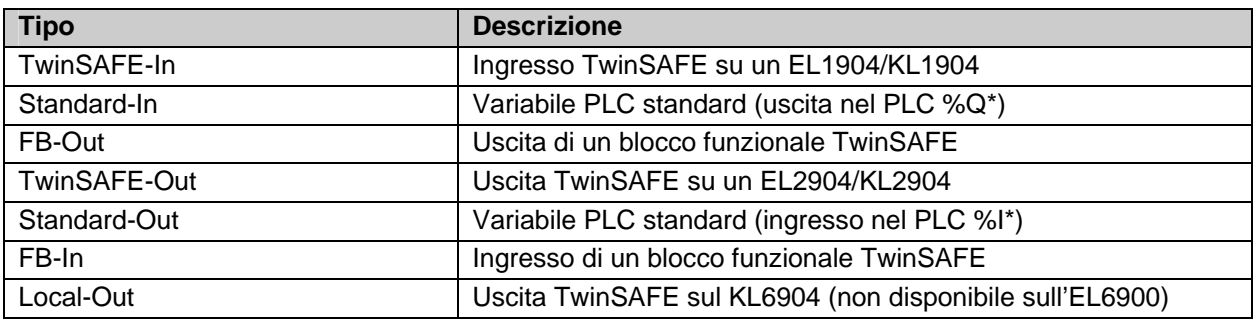

#### **3.2.2.1 Informazioni di diagnostica e di stato del blocco funzionale OR**

Tabella 3-9: Informazioni di diagnostica (valore a 16 bit)

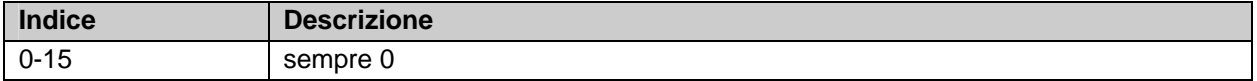

Tabella 3-10: Informazioni di stato (valore a 8 bit)

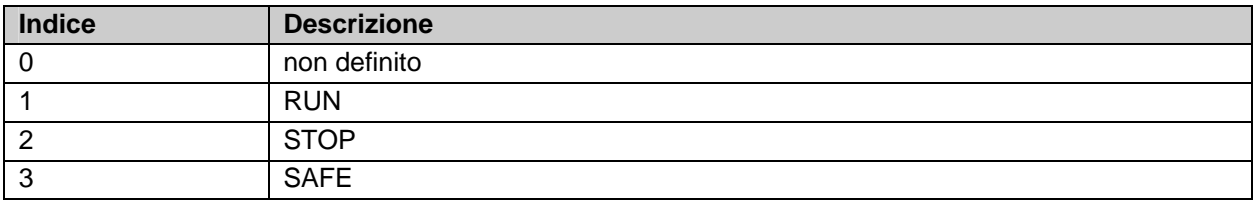

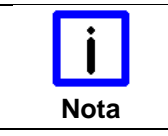

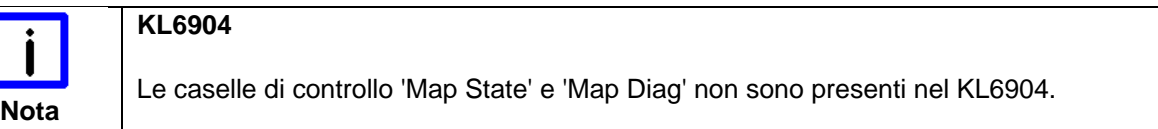

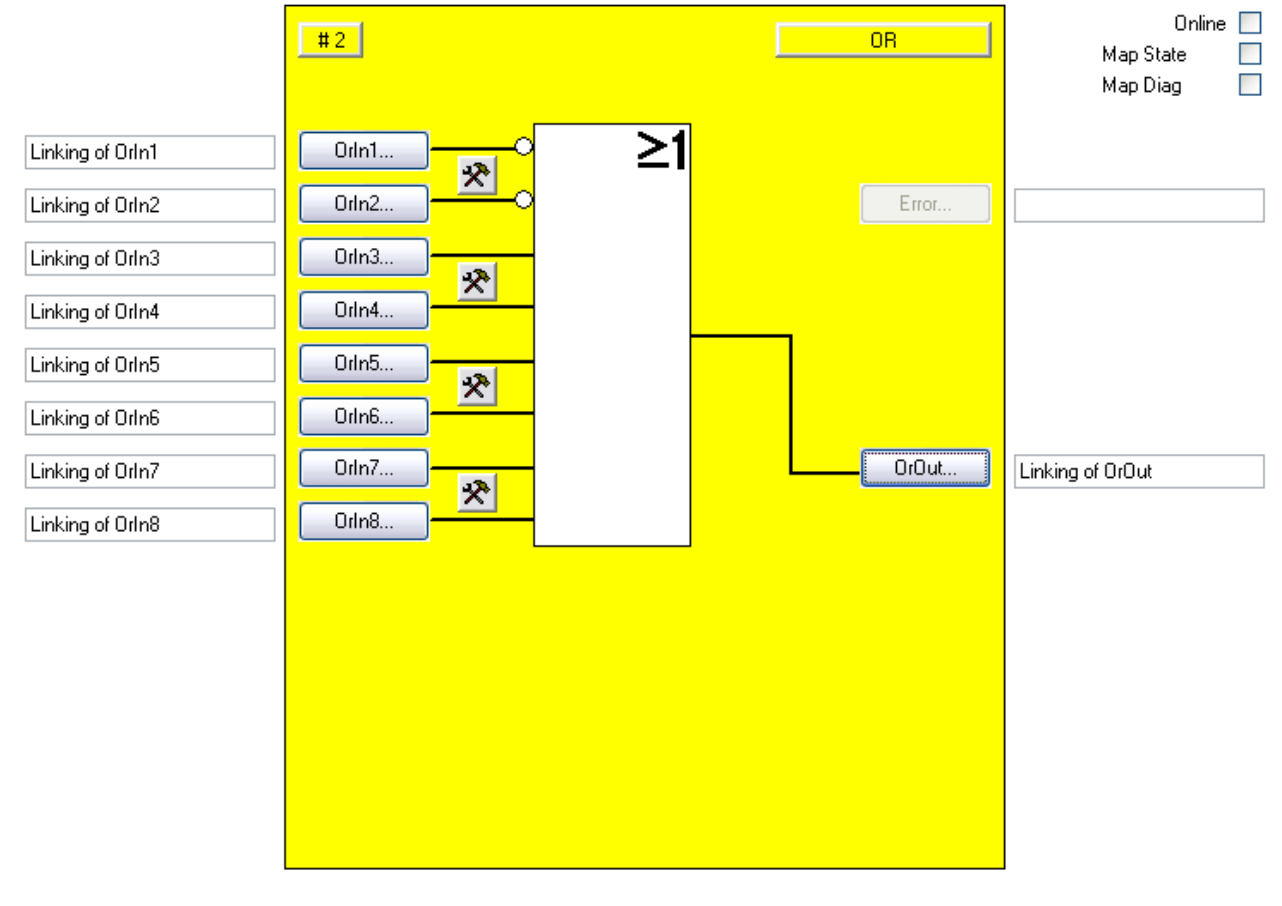

#### **3.2.3 Configurazione del blocco funzionale OR nel TwinCAT System Manager**

Figura 3-4: Configurazione del blocco funzionale OR

Il pulsante di impostazione a destra dei due ingressi OrIn consente di configurarne il comportamento e gli ingressi sono sempre ad un canale. Non è possibile utilizzare un monitoraggio di discrepanza con l'operatore OR.

I pulsanti 'OrIn(x)' possono essere selezionati solo se è stato attivato l'ingresso corrispondente. Nell'impostazione di default sono disattivati tutti gli ingressi.

Con il pulsante 'OrIn(x)' si collegano le variabili di ingresso del blocco funzionale OR.

Con il pulsante 'OrOut' si collega la variabile di uscita del blocco funzionale OR.

Tramite le caselle di controllo 'MapState' e 'MapDiag' si stabilisce quali funzioni di diagnostica del blocco funzionale vengono mappate nell'immagine di processo ciclica.

Il blocco funzionale OR non fornisce alcuna informazione sugli errori, pertanto il pulsante Error è generalmente disattivato.

# **3.3 Il blocco funzionale OPMODE**

#### **3.3.1 Descrizione del funzionamento**

Il blocco funzionale OPMODE consente di realizzare selettori della modalità operativa. Il blocco funzionale dispone di 8 ingressi e 8 uscite, le quali vengono collegate una ad una, consentendo quindi di selezionare fino a 8 modalità operative diverse. Solo quando è impostato un ingresso ("1"), il blocco funzionale OPMODE imposta l'uscita corrispondente, mentre le altre uscite rimangono nello stato di sicurezza ("0"). Se nessuno o più di un ingresso è impostato, tutte le uscite si portano nello stato di sicurezza. Se l'ingresso Restart è attivo, lo stato di sicurezza delle uscite viene abbandonato solo all'avvio e al cambio di modalità operativa, che si realizza con una sequenza di segnali 0->1->0 all'ingresso Restart. Inoltre è possibile indicare un tempo di discrepanza, con il quale il passaggio da una modalità operativa alla successiva è controllato.

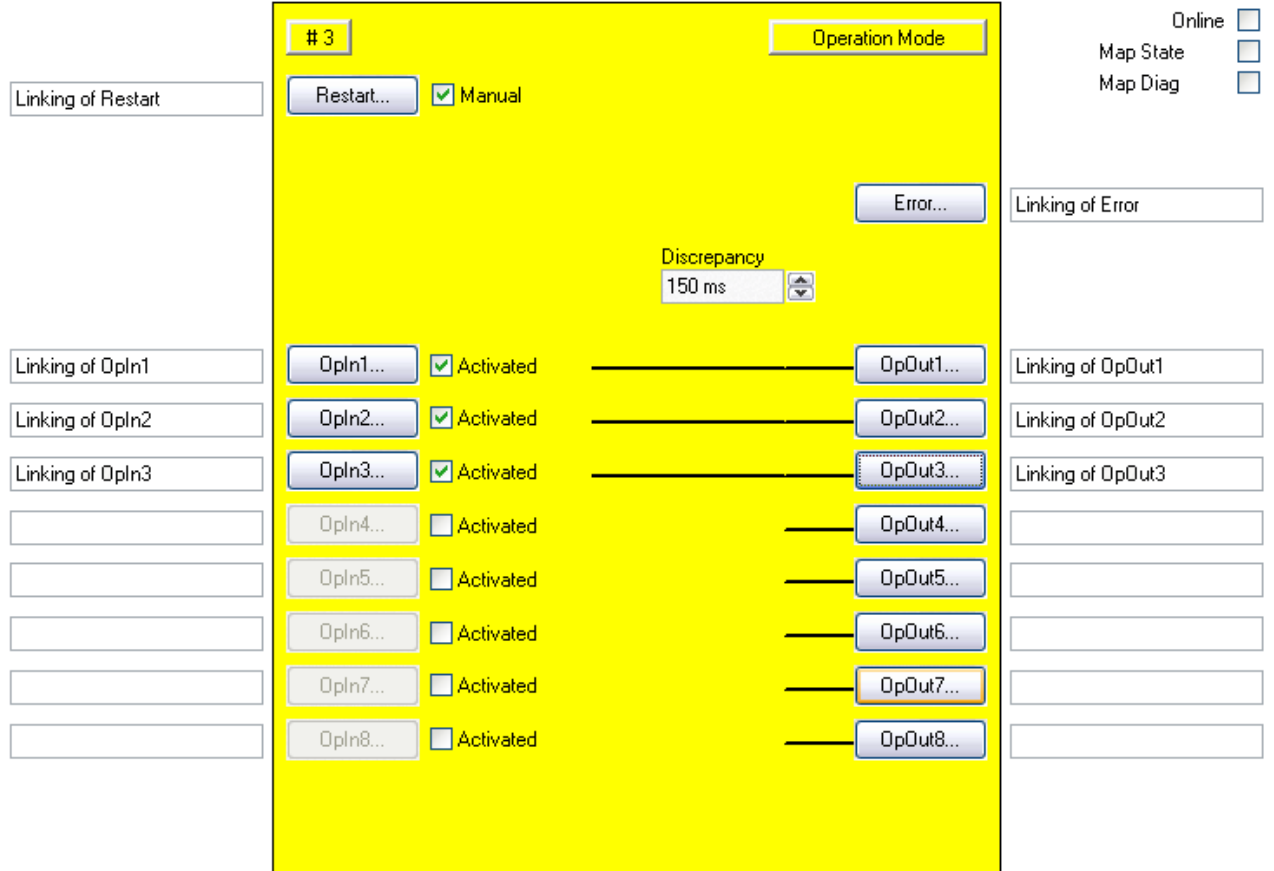

Figura 3-5: Blocco funzionale OPMODE

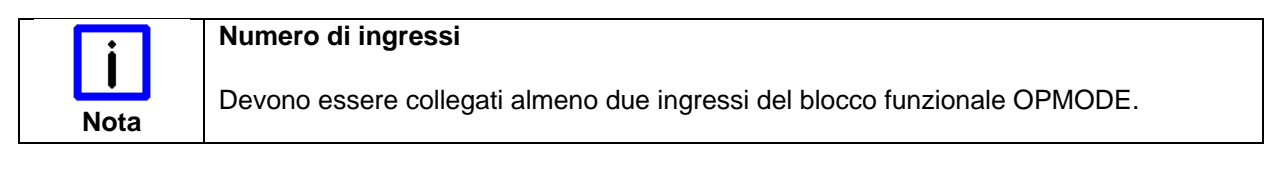

### **3.3.2 Descrizione dei segnali**

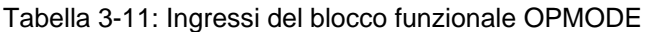

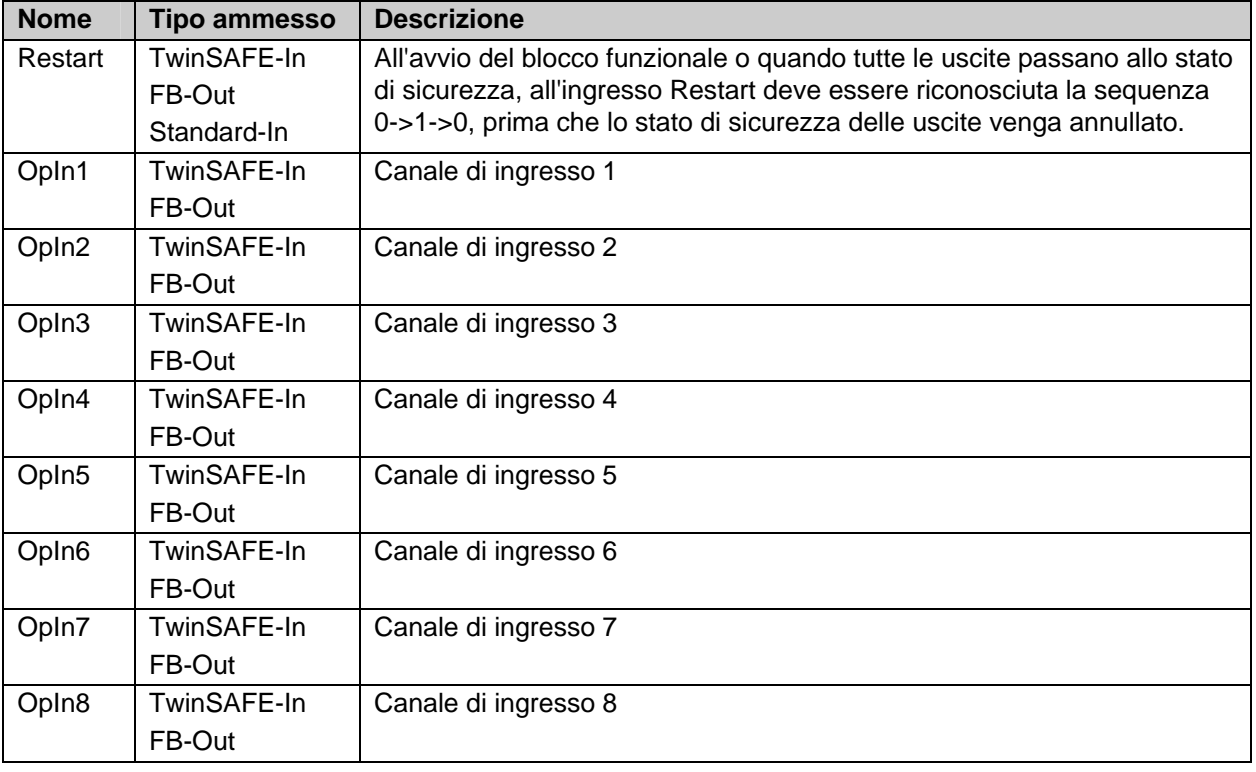

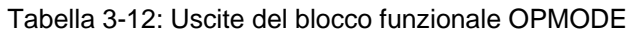

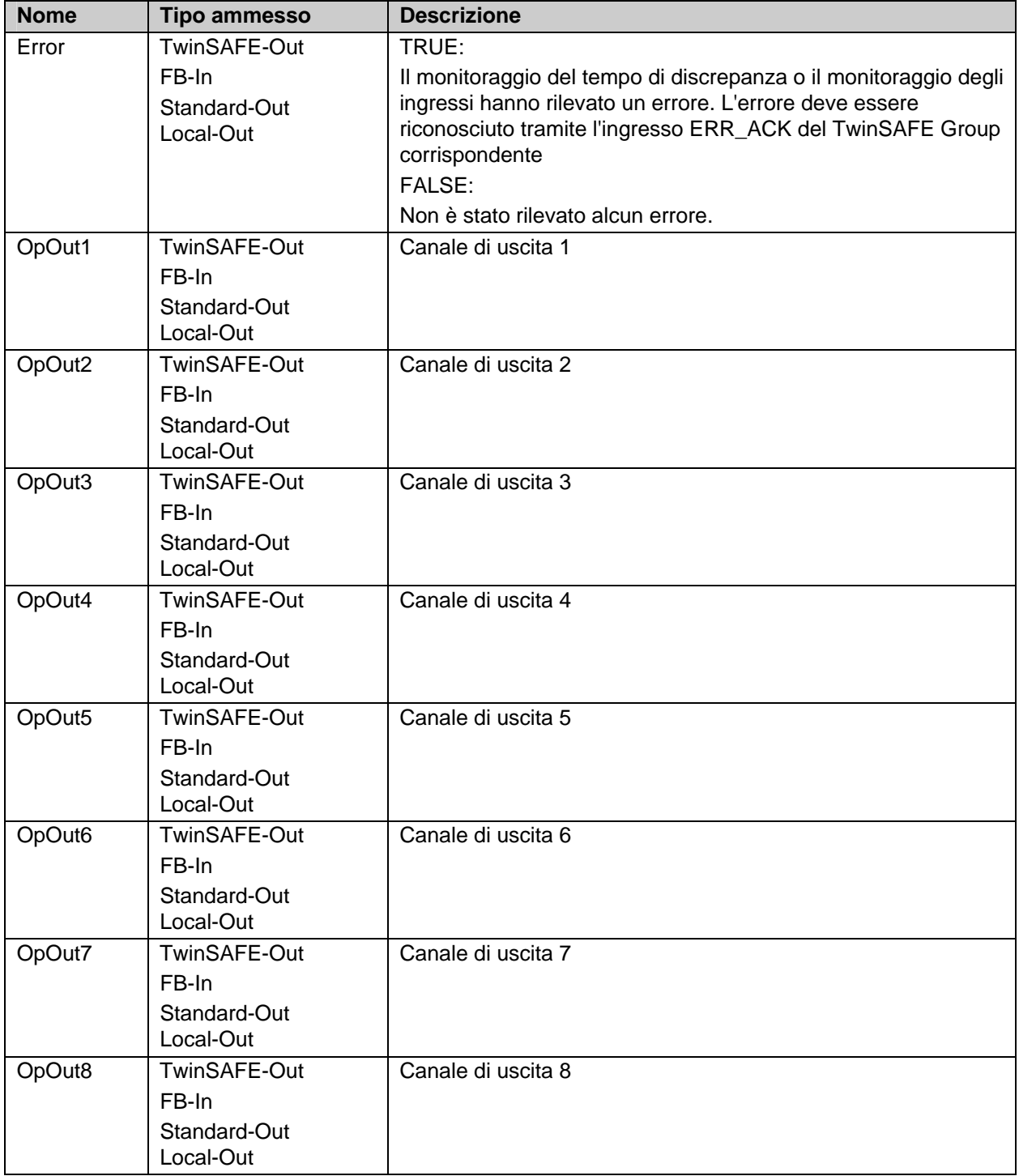

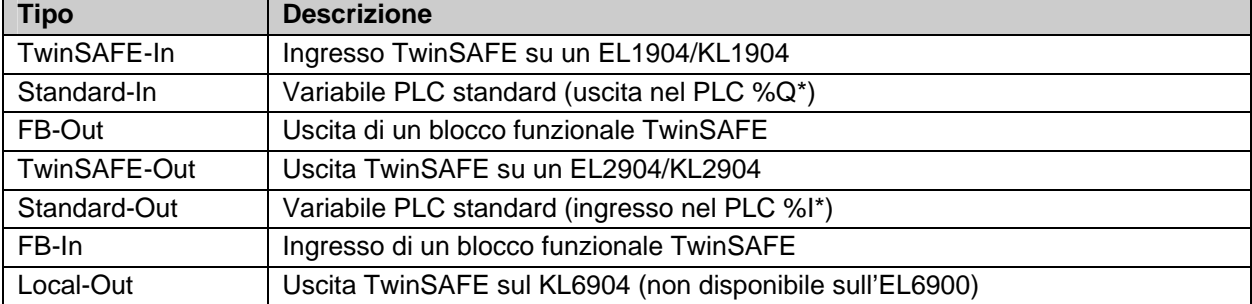

Tabella 3-13: Tipi di ingressi e uscite del blocco funzionale OPMODE

#### **3.3.2.1 Informazioni di diagnostica e di stato del blocco funzionale OPMODE**

Tabella 3-14: Informazioni di diagnostica (valore a 16 bit)

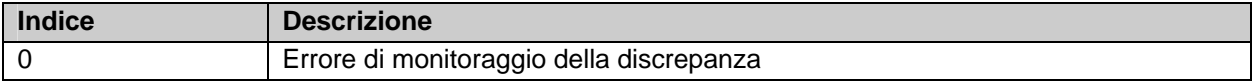

#### Tabella 3-15: Informazioni di stato (valore a 8 bit)

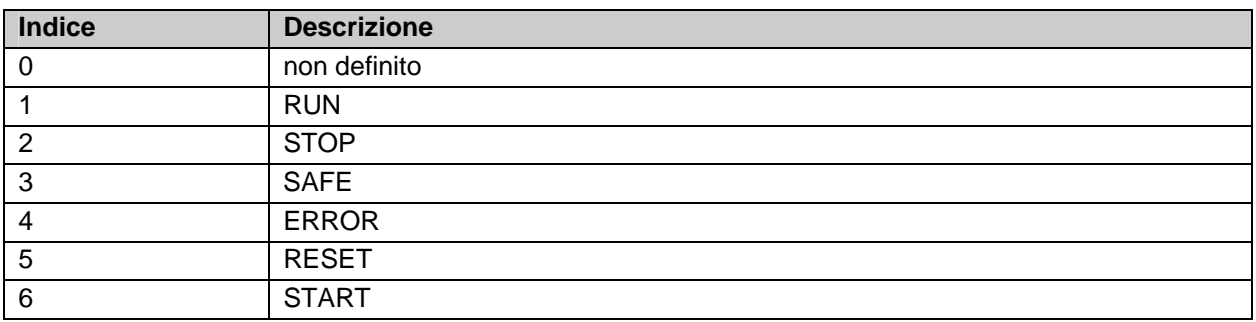

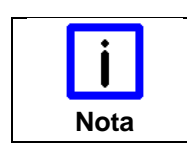

**KL6904** 

Le caselle di controllo 'Map State' e 'Map Diag' non sono presenti nel KL6904.<br>Nota

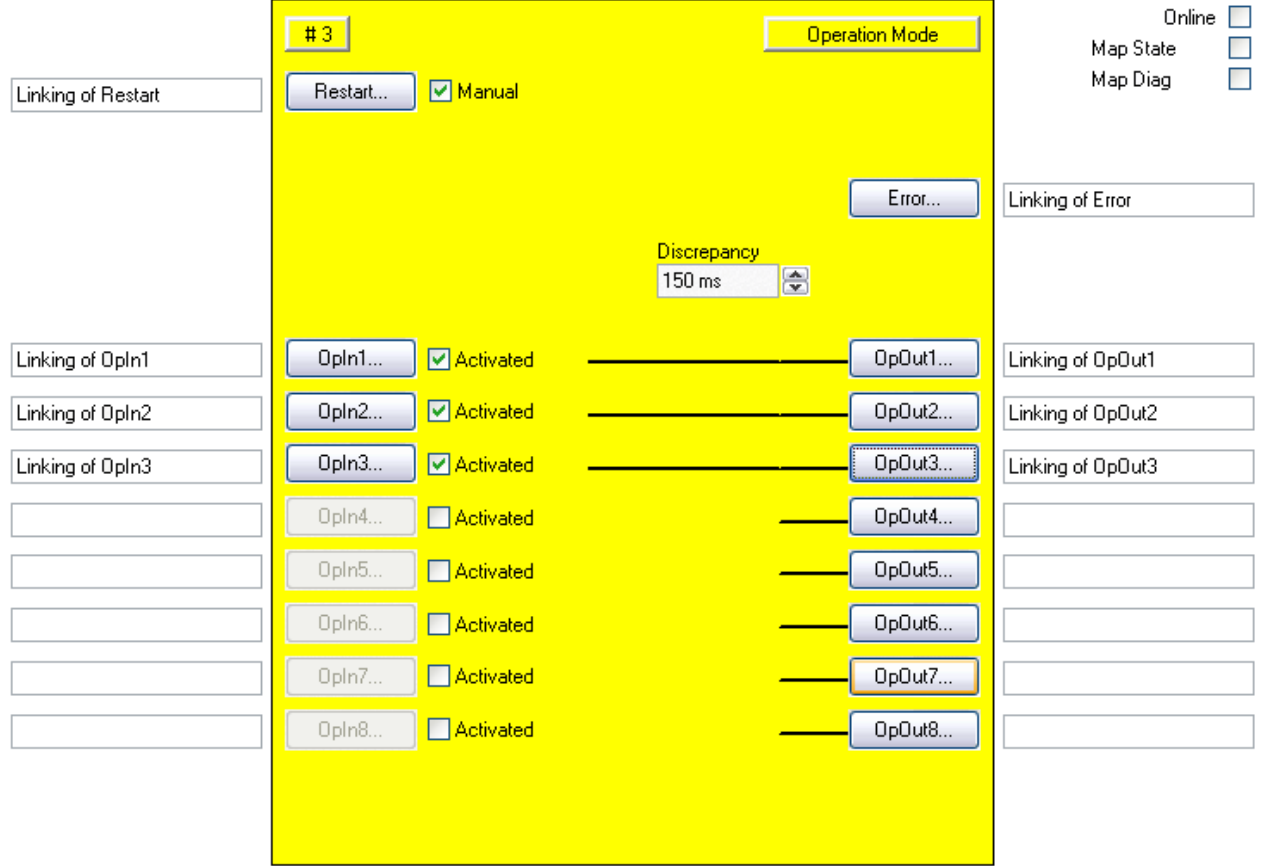

#### **3.3.3 Configurazione del blocco funzionale OPMODE nel TwinCAT System Manager**

Figura 3-6: Configurazione del blocco funzionale OPMODE

Con le caselle di controllo 'Activated' a destra accanto ai pulsanti 'Restart' o 'OpIn(x)' si attivano il riavvio manuale o l'ingresso corrispondente.

I pulsanti 'Restart' o 'OpIn(x)' possono essere selezionati solo se la casella di controllo corrispondente è selezionata.

Con i pulsanti 'Restart' e 'OpIn(x)' si collegano le variabili di ingresso del blocco funzionale OPMODE.

Con i pulsanti 'Error' e 'OpOut(x)' si collegano le variabili di uscita del blocco funzionale OPMODE.

Tramite le caselle di controllo 'MapState' e 'MapDiag' si stabilisce quali funzioni di diagnostica del blocco funzionale vengono mappate nell'immagine di processo ciclica.

Con la casella di selezione 'Discrepancy' si configura il tempo di discrepanza.

### **3.4 Il blocco funzionale ESTOP**

#### **3.4.1 Descrizione del funzionamento**

Il blocco funzionale ESTOP consente di realizzare un circuito di arresto di emergenza con max. otto ingressi di arresto di emergenza (EStopIn1-EStopIn8). Ciascun degli otto ingressi può essere realizzato come contatto normalmente chiuso (Break contact - 0 richiede lo stato di sicurezza) o come contatto normalmente aperto (Make contact - 1 richiede lo stato di sicurezza). Appena un ingresso richiede lo stato di sicurezza, la prima uscita (EStopOut) passa immediatamente in stato di sicurezza mentre la seconda uscita (EStopDelOut) passa in stato di sicurezza in ritardo in funzione di un tempo configurato ("0"). Grazie alla possibilità di collegamenti multipli offerta dall'uscita del blocco funzionale è possibile realizzare anche più uscite a disattivazione immediata (EStopOut) o a disattivazione ritardata (EStopDelOut) con un solo blocco funzionale ESTOP. Per abbandonare lo stato di sicurezza delle uscite, all'ingresso Restart deve essere rilevata una sequenza di segnali 0->1->0.

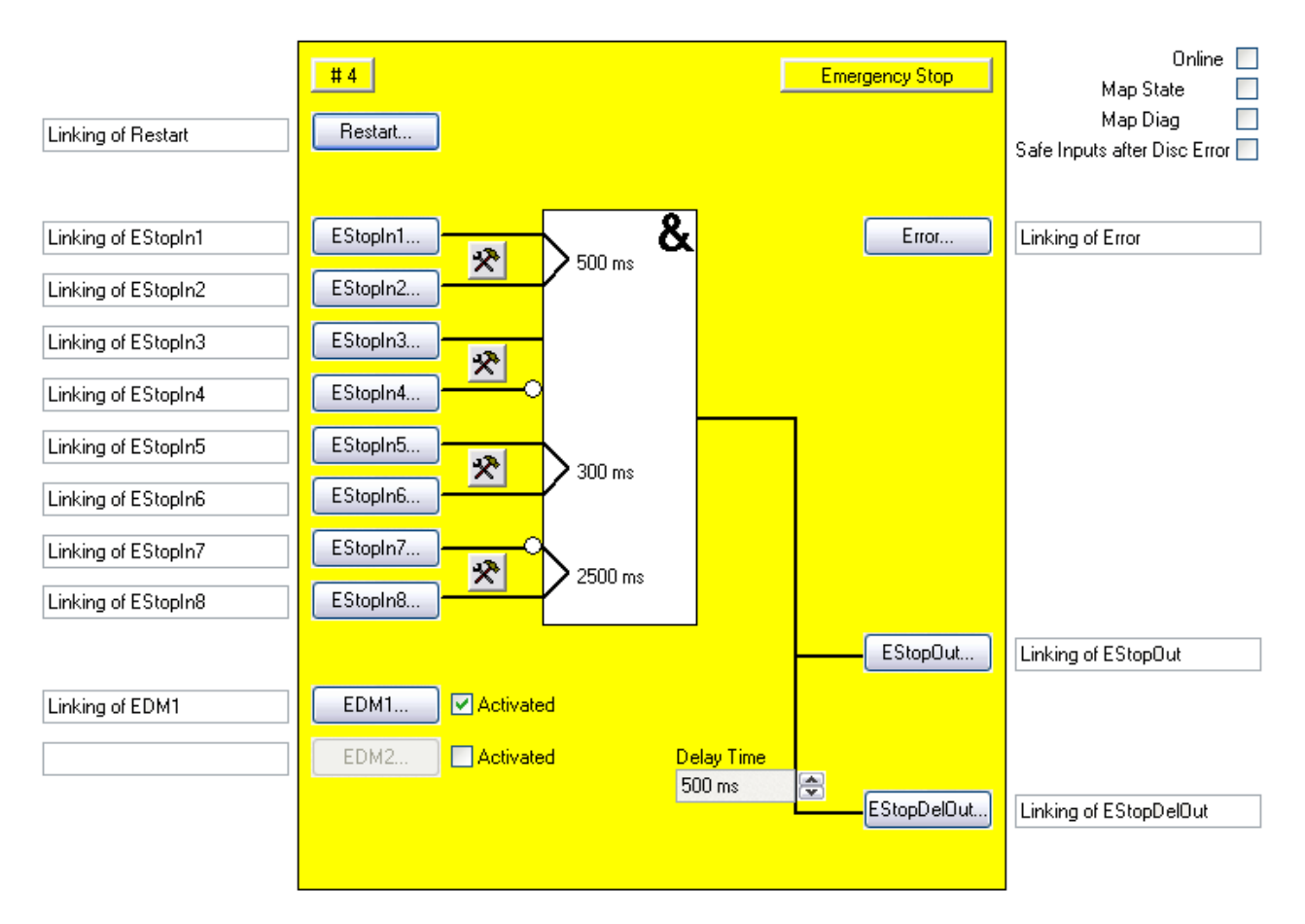

Figura 3-7: Blocco funzionale ESTOP

Inoltre, per entrambe le uscite è possibile attivare un circuito di retroazione, con il quale l'uscita EStopOut viene ricondotta all'ingresso EDM1 e l'uscita EStopDelOut viene ricondotta all'ingresso EDM2 tramite un circuito esterno. Gli ingressi EDM vengono verificati, quando lo stato di sicurezza deve essere abbandonato tramite una sequenza di segnali 0->1->0 all'ingresso Restart. Se gli ingressi EDM non presentano lo stato "1", il blocco funzionale ESTOP passa allo stato di errore e imposta l'uscita Error su 1. Lo stato di errore può essere annullato solo con una sequenza 0->1->0 all'ingresso ERR\_ACK del TwinSAFE Group a cui appartiene.

Inoltre è possibile accoppiare 2 ingressi (EStopIn1 e EStopIn2, EStopIn3 e EStopIn4, EStopIn5 e EStopIn6 nonché EStopIn7 e EStopIn8), nei quali gli stati dei segnali di entrambi gli ingressi possono discostarsi gli uni dagli altri solo entro un tempo di discrepanza configurabile. Se questo tempo di discrepanza viene superato da una coppia di ingressi, il blocco funzionale ESTOP passa ugualmente in stato di errore. Con il blocco funzionale in stato di errore, le uscite passano in stato di sicurezza "0". Mediante la casella di controllo *Safe Inputs after Disc Error* è possibile impostare quando è possibile confermare un errore di discrepanza. Se la casella di controllo è impostata, entrambi gli ingressi del gruppo di ingresso che ha causato l'errore di discrepanza devono fornire contemporaneamente uno zero logico prima che l'errore possa essere ripristinato.

#### **3.4.2 Descrizione dei segnali**

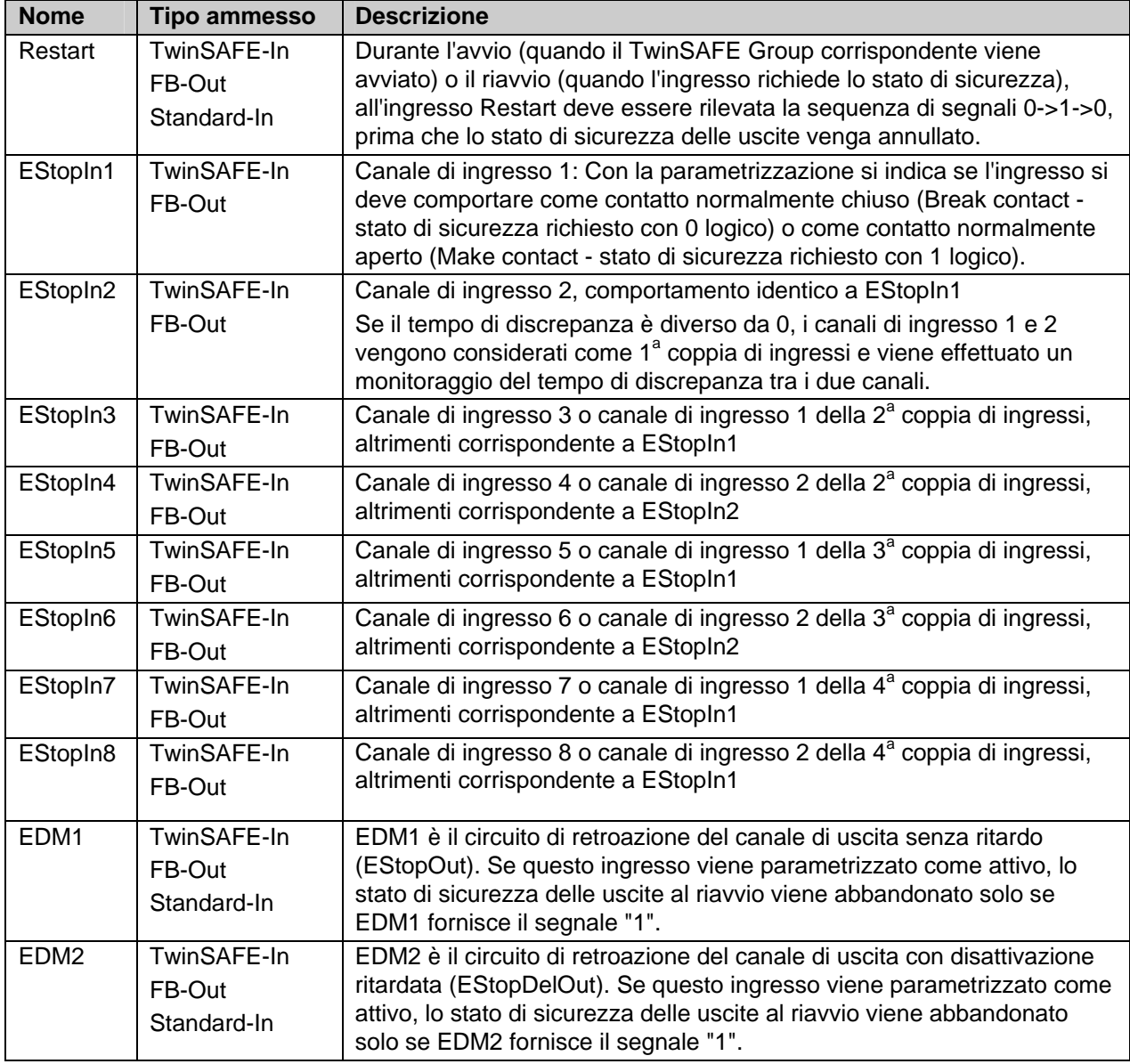

Tabella 3-16: Ingressi del blocco funzionale ESTOP

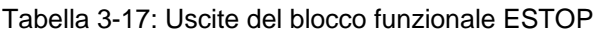

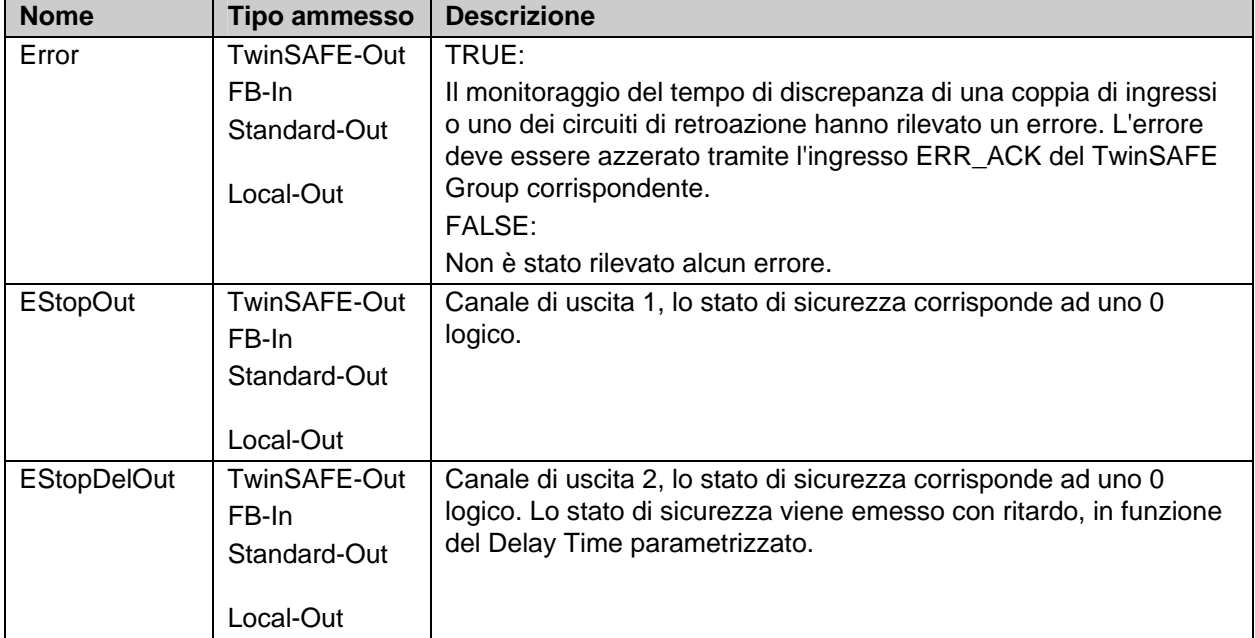

Tabella 3-18: Tipi di ingressi e uscite del blocco funzionale ESTOP

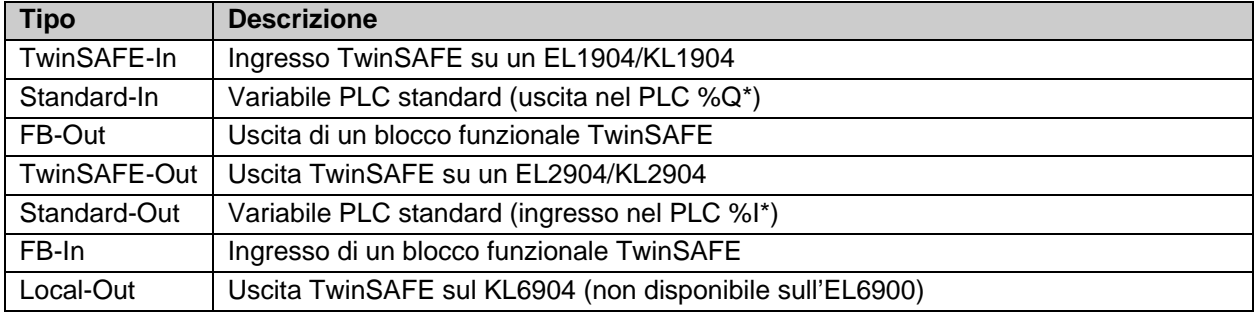

#### **3.4.2.1 Informazioni di diagnostica e di stato del blocco funzionale ESTOP**

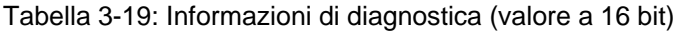

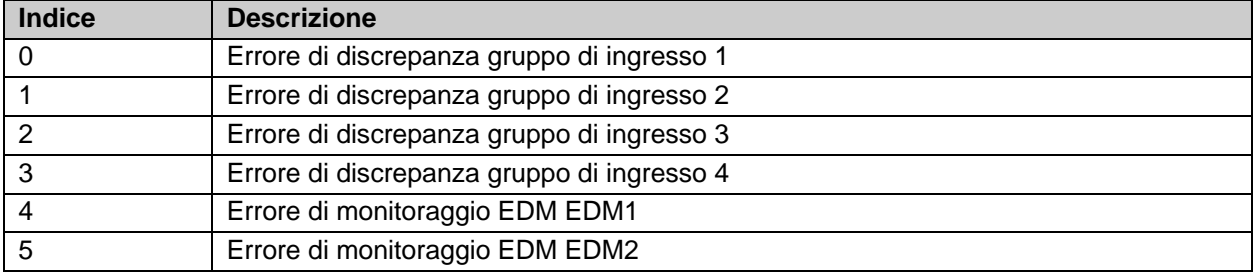

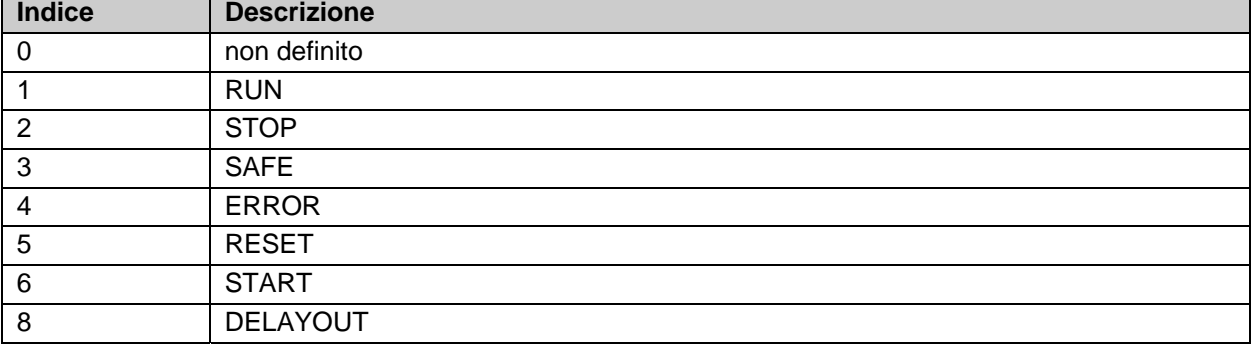

Tabella 3-20: Informazioni di stato (valore a 8 bit)

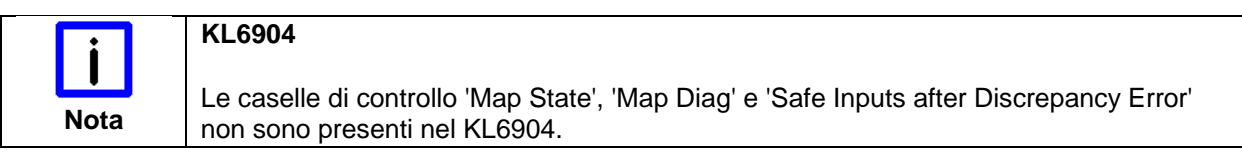

#### **3.4.3 Configurazione del blocco funzionale ESTOP nel TwinCAT System Manager**

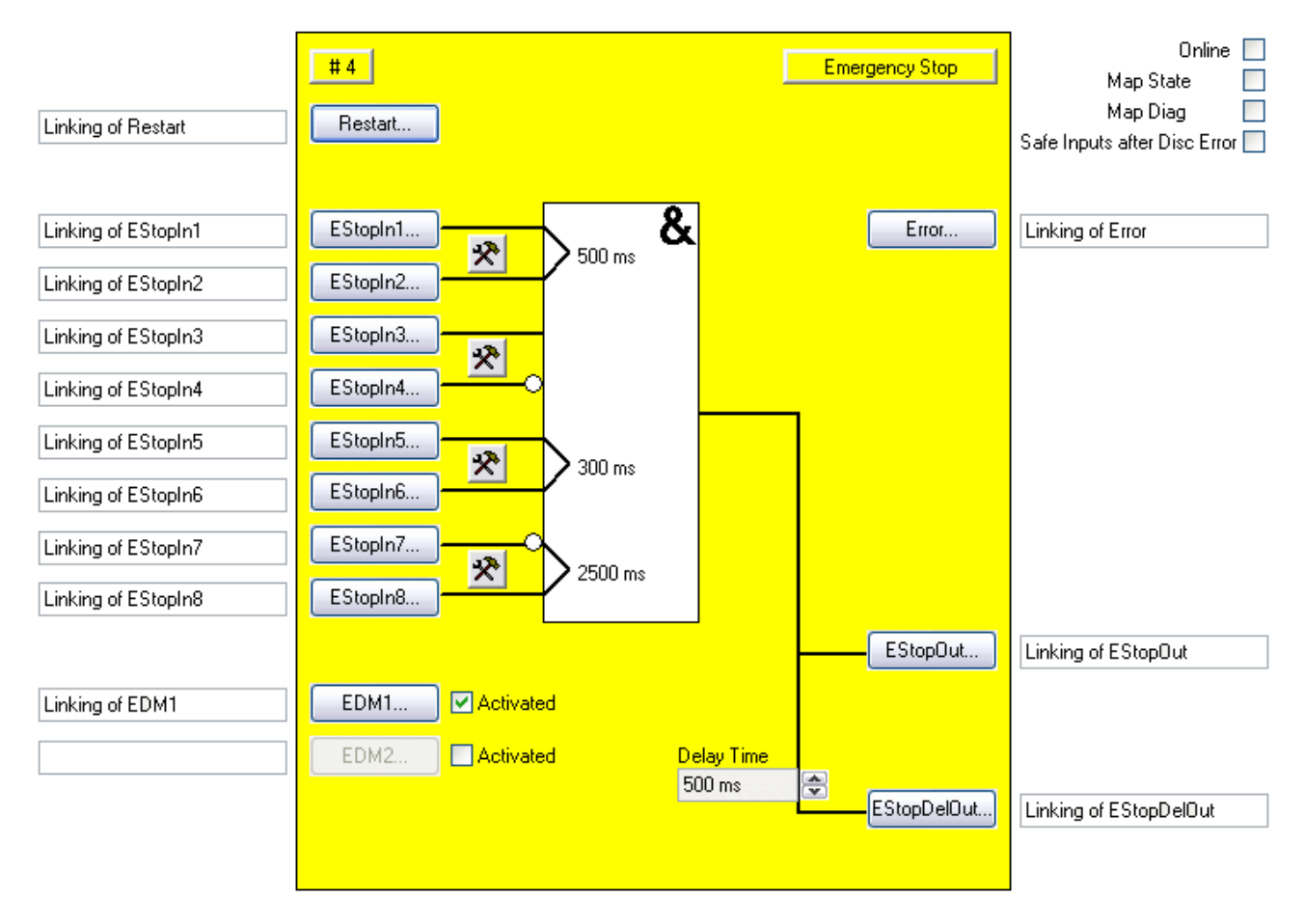

Figura 3-8: Configurazione del blocco funzionale ESTOP

Il pulsante di impostazione a destra dei due ingressi EStopIn consente di configurare il comportamento della coppia di ingressi.

I pulsanti 'EStopIn(x)' possono essere selezionati solo se l'ingresso corrispondente è stato attivato, mentre nell'impostazione predefinita tutti gli ingressi sono disattivati.

Con i pulsanti 'Restart', 'EStopIn(x)' e 'EDM(x)' si collegano le variabili di ingresso del blocco funzionale ESTOP.

Con la casella di controllo 'Activated' a destra accanto ai pulsanti 'EDM(x)' si attiva il circuito di retroazione corrispondente. Il pulsante 'EDM(x)' può essere selezionato solo se il circuito di retroazione corrispondente è stato attivato.

Con i pulsanti 'Error', 'EStopOut' e 'EStopDelOut' si collegano le variabili di uscita del blocco funzionale ESTOP.

Con la casella di selezione 'Delay-Time' si può configurare il tempo di ritardo dell'uscita 'EStopDelOut'.

Mediante la casella di controllo 'Safe Inputs after Disc Error' è possibile impostare quando è possibile confermare un errore di discrepanza. Se la casella di controllo è impostata, entrambi gli ingressi del gruppo di ingresso che ha causato l'errore di discrepanza devono fornire contemporaneamente uno zero logico prima che l'errore possa essere ripristinato.

Tramite le caselle di controllo 'MapState' e 'MapDiag' si stabilisce quali funzioni di diagnostica del blocco funzionale vengono mappate nell'immagine di processo ciclica.

# **3.5 Il blocco funzionale MOD**

#### **3.5.1 Descrizione del funzionamento**

Il blocco funzionale MON consente di realizzare, ad esempio, un circuito per porta di protezione con max. quattro ingressi (MonIn(x)). Ciascuno dei quattro ingressi può essere realizzato come contatto normalmente chiuso (Break contact - 0 richiede lo stato di sicurezza) o come contatto normalmente aperto (Make contact - 1 richiede lo stato di sicurezza). Appena un ingresso richiede lo stato di sicurezza, la prima uscita (MonOut) passa immediatamente in stato di sicurezza mentre la seconda uscita (MonDelOut) passa in stato di sicurezza in ritardo in funzione di un tempo configurato "0". Grazia alla possibilità di collegamenti multipli offerta dall'uscita del blocco funzionale è possibile realizzare anche più uscite a disattivazione immediata (MonOut) o a disattivazione ritardata (MonDelOut) con un solo blocco funzionale MON.

Inoltre, sono presenti due ingressi Secure, con i quali la richiesta dello stato di sicurezza può essere esclusa tramite gli ingressi MonIn. Anche gli ingressi Secure possono essere realizzati come contatto normalmente chiuso (Break contact) o come contatto normalmente aperto (Make contact).

L'ingresso Restart del blocco funzionale può essere attivato. Per abbandonare lo stato di sicurezza delle uscite, con il riavvio attivo all'ingresso Restart deve essere riconosciuta una sequenza di segnali 0->1->0. In caso di riavvio non attivo, lo stato di sicurezza viene abbandonato non appena gli ingressi MonIn o Secure non richiedono più lo stato di sicurezza.

|                                          | #5<br>Manual<br>Restart                         | <b>Machine Monitoring</b><br>Manual function test | Online<br>$\Box$<br>$\blacktriangledown$<br>Map State<br>$\blacktriangledown$<br>Map Diag<br>Safe Inputs after Disc Error Ø |
|------------------------------------------|-------------------------------------------------|---------------------------------------------------|----------------------------------------------------------------------------------------------------|
|                                          |                                                 | Error                                             | Linking of Error                                                                                                    |
| Linking of MonIn1                        | &<br>Monin1<br>$\mathcal{R}$                    |                                                   |                                                                                                    |
| Linking of MonIn2                        | $500 \text{ ms}$<br>Monin2                      |                                                   |                                                                                                    |
| Linking of MonIn3                        | Monin3<br>처                                     |                                                   |                                                                                                    |
| Linking of MonIn4                        | Monin4                                          | ≥1                                                |                                                                                                    |
| Linking of Secure1<br>Linking of Secure2 | &<br>Secure1<br>체<br>Secure2                    | MonDut                                            | Linking of MonDut                                                                                                    |
| Linking of EDM1                          | EDM1<br>☑ Activated<br>Activated<br><b>EDM2</b> | <b>Delay Time</b><br>§<br>500 ms<br>MonDelOut     | Linking of MonDelOut                                                                                                    |

Figura 3-9: Blocco funzionale MON

Inoltre, per entrambe le uscite è possibile attivare un circuito di retroazione, con il quale l'uscita MonOut
viene ricondotta all'ingresso EDM1 e l'uscita MonDelOut viene ricondotta all'ingresso EDM2 tramite un circuito esterno. Gli ingressi EDM vengono verificati, non appena lo stato di sicurezza deve essere abbandonato. Con il riavvio attivato, il blocco funzionale MON passa in stato di errore e imposta l'uscita Error su 1, se gli ingressi EDM non presentano lo stato del segnale "1". Con il riavvio disattivato, il blocco funzionale MON rimane in stato di sicurezza, se gli ingressi EDM non presentano lo stato "1" al momento del riavvio. Un errore EDM può essere rilevato solo se il riavvio manuale è attivo. Lo stato di errore può essere annullato solo con una sequenza 0->1->0 all'ingresso ERR\_ACK del TwinSAFE Group a cui appartiene.

Inoltre è possibile accoppiare 2 ingressi (MonIn1 e MonIn2, MonIn3 e MonIn4 nonché Secure1 e Secure2), nei quali gli stati dei segnali di entrambi gli ingressi possono discostarsi gli uni dagli altri solo entro un tempo di discrepanza configurabile. Se questo tempo di discrepanza viene superato da una coppia di ingressi, il blocco funzionale MON passa ugualmente in stato di errore. Mediante la casella di controllo 'Safe Inputs after Disc Error' è possibile impostare quando è possibile confermare questo errore di discrepanza. Se la casella di controllo è impostata, entrambi gli ingressi del gruppo di ingresso che ha causato l'errore di discrepanza devono fornire contemporaneamente uno zero logico prima che l'errore possa essere ripristinato.

Se il test di funzionamento manuale è attivo, dopo l'avvio del blocco funzionale MON a ciascun ingresso MonIn deve essere richiesto lo stato di sicurezza almeno una volta, prima che venga emessa una reazione su un fronte dell'ingresso Restart.

# **3.5.2 Descrizione dei segnali**

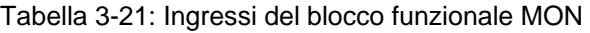

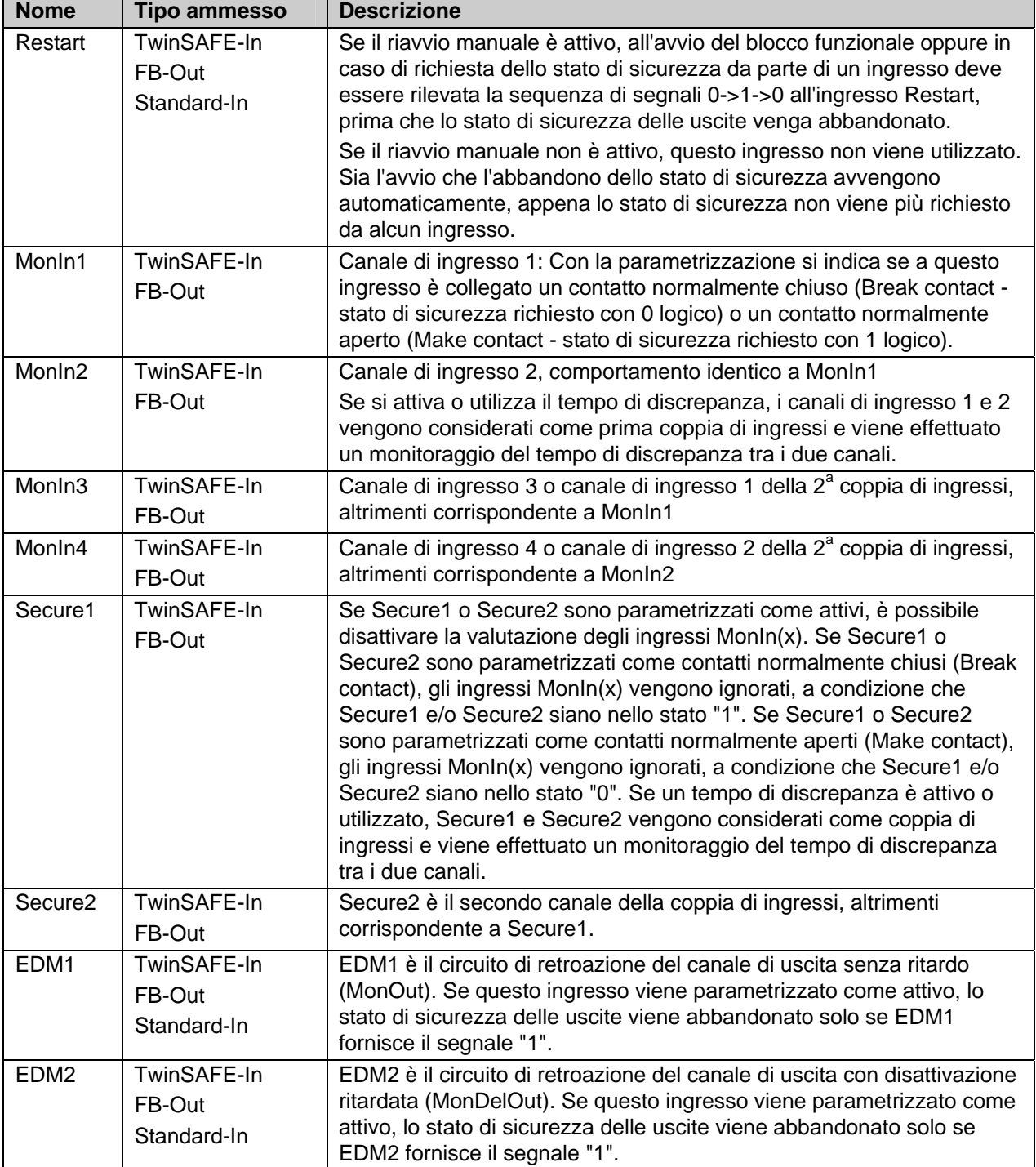

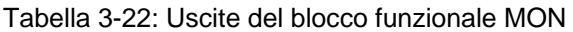

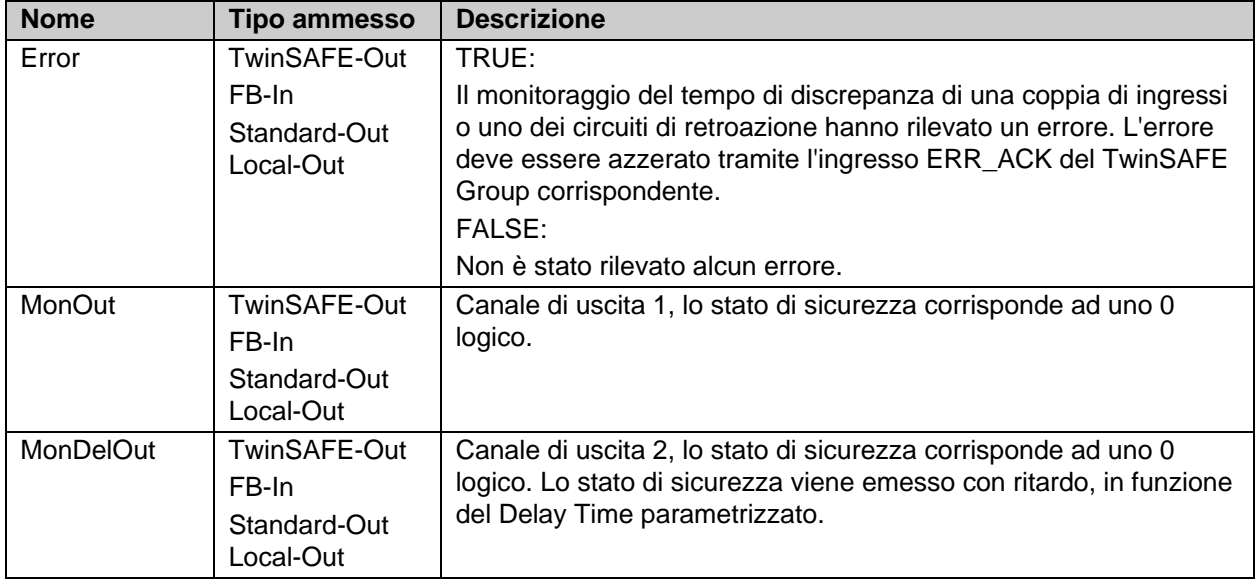

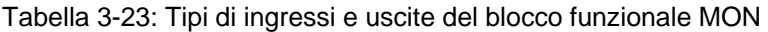

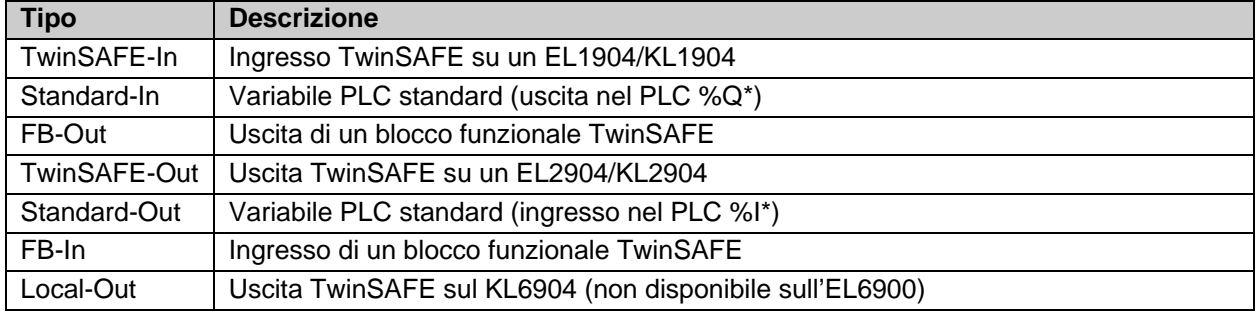

#### **3.5.2.1 Informazioni di diagnostica e di stato del blocco funzionale MON**

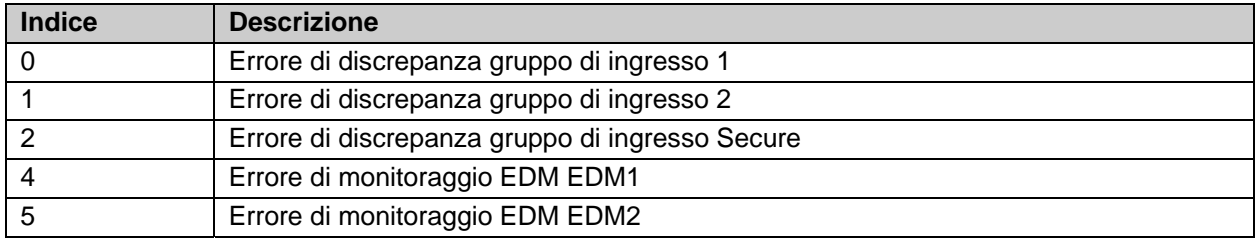

Tabella 3-24: Informazioni di diagnostica (valore a 16 bit)

#### Tabella 3-25: Informazioni di stato (valore a 8 bit)

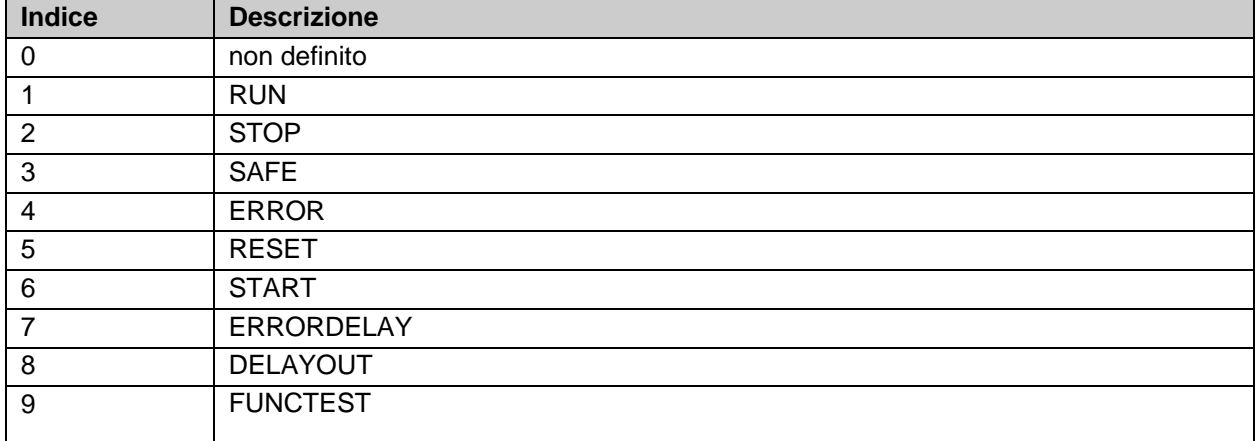

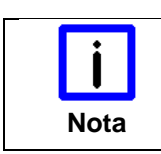

## **KL6904**

Le caselle di controllo 'Map State', 'Map Diag' e 'Safe Inputs after Discrepancy Error'<br>Nota con sono presenti pel KL6904 non sono presenti nel KL6904.

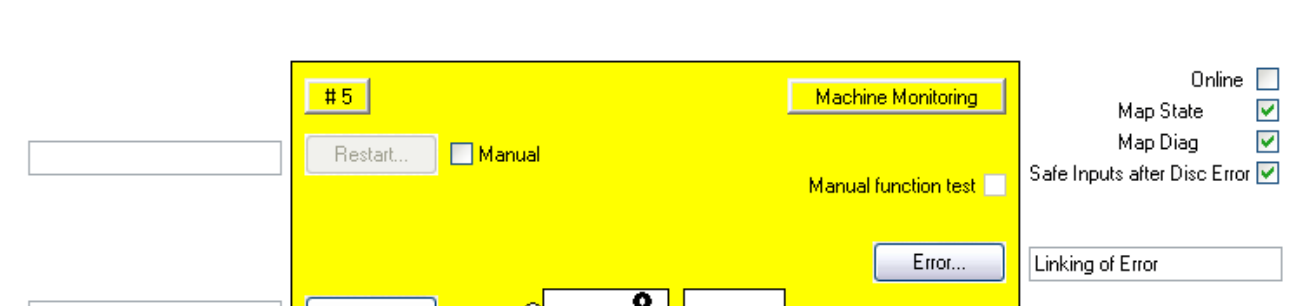

#### **3.5.3 Configurazione del blocco funzionale MON nel TwinCAT System Manager**

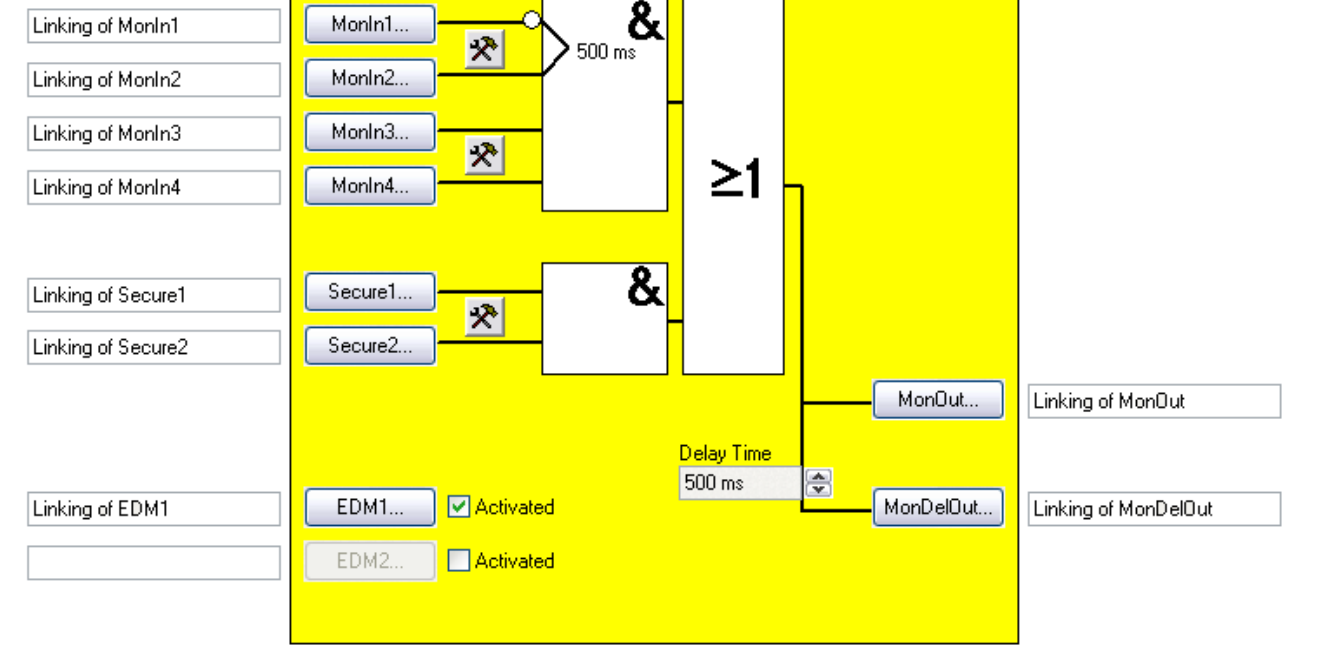

Figura 3-10: Configurazione del blocco funzionale MON

Con la casella di controllo "Manual" a destra del pulsante 'Restart' si attiva il riavvio manuale. Il pulsante 'Restart' può essere selezionato solo se il riavvio manuale è stato attivato.

Il pulsante di impostazione a destra dei due ingressi MonIn o Secure consente di configurare il comportamento di questa coppia di ingressi. I pulsanti 'MonIn(x)' o 'Secure(x)' possono essere selezionati solo se l'ingresso corrispondente è stato attivato, mentre di default tutti gli ingressi sono disattivati.

Con la casella di controllo 'Activated' a destra accanto ai pulsanti 'EDM(x)' si attiva il circuito di retroazione corrispondente. Il pulsante 'EDM(x)' può essere selezionato solo se il circuito di retroazione corrispondente è stato attivato.

Con i pulsanti 'Restart', 'MonIn(x)', 'Secure(x)' e 'EDM(x)' si collegano le variabili di ingresso del blocco funzionale MON.

Con la casella di controllo 'Manual Function Test' si attiva il test di funzionamento manuale.

Con i pulsanti 'Error', 'MonOut' e 'MonDelOut' si collegano le variabili di uscita del blocco funzionale MON. Con la casella di selezione 'Delay-Time' si può configurare il tempo di ritardo dell'uscita 'MonDelOut'.

Mediante la casella di controllo 'Safe Inputs after Disc Error' è possibile impostare quando è possibile confermare un errore di discrepanza. Se la casella di controllo è impostata, entrambi gli ingressi del gruppo di ingresso che ha causato l'errore di discrepanza devono fornire contemporaneamente uno zero logico prima che l'errore possa essere ripristinato.

Tramite le caselle di controllo 'MapState' e 'MapDiag' si stabilisce quali funzioni di diagnostica del blocco funzionale vengono mappate nell'immagine di processo ciclica.

# **3.6 Il blocco funzionale DECOUPLE**

### **3.6.1 Descrizione del funzionamento**

Il blocco funzionale DECOUPLE serve per disaccoppiare i segnali di una TwinSAFE Connection. Il blocco funzionale dispone di 8 ingressi e 8 uscite, e gli ingressi vengono collegati uno ad uno con le uscite. Appena uno degli ingressi del blocco funzionale viene utilizzato, si deve collegare anche l'uscita corrispondente. Ciò vale anche nella direzione inversa.

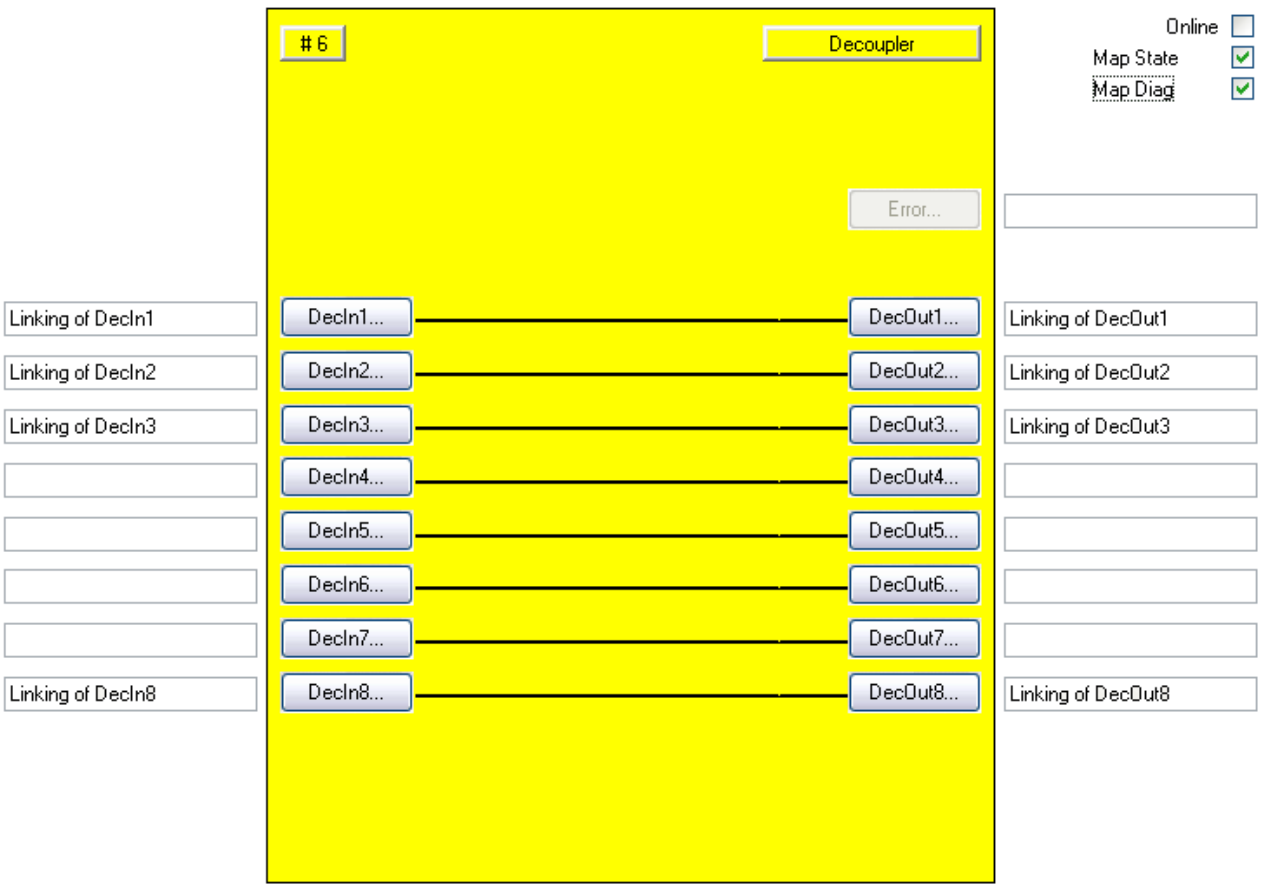

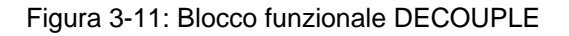

Poiché una TwinSAFE Connection è sempre assegnata ad un TwinSAFE Group, tramite il blocco funzionale DECOUPLE è possibile suddividere i segnali di una TwinSAFE Connection su più TwinSAFE Group e, in tal modo, disaccoppiarli. Per suddividere i segnali è possibile utilizzare il blocco funzionale all'interno di un TwinSAFE Group esistente. Se si devono disaccoppiare anche i segnali, il blocco funzionale deve essere utilizzato in un TwinSAFE Group separato, poiché, in caso di errore di comunicazione della Connection, tutte le uscite utilizzate di un TwinSAFE Group vengono disattivate. A questo punto, i segnali di ingresso di una TwinSAFE Connection possono essere collegati agli ingressi del blocco funzionale DECOUPLE e le uscite possono essere suddivise su vari TwinSAFE Groups. Al contrario, le uscite di una TwinSAFE Connection sono collegate alle uscite del blocco funzionale DECOUPLE, mentre gli ingressi del blocco funzionale DECOUPLE possono, a loro volta, essere correlati a vari TwinSAFE Groups.

# **3.6.2 Descrizione dei segnali**

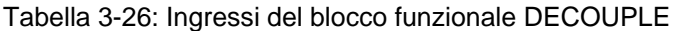

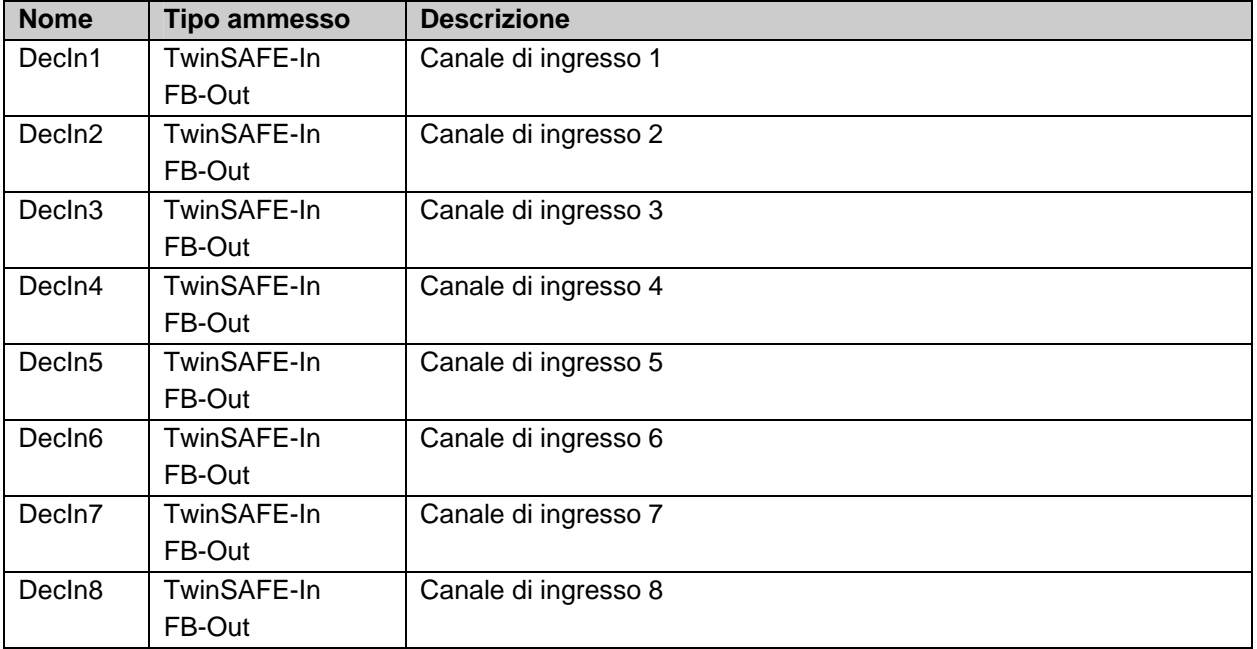

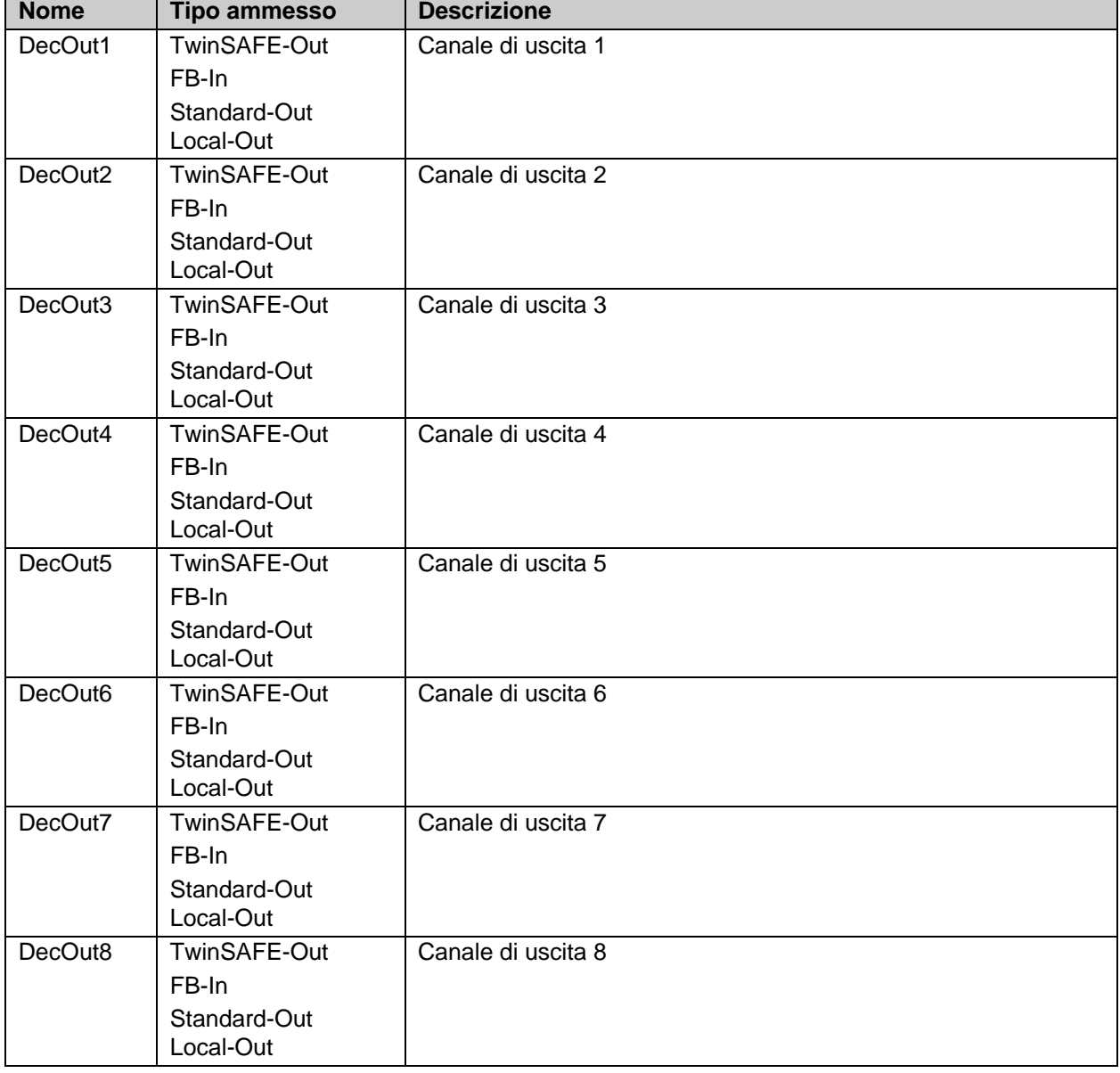

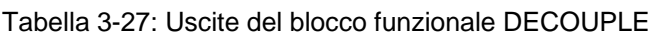

#### Tabella 3-28: Tipi di ingressi e uscite del blocco funzionale DECOUPLE

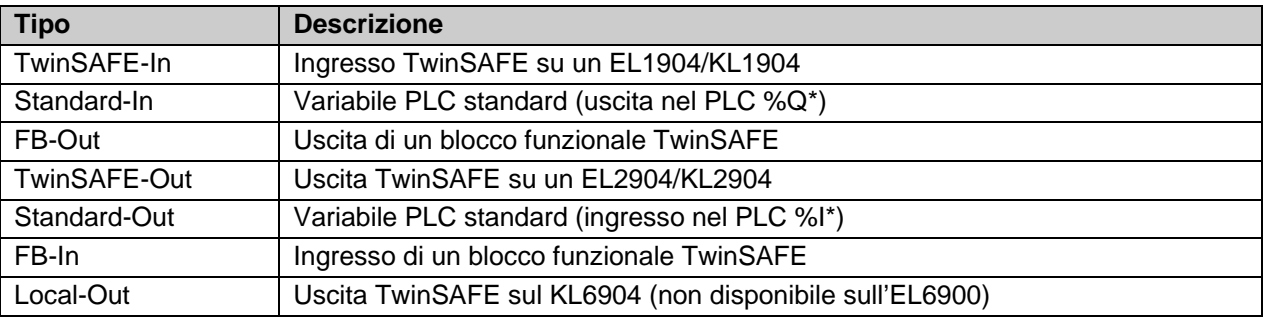

### **3.6.2.1 Informazioni di diagnostica e di stato del blocco funzionale DECOUPLE**

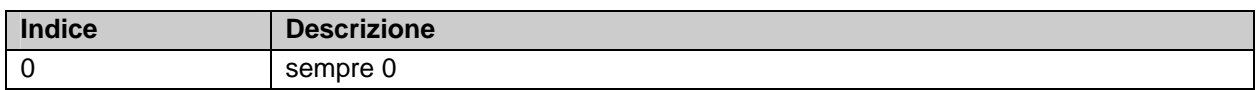

Tabella 3-29: Informazioni di diagnostica (valore a 16 bit)

Tabella 3-30: Informazioni di stato (valore a 8 bit)

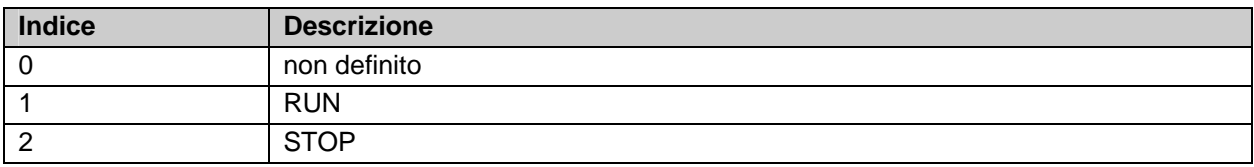

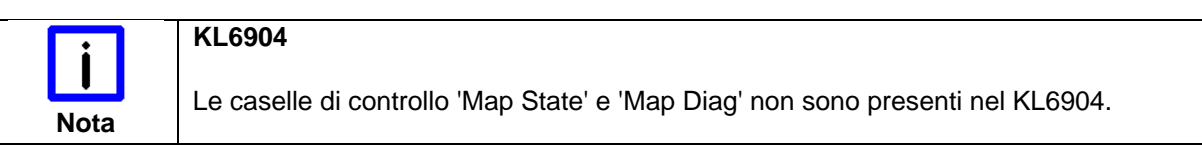

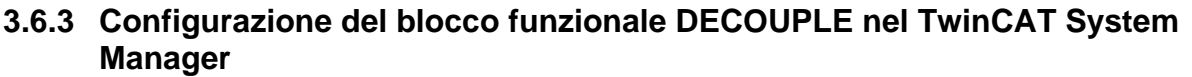

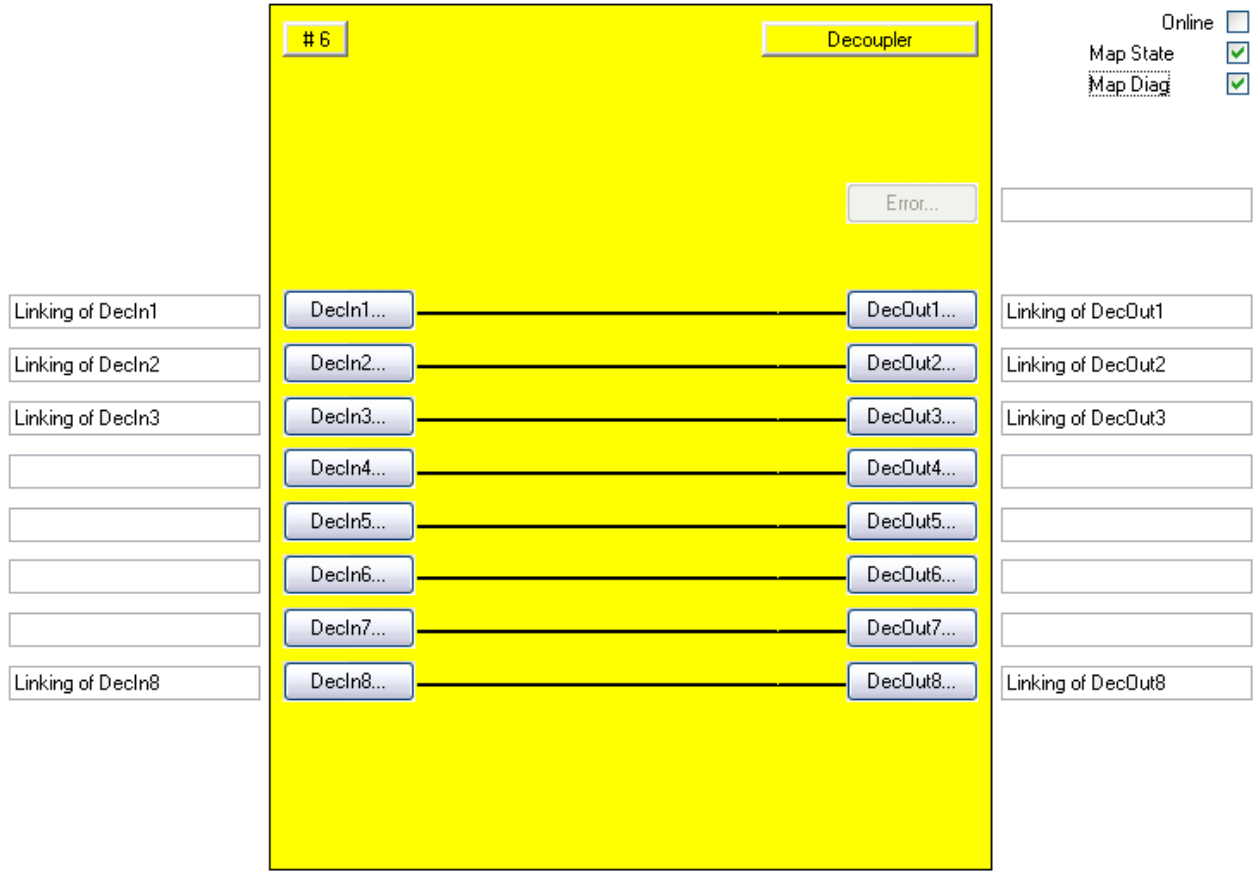

Figura 3-12: Configurazione del blocco funzionale DECOUPLE

Con il pulsante 'DecIn(x)' si collegano le variabili di ingresso del blocco funzionale DECOUPLE.

Con il pulsante 'DecOut(x)' si collegano le variabili di uscita del blocco funzionale DECOUPLE.

Tramite le caselle di controllo 'MapState' e 'MapDiag' si stabilisce quali funzioni di diagnostica del blocco funzionale vengono mappate nell'immagine di processo ciclica.

Il blocco funzionale DECOUPLE non fornisce alcuna informazione sugli errori, pertanto il pulsante Error è generalmente disattivato.

# **3.7 Il modulo funzionale TWOHAND**

## **3.7.1 Descrizione del funzionamento**

Il blocco funzionale TWOHAND realizza un comando a due mani nel quale entrambi i gruppi di ingresso devono essere azionati contemporaneamente per inserire l'uscita. Una nuova impostazione dell'uscita è possibile solo quando entrambi i gruppi di ingresso sono stati contemporaneamente portati su 0 logico.

Un gruppo di ingressi può essere configurato come ingresso monocanale, bicanale e bicanale con monitoraggio del tempo di discrepanza. Inoltre e possibile definire un monitoraggio temporale fino a 2500 ms tra i due gruppi di ingressi. Ogni ingresso può essere configurato sia come contatto normalmente chiuso (NC) che come contatto normalmente aperto (NO).

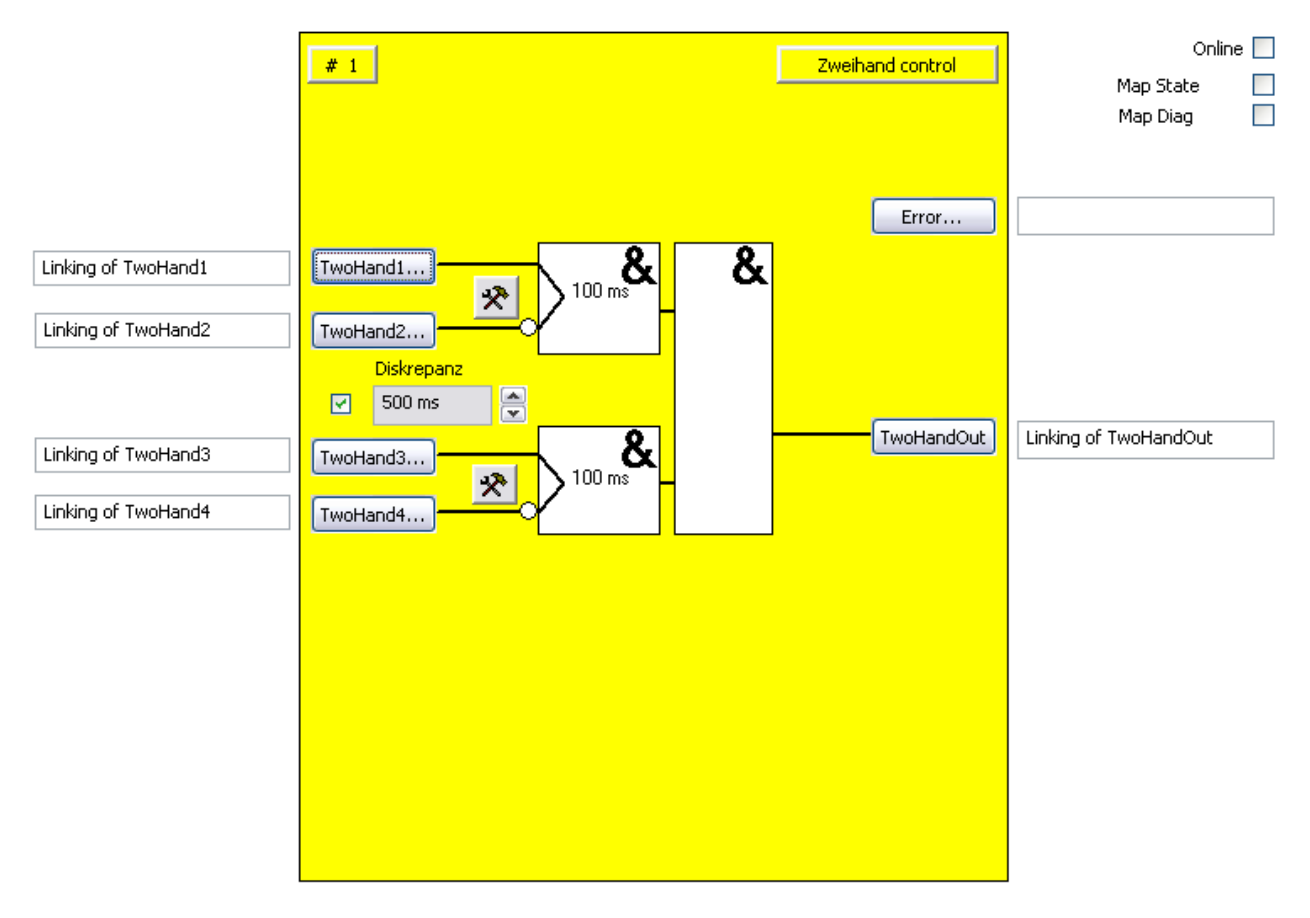

#### Figura 3-13: Blocco funzionale ZWEIHAND

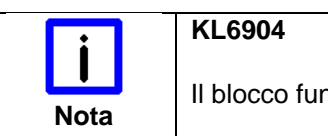

**Nota Il blocco funzionale a due mani non è disponibile nel KL6904.**<br>Nota

# **3.7.2 Descrizione dei segnali**

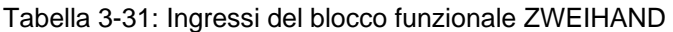

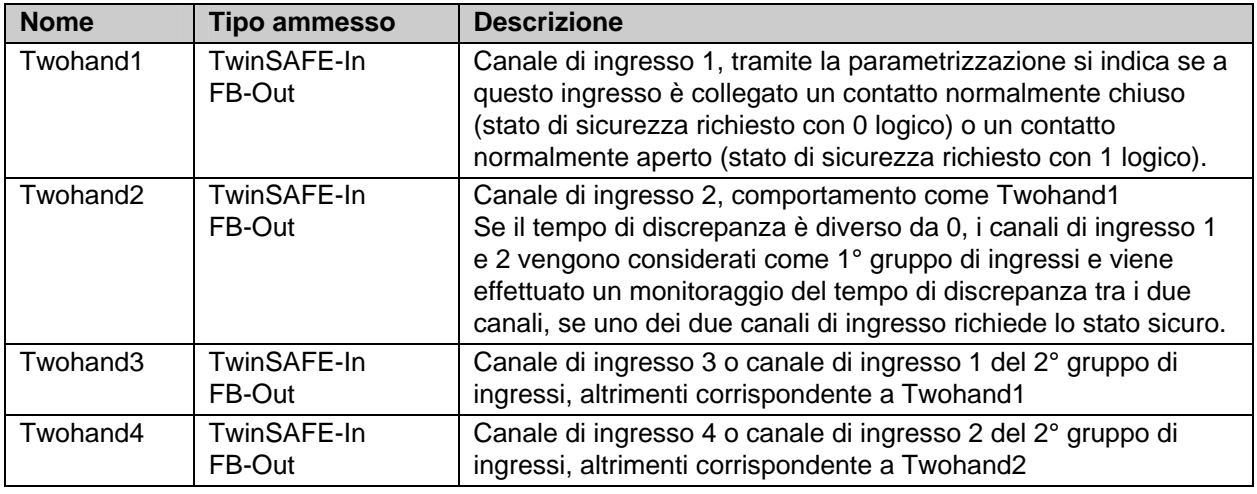

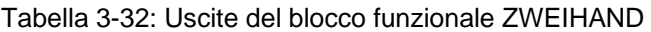

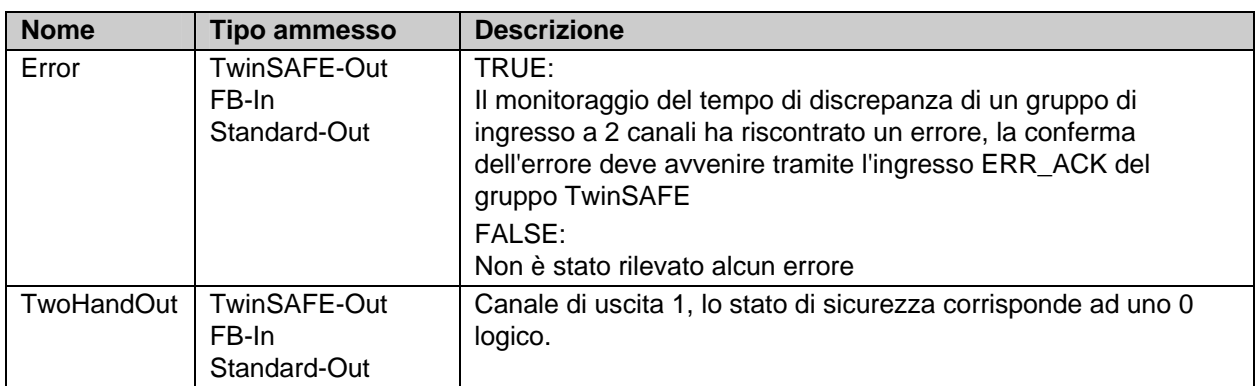

Tabella 3-33: Tipi di ingressi e uscite del blocco funzionale ZWEIHAND

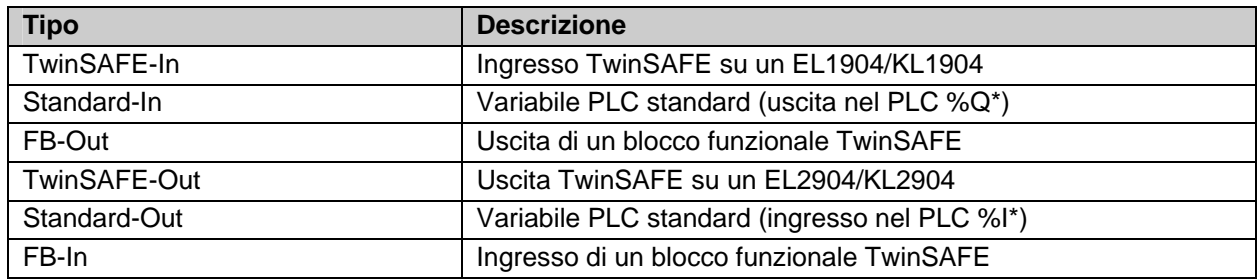

#### **3.7.2.1 Informazioni di diagnostica e di stato del blocco funzionale TWOHAND**

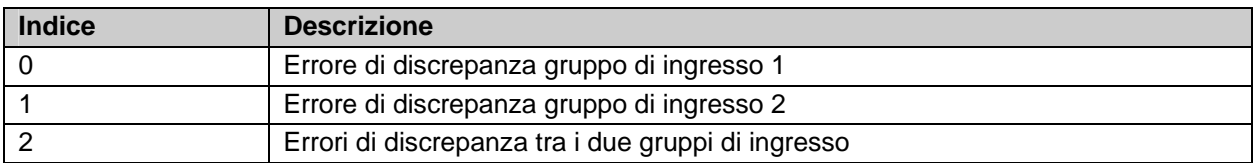

Tabella 3-34: Informazioni di diagnostica (valore a 16 bit)

Tabella 3-35: Informazioni di stato (valore a 8 bit)

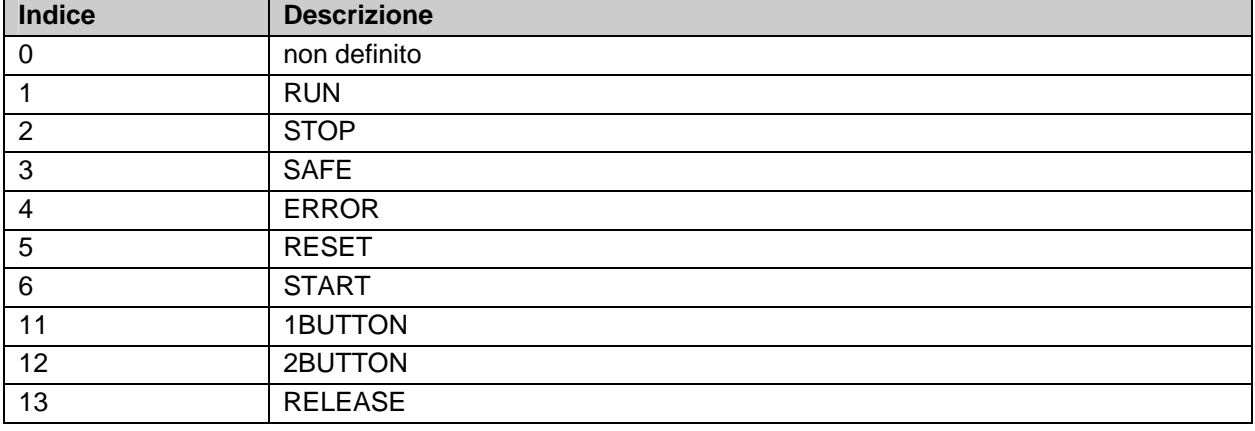

# **3.7.3 Configurazione del blocco funzionale TWOHAND nel TwinCAT System Manager**

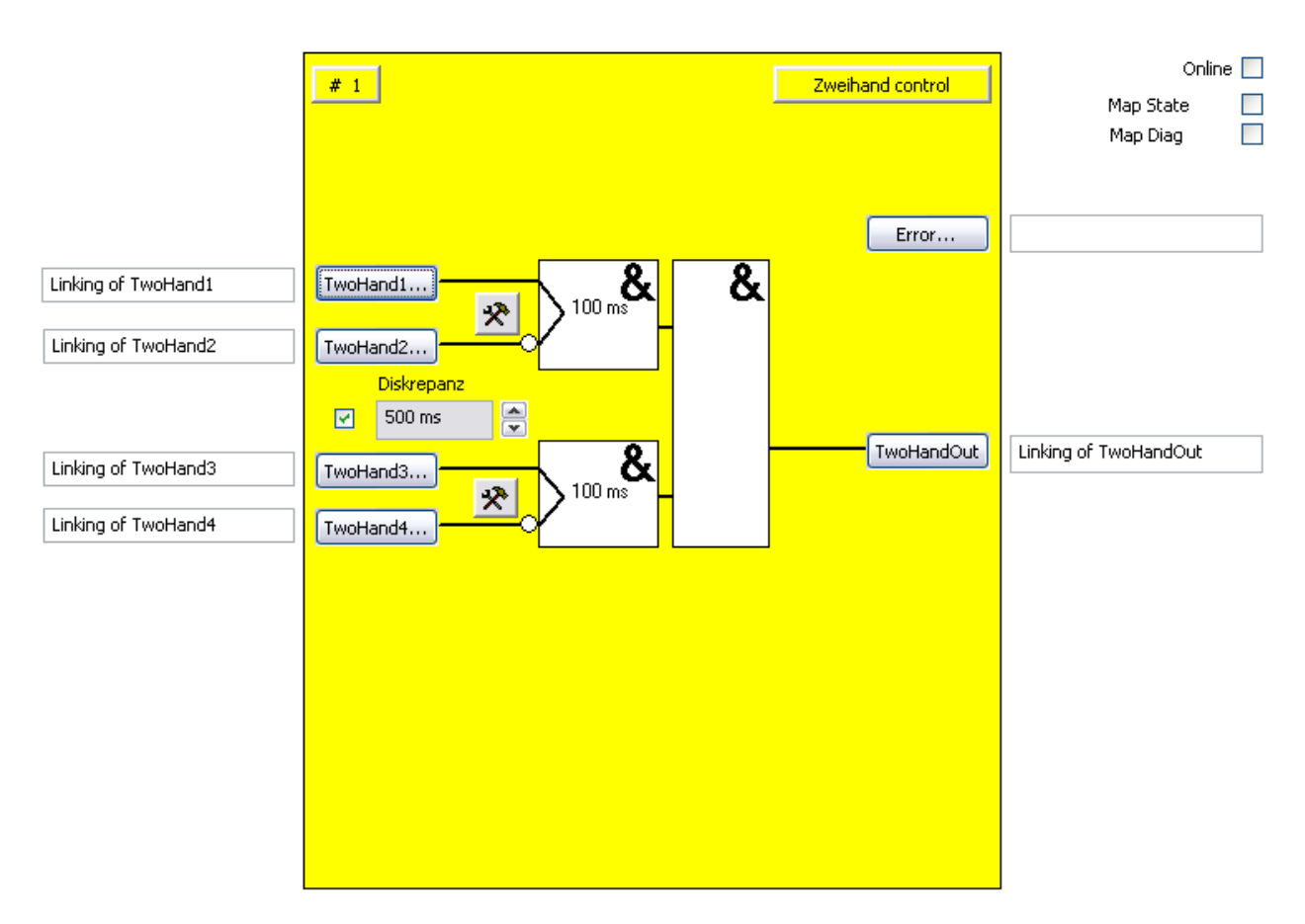

Figura 3-14: Configurazione del blocco funzionale ZWEIHAND

Tramite la casella di controllo "Discrepancy" viene attivato il monitoraggio della discrepanza dei due gruppi di ingressi. Nella casella di selezione accanto alla casella di controllo è possibile impostare il tempo di discrepanza desiderato.

Il pulsante di impostazione a destra dei due ingressi TwoHand(x) di una coppia di ingressi consente di configurare il comportamento di questa coppia di ingressi. I pulsanti 'TwoHand(x)' possono essere selezionati solo se l'ingresso corrispondente è stato attivato, mentre nell'impostazione predefinita tutti gli ingressi sono disattivati.

Con il pulsante 'TwoHand(x)' si collegano le variabili di ingresso del blocco funzionale TWOHAND.

Con i pulsanti 'Error' e 'TwoHandOut' si collegano le variabili di uscita del blocco funzionale TWOHAND.

Tramite le caselle di controllo 'MapState' e 'MapDiag' si stabilisce quali funzioni di diagnostica del blocco funzionale vengono mappate nell'immagine di processo ciclica.

#### **3.7.4 Esempi per tipi di comandi a due mani secondo UNI EN 574:1996**

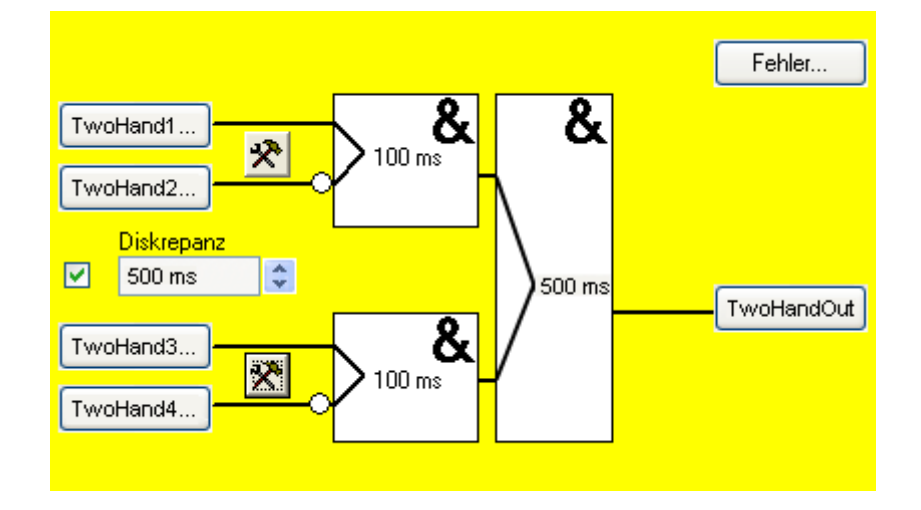

Figura 3-15: Tipo IIIC – Impiego della categoria 4 secondo EN954-1:1996 e azionamento sincrono

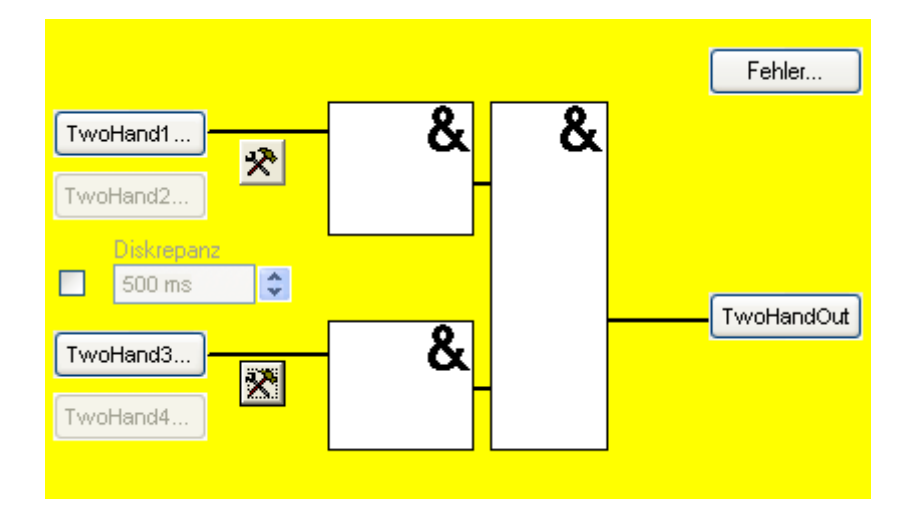

Figura 3-16: Tipo I – Impiego della categoria 1 secondo EN954-1:1996 senza azionamento sincrono

# **3.8 Il blocco funzionale MUTING**

### **3.8.1 Descrizione del funzionamento**

Il blocco funzionale MUTING realizza una soppressione conforme della funzione di protezione, ad es. per il trasporto di materiale in un'area protetta. In tal caso l'uscita del blocco funzionale rimane impostata nonostante i sensori collegati vengono interrotti.

Tale blocco funzionale verifica che gli ingressi Muting vengano azionati in una sequenza definita. Con l'ingresso Enable è possibile attivare il muting. Se l'ingresso è 0 logico, un'interruzione del dispositivo di protezione provoca il disinserimento immediato dell'uscita del blocco funzionale. Nell'altro caso soltanto quando non viene rispettata la sequenza di muting. Con l'ingresso 'SequentialInputs' è possibile stabilire se ogni volta 2 ingressi vengono testati in parallelo o ogni ingresso viene testato in sequenza. Per impedire un rimbalzo dei segnali di muting e quindi una violazione della sequenza di muting, è possibile impostare un tempo filtro di max 500 ms per gli ingressi Muting. Inoltre il 'Max. MutingTime' consente di monitorare la durata massima della procedura di muting. La procedura di muting inizia con un segnale logico 1 del primo ingresso Muting e termina con il segnale logico 0 dell'ultimo ingresso Muting. Il valore può essere configurato a max 10 minuti o impostato su 0, il che corrisponde a una disattivazione del monitoraggio. Durante questo periodo, l'uscita 'MutingActive' del blocco funzionale è impostata. Agli ingressi 'OSSDIn(x)' viene collegato il dispositivo di protezione (AOPD - Active Opto-electronic Protection Device), come ad es. una barriera fotoelettrica. Agli ingressi EDM possono essere collegati i segnali di retroazione. Nell'impostazione di default sono disattivati gli ingressi. Tramite i pulsanti 'MuteOut' e 'MuteDelOut' vengono collegate le uscite dirette e le uscite ritardate di max. 30 secondi.

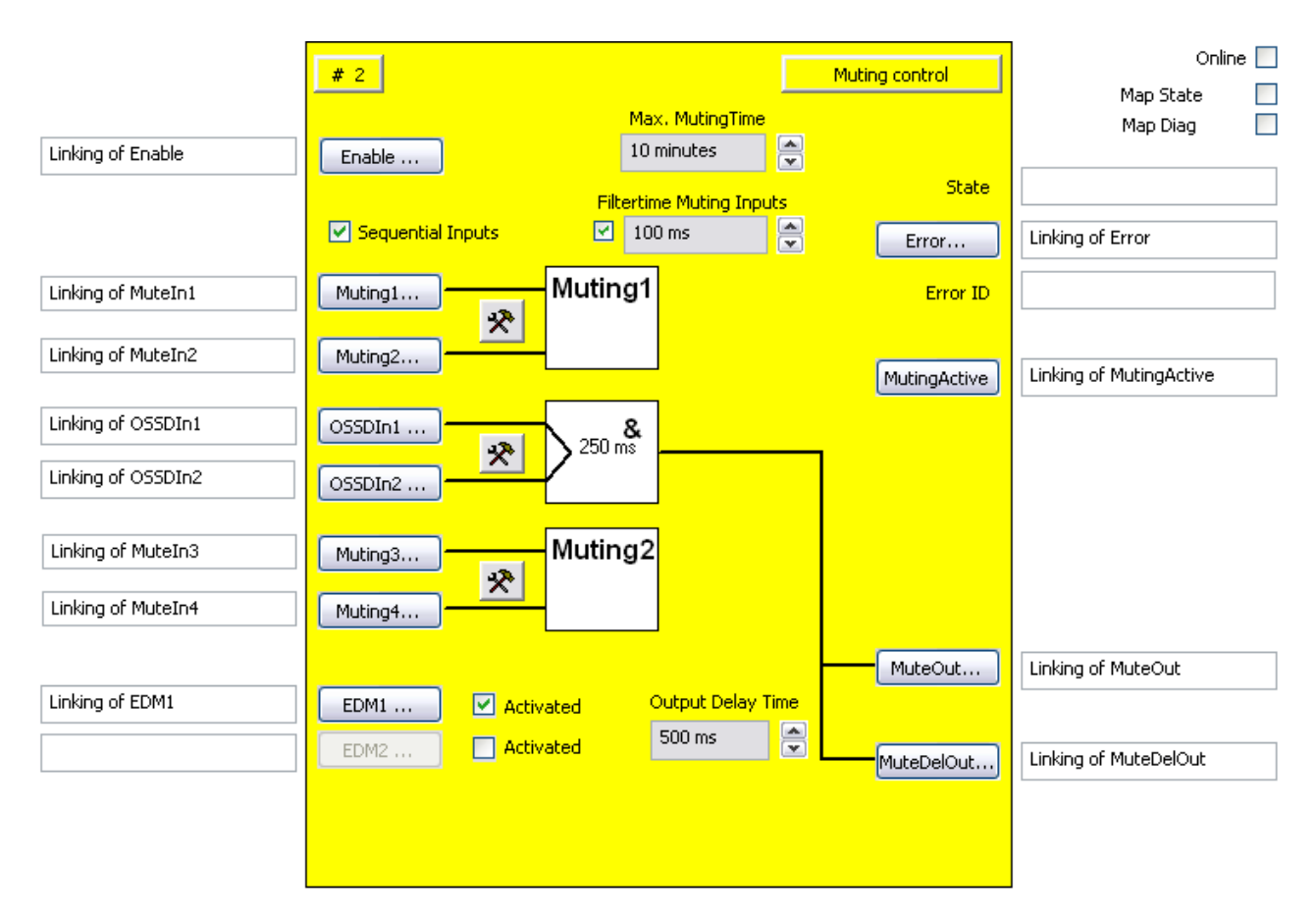

Figura 3-17: Blocco funzionale MUTING

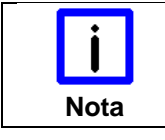

**KL6904** 

**Nota** | Il blocco funzionale MUTING non è disponibile nel KL6904.

# **3.8.2 Descrizione dei segnali**

Tabella 3-36: Ingressi del blocco funzionale MUTING

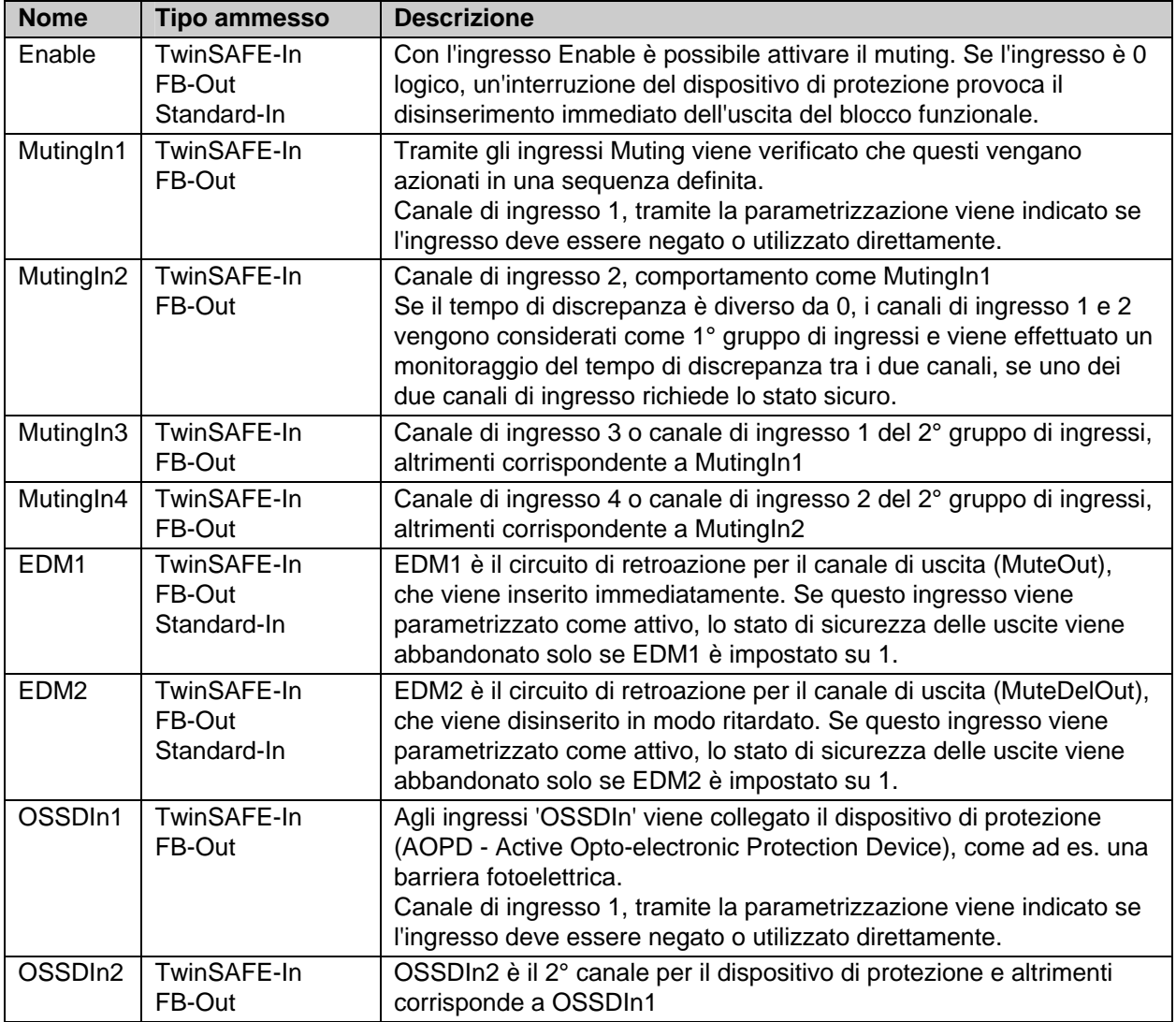

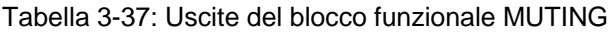

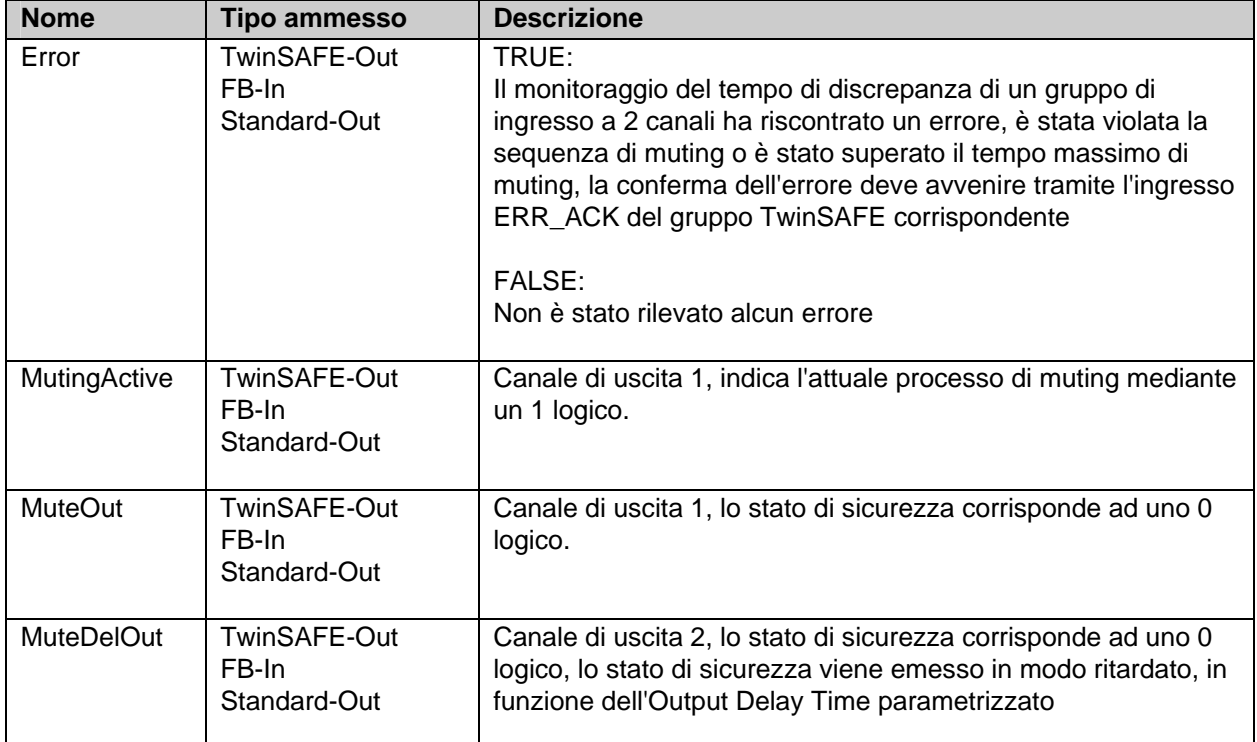

Tabella 3-38: Tipi di ingressi e uscite del blocco funzionale MUTING

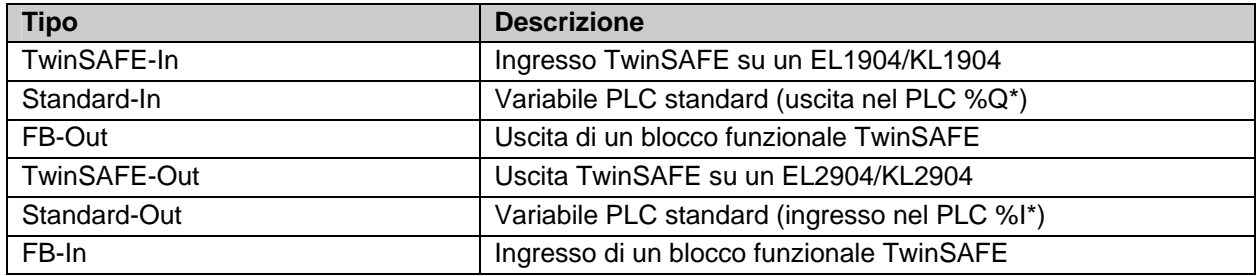

# **3.8.2.1 Informazioni di diagnostica e di stato del blocco funzionale MUTING**

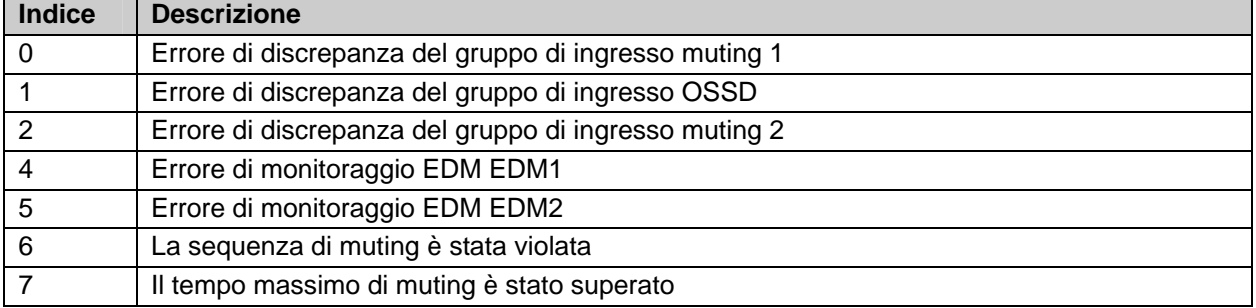

Tabella 3-39: Informazioni di diagnostica (valore a 16 bit)

Tabella 3-40: Informazioni di stato (valore a 8 bit)

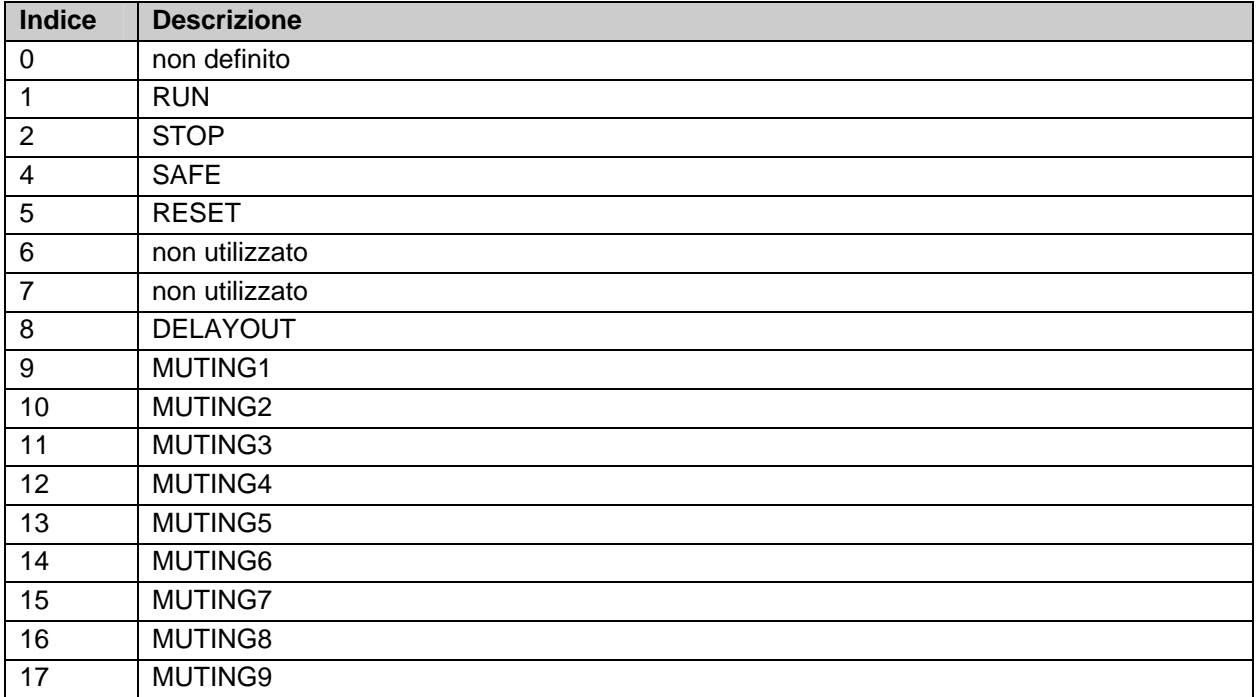

# **3.8.3 Configurazione del blocco funzionale MUTING nel TwinCAT System Manager**

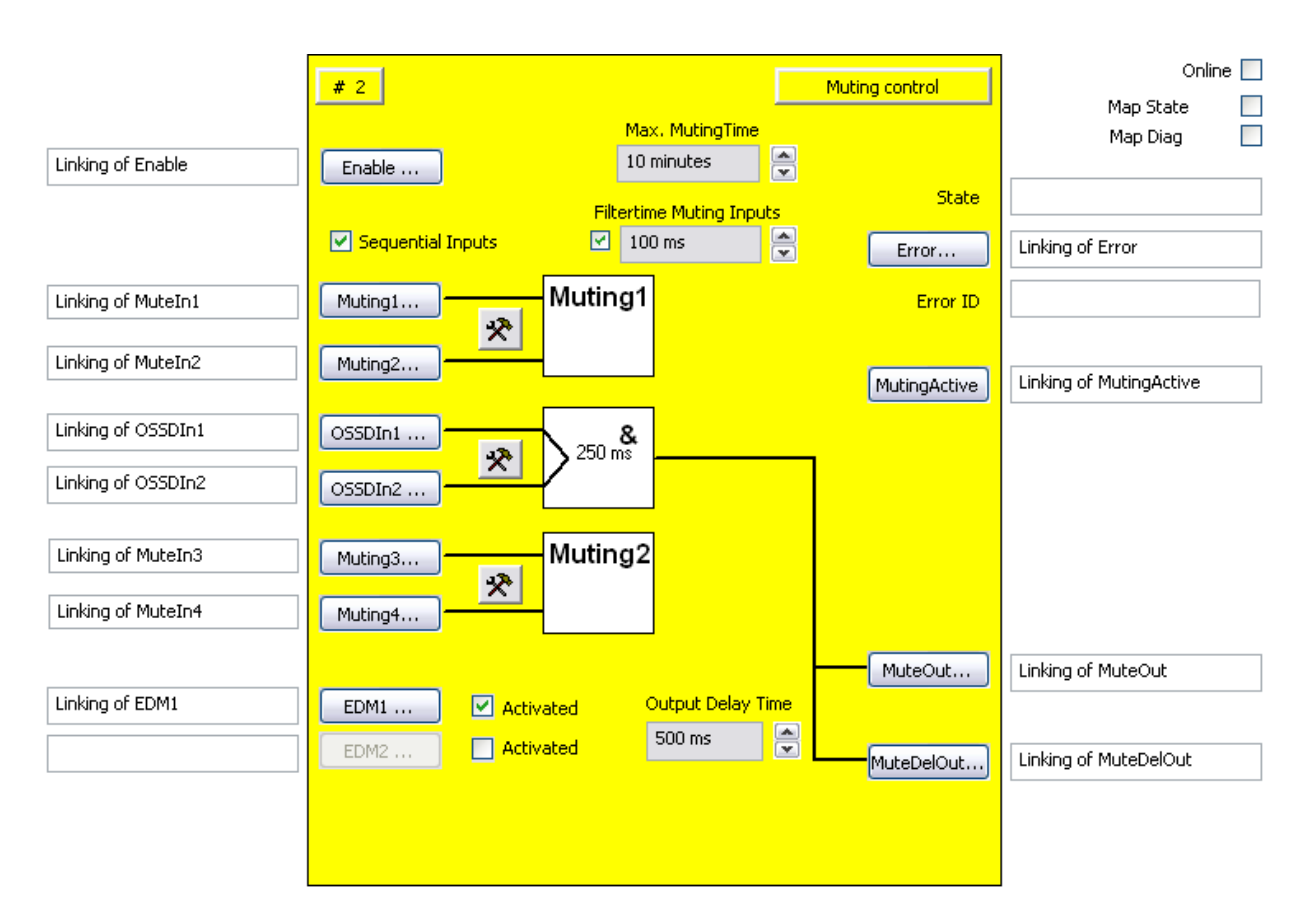

Figura 3-18: Configurazione del blocco funzionale MUTING

Tramite il pulsante 'Enable' è possibile collegare un ingresso attraverso il quale è possibile abilitare il muting.

Con i pulsanti 'Muting(x)', i sensori muting vengono collegati al blocco funzionale. Con i pulsanti di impostazione a destra dei due ingressi di muting viene configurato il loro comportamento. I pulsanti 'Muting (x)' possono essere selezionati solo se l'ingresso corrispondente è stato attivato, mentre nell'impostazione predefinita tutti gli ingressi sono disattivati. Se la casella di controllo "Sequential Inputs" non è impostata, è possibile impostare una valutazione a due canali con o senza monitoraggio del tempo di discrepanza. Se è impostata la casella di controllo "Sequential Inputs", tramite il pulsante di impostazione è configurabile solo una valutazione monocanale. Inoltre ogni ingresso può essere configurato come contatto normalmente chiuso (NC) o contatto normalmente aperto (NO).

Tramite la casella di testo 'Max. Muting Time' viene impostata la durata di muting massima consentita. Se questa viene superata, il blocco funzionale passa allo stato ERROR. La durata massima di muting è pari a 10 minuti. Se viene impostato un valore di 0 minuti, la monitoraggio è disattivato.

Tramite la casella di controllo "Filtertime Muting Inputs" viene attivato un tempo filtro di max 500ms per gli ingressi Muting(x).

Gli ingressi 'OSSDIn(x)' vengono collegati con i segnali del dispositivo di protezione. Con il pulsante di impostazione a destra accanto gli ingressi OSSDIn viene configurato il suo comportamento. È possibile impostare una valutazione mono o bicanale o anche una valutazione bicanale con monitoraggio del tempo di discrepanza.

Tramite i pulsanti 'MuteOut' e 'MuteDelOut' vengono collegate le uscite che si inseriscono subito e in modo ritardato. Con la casella di selezione 'Delay-Time' si può configurare il tempo di ritardo dell'uscita 'MuteDelOut'.

Con la casella di controllo 'Activated' a destra accanto ai pulsanti 'EDM(x)' si attiva il circuito di retroazione corrispondente. Il pulsante 'EDM(x)' può essere selezionato solo se il circuito di retroazione corrispondente è stato attivato.

Tramite il pulsante 'Error' può essere collegato lo stato di errore.

Tramite il pulsante 'MutingActive' viene collegato un segnale che può ad es. essere impiegato per una lampada di muting.

Tramite le caselle di controllo 'MapState' e 'MapDiag' si stabilisce quali funzioni di diagnostica del blocco funzionale vengono mappate nell'immagine di processo ciclica.

#### **3.8.3.1 Esempio di configurazione con 4 singoli sensori di muting**

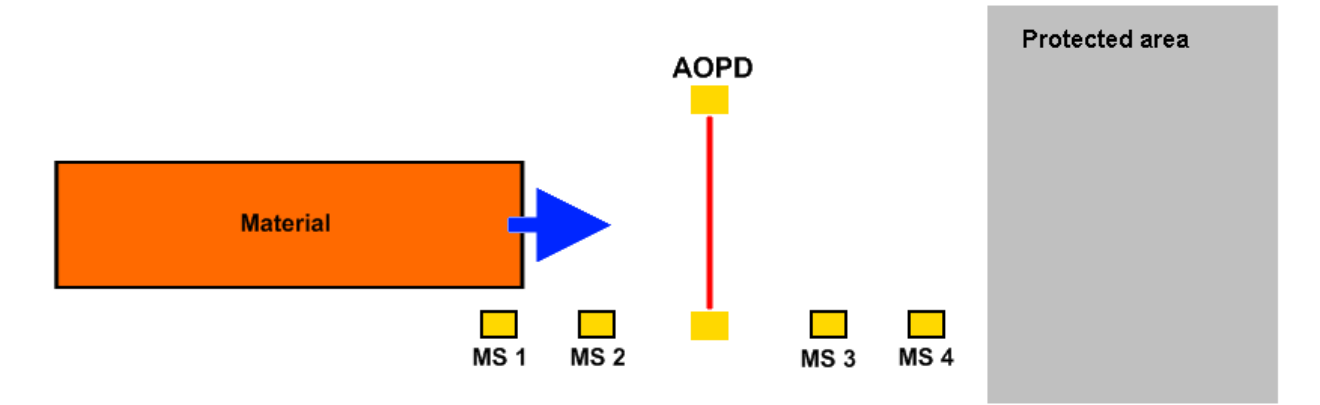

Figura 3-19: Esempio di configurazione con blocco funzionale MUTING

La parametrizzazione del blocco funzionale MUTING per questo caso è mostrata nel seguente screenshot. La casella di controllo 'Sequential Inputs' è impostata e i 4 ingressi di muting sono configurati e inseriti come ingressi monocanale.

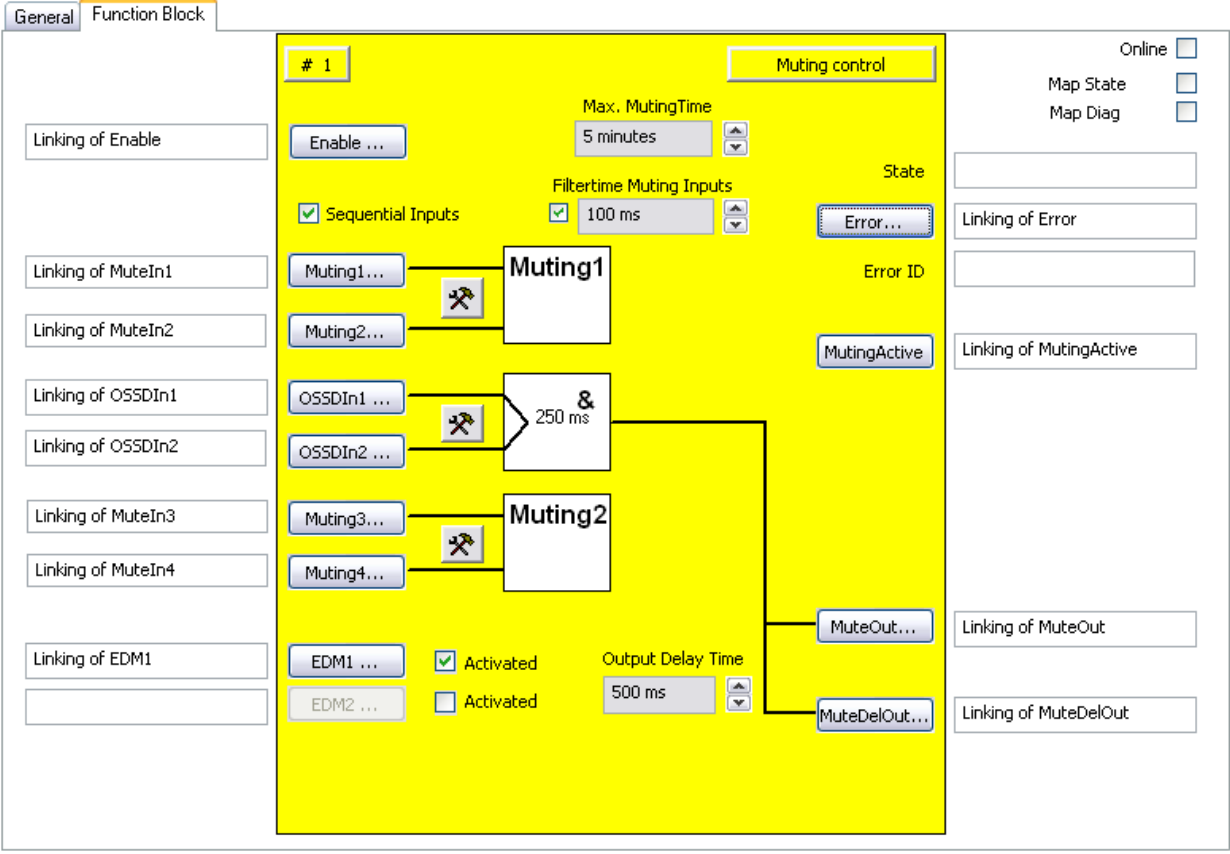

Figura 3-20: Esempio di muting

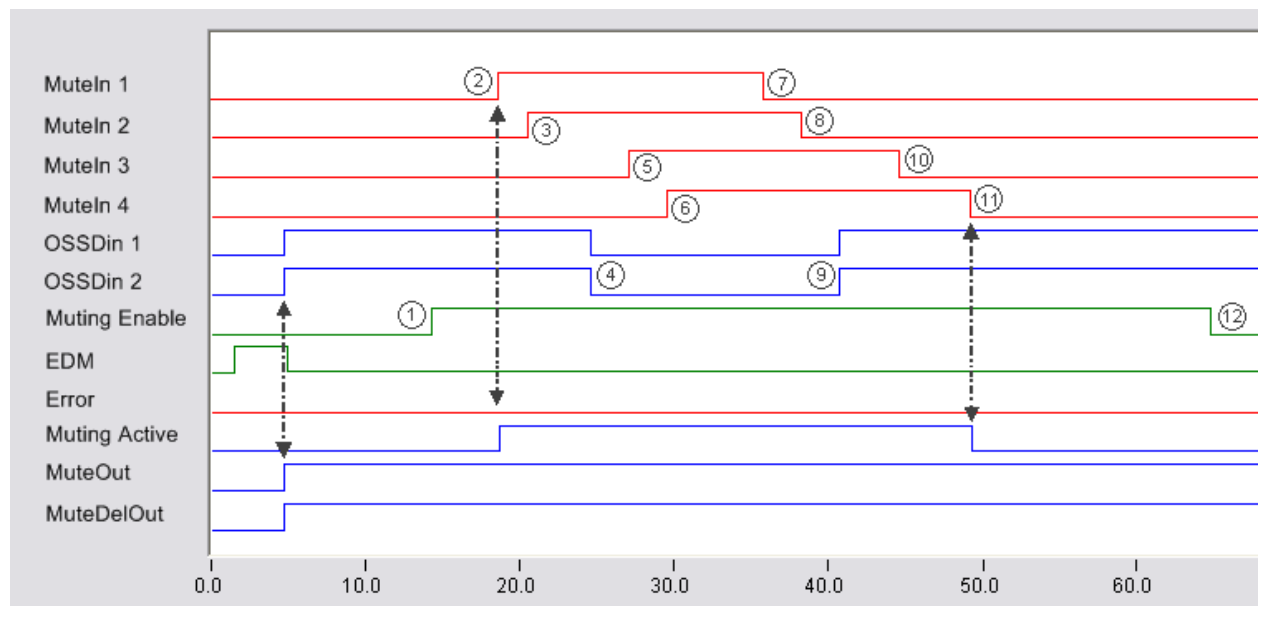

Figura 3-21: Diagramma sequenziale blocco funzionale MUTING

#### **3.8.3.2 Esempio di configurazione con due sensori di muting a due canali**

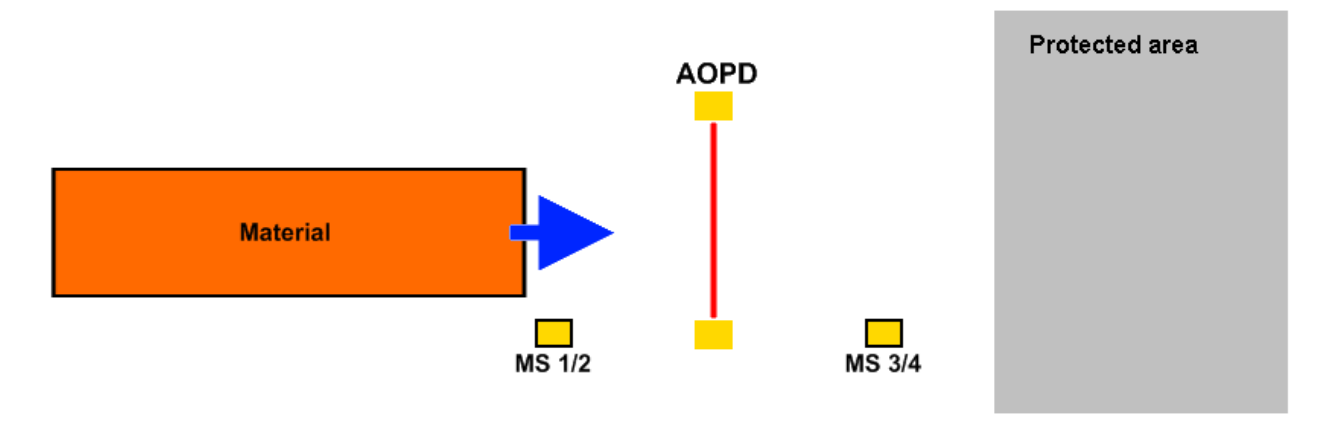

Figura 3-22: Esempio di configurazione con due sensori di muting a due canali

La parametrizzazione del blocco funzionale MUTING per questo caso è mostrata nel seguente screenshot. La casella di controllo 'Sequential Inputs' non è impostata e i 4 ingressi di muting sono configurati e inseriti come ingressi bicanale con monitoraggio del tempo di discrepanza.

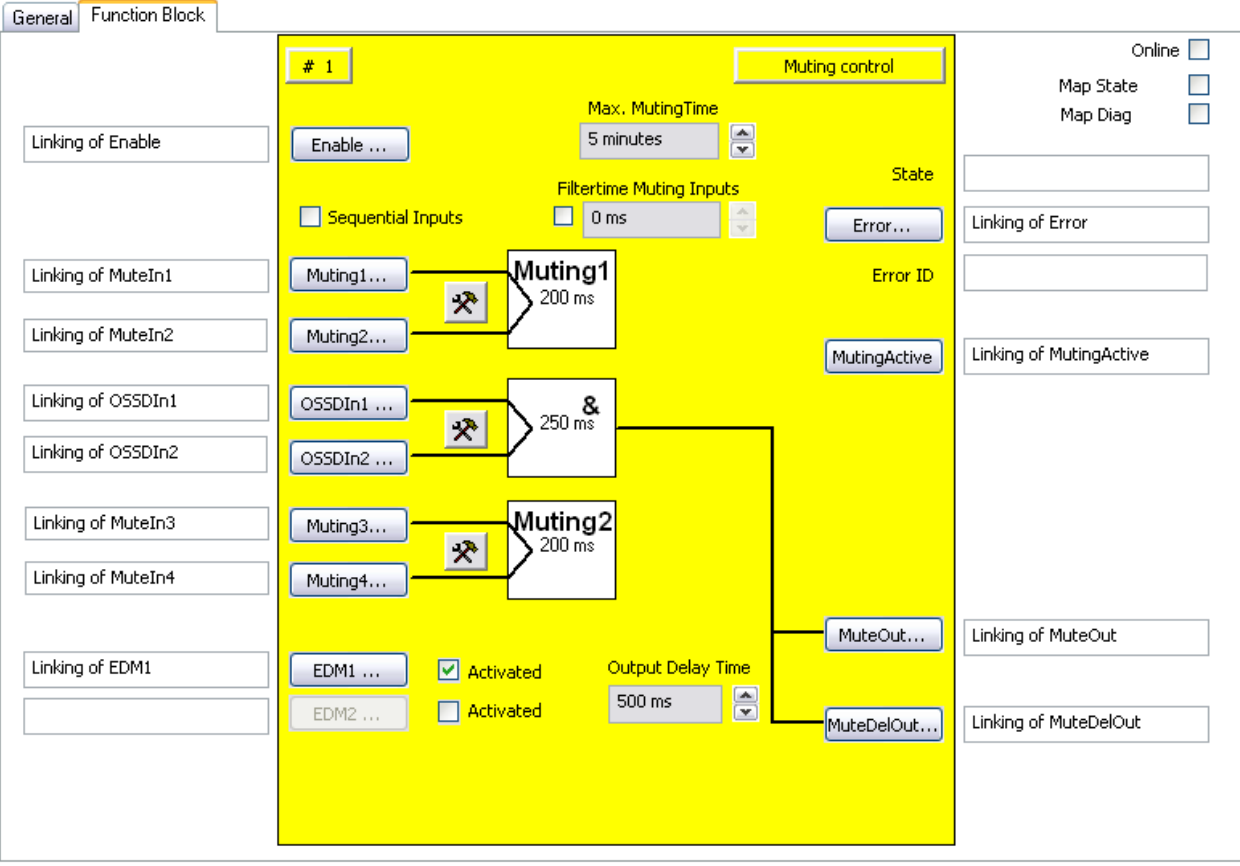

Figura 3-23: Esempio di muting

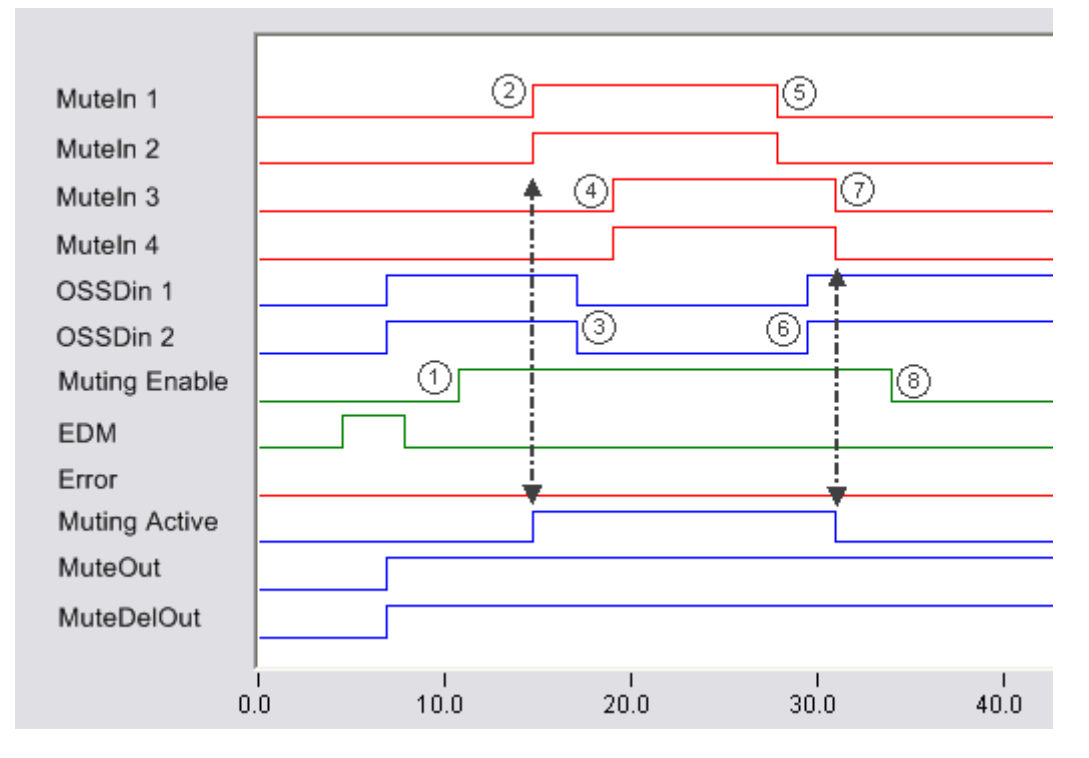

Figura 3-24: Diagramma sequenziale blocco funzionale MUTING

# **3.9 Il blocco funzionale EDM**

### **3.9.1 Descrizione del funzionamento**

Il blocco funzionale EDM (External Device Monitor) realizza un monitoraggio temporale del segnale Mon1 e Mon2. È possibile configurare un monitoraggio di accensione e uno di spegnimento. Nella condizione di default sono inattivi entrambi i monitoraggi.

Nel monitoraggio dell'accensione viene verificato se dopo un cambio da 0 a 1 del segnale Mon1, il segnale Mon2 viene impostato su 0 entro il tempo impostato (al massimo 10000 ms).

Nel monitoraggio dello spegnimento viene verificato se dopo un cambio da 1 a 0 del segnale Mon1, il segnale Mon2 viene impostato su 1 entro il tempo impostato (al massimo 10000 ms).

Se il tempo di monitoraggio impostato viene superato, viene impostata l'uscita Error del blocco funzionale. Questo errore può in seguito essere resettato tramite il segnale ErrAck del gruppo TwinSAFE.

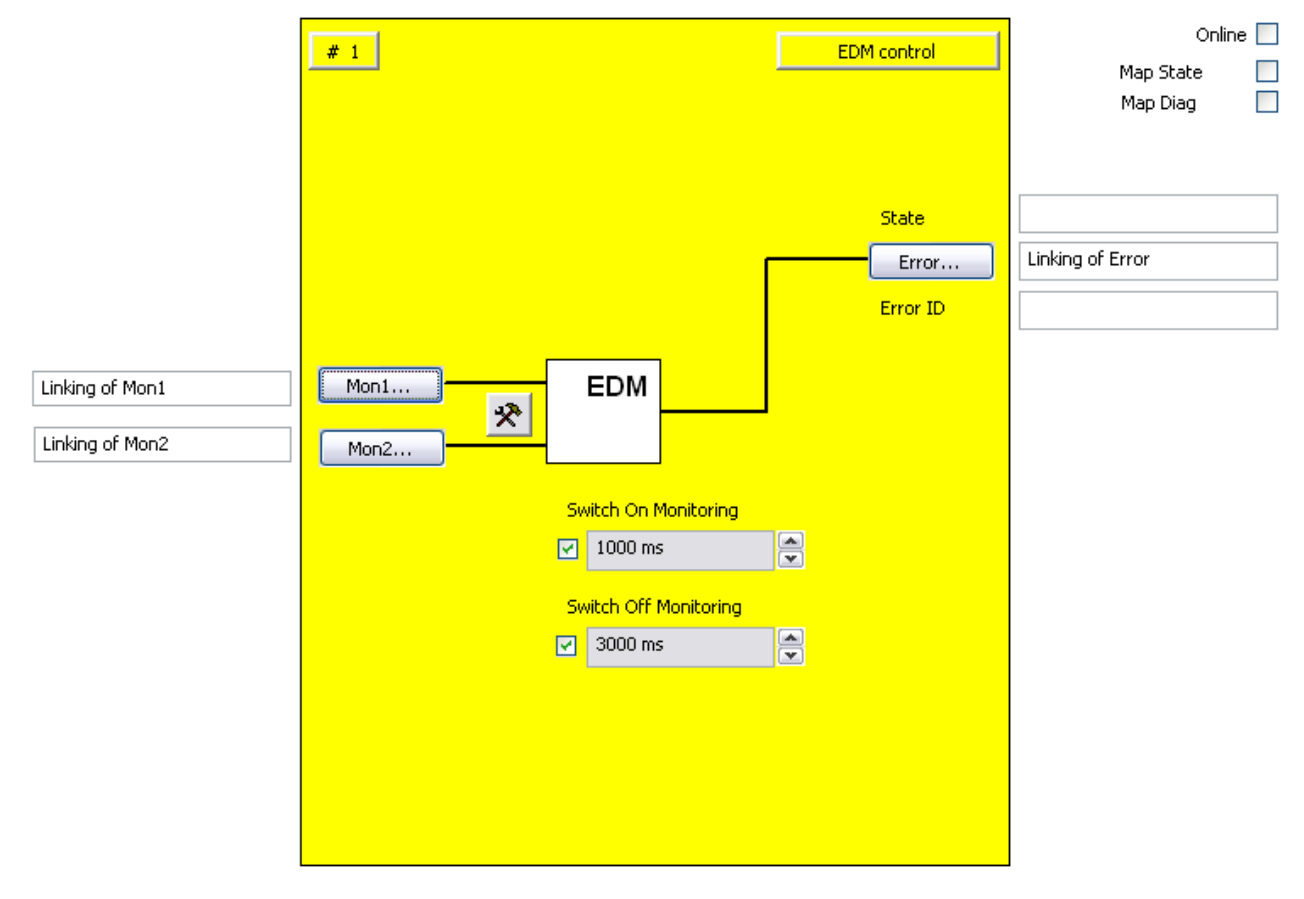

Figura 3-25: Blocco funzionale EDM

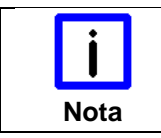

#### **KL6904**

**Nota** | Il blocco funzionale EDM non è disponibile nel KL6904.

### **3.9.2 Descrizione dei segnali**

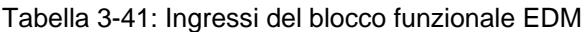

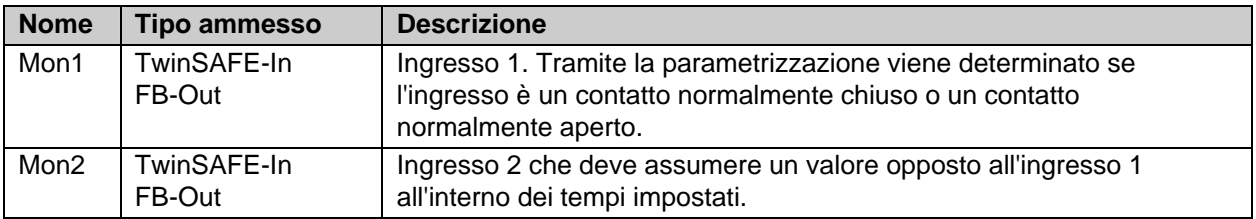

Tabella 3-42: Uscite del blocco funzionale EDM

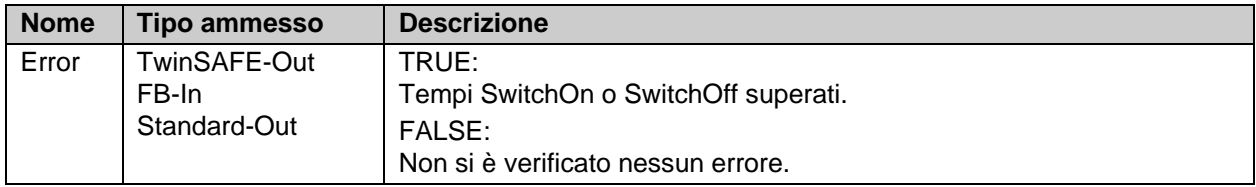

Tabella 3-43: Tipi di ingressi e uscite del blocco funzionale EDM

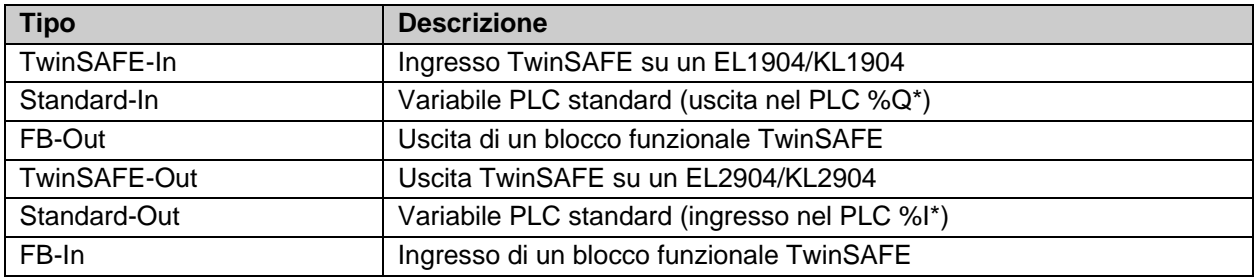

#### **3.9.2.1 Informazioni di diagnostica e di stato del blocco funzionale EDM**

Tabella 3-44: Informazioni di diagnostica (valore a 16 bit)

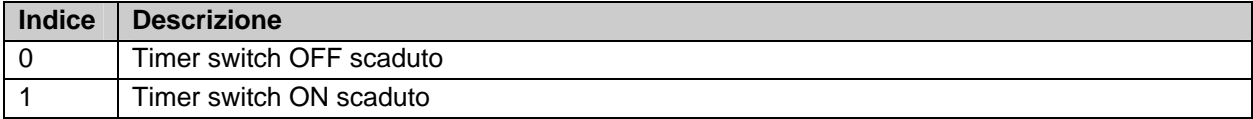

Tabella 3-45: Informazioni di stato (valore a 8 bit)

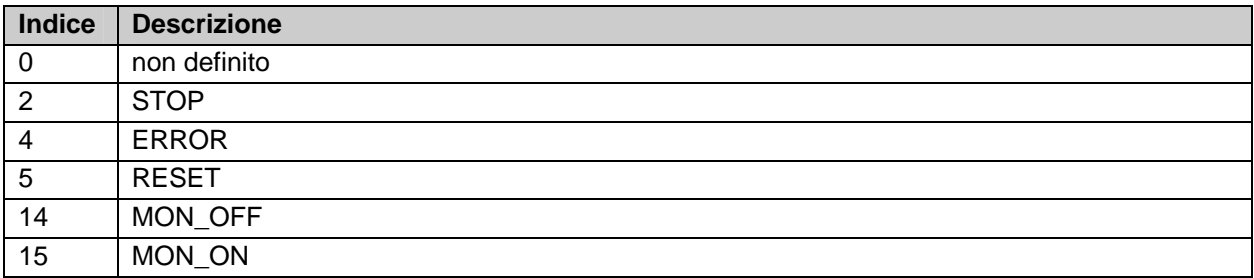

### **3.9.3 Configurazione del blocco funzionale EDM nel TwinCAT System Manager**

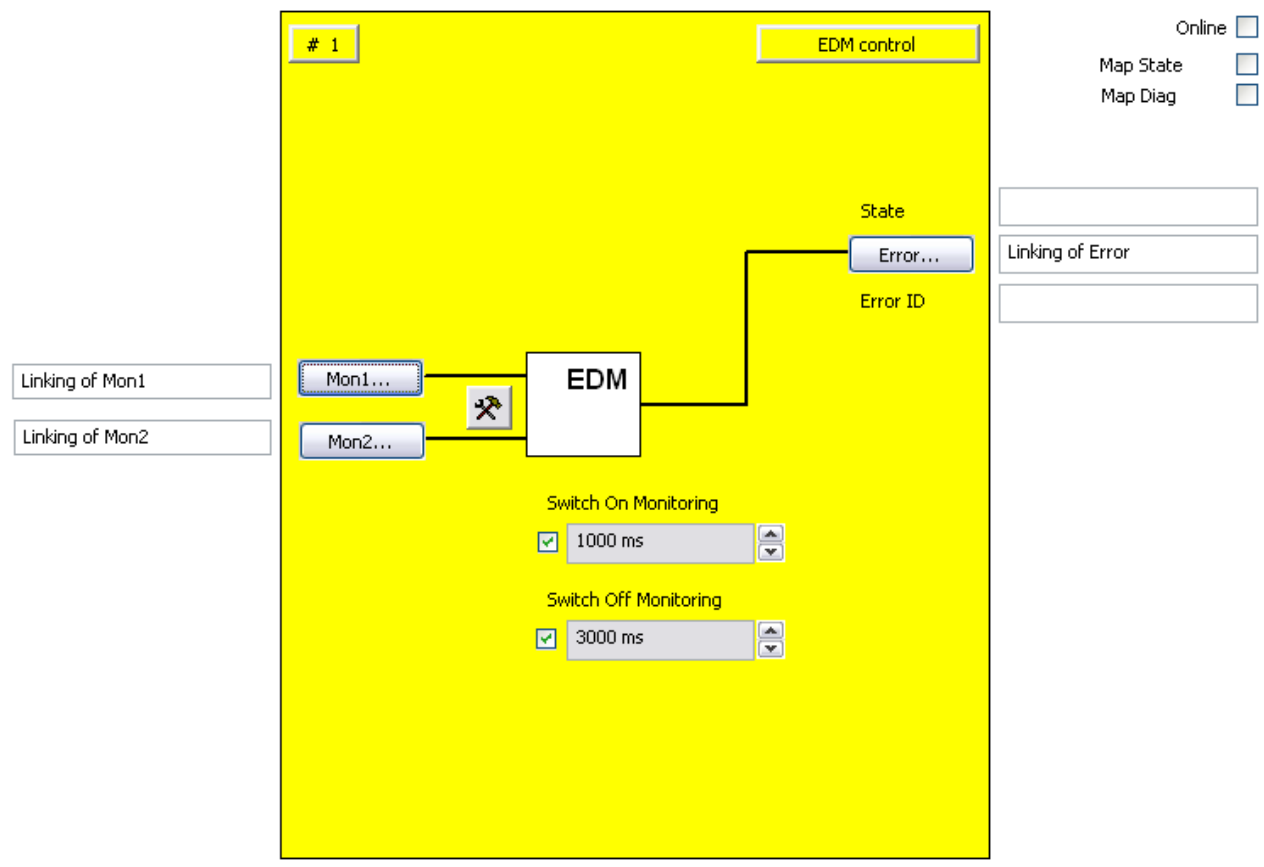

Figura 3-26: Configurazione del blocco funzionale EDM

Con i pulsanti 'Mon1' e 'Mon2' vengono collegate le variabili di ingresso del blocco funzionale EDM.

Con il pulsante di impostazione a destra dei due ingressi Mon viene configurato il loro comportamento. È possibile selezionare solo una valutazione monocanale. Inoltre è possibile configurare gli ingressi come contatto normalmente aperto (NO) o contatto normalmente chiuso (NC).

Nelle caselle di selezione 'Switch On Monitoring' e 'Switch Off Monitoring' viene impostato il tempo di ritardo di attivazione e di disattivazione. Con le caselle di controllo a sinistra accanto ai campi di testo viene attivato il tempo di monitoraggio corrispondente. Lo stato di default è disattivato.

Con il pulsante 'Error', un errore di blocco funzionale viene trasmesso alla variabile di uscita collegata. L'ID di stato e di errore vengono riempite con le informazioni corrispondenti nella modalità online.

Tramite le caselle di controllo 'MapState' e 'MapDiag' si stabilisce quali funzioni di diagnostica del blocco funzionale vengono mappate nell'immagine di processo ciclica.

# **3.10 Il blocco funzionale RS**

#### **3.10.1 Descrizione del funzionamento**

Il blocco funzionale RS realizza una funzionalità di Reset / Set. Un 1 logico sull'ingresso Set e uno 0 logico sull'ingresso Reset provocano un 1 logico sull'uscita. Uno 0 logico sull'ingresso Set e un 1 logico sull'ingresso Reset provocano uno 0 logico sull'uscita. Se entrambi gli ingressi sono impostati su 1 logico, il segnale Reset è dominante e provoca uno 0 logico sull'uscita. Se entrambi gli ingressi sono impostati su 0 logico, l'uscita rimane nel suo stato attuale.

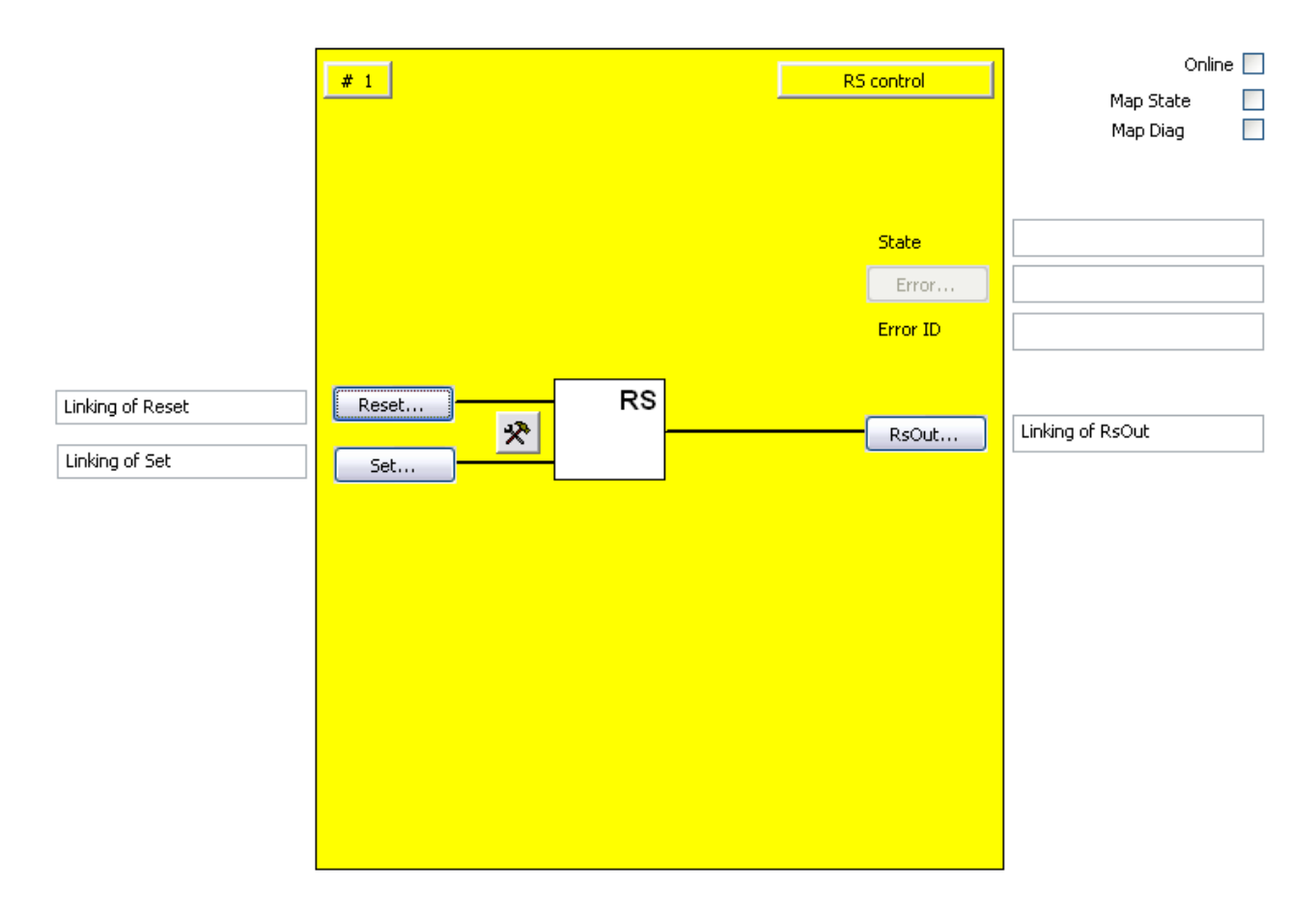

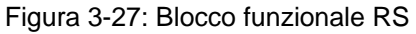

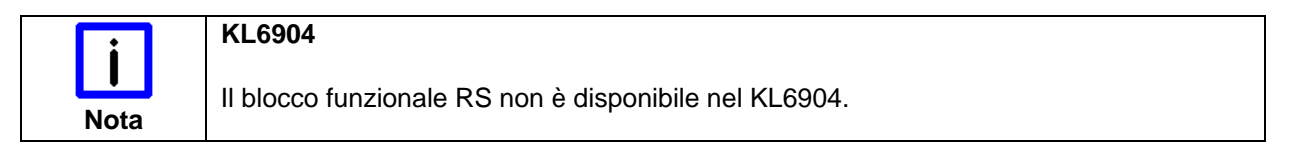

### **3.10.2 Descrizione dei segnali**

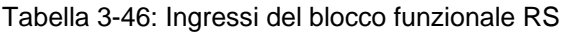

| <b>Nome</b> | <b>Tipo ammesso</b>   | <b>Descrizione</b>                                                                                                    |
|-------------|-----------------------|----------------------------------------------------------------------------------------------------|
| Reset       | TwinSAFE-In<br>FB-Out | Canale di ingresso 1, tramite la parametrizzazione si indica se a<br>questo ingresso è collegato un contatto normalmente chiuso (stato di<br>sicurezza richiesto con 0 logico) o un contatto normalmente aperto<br>(stato di sicurezza richiesto con 1 logico). |
| Set         | TwinSAFE-In<br>FB-Out | Canale di ingresso 2, tramite la parametrizzazione si indica se a<br>questo ingresso è collegato un contatto normalmente chiuso (stato di<br>sicurezza richiesto con 0 logico) o un contatto normalmente aperto<br>(stato di sicurezza richiesto con 1 logico). |

Tabella 3-47: Uscite del blocco funzionale RS

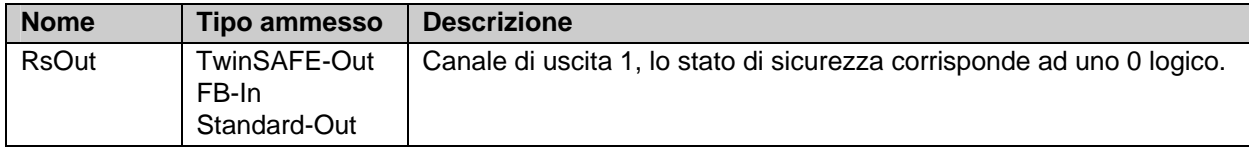

#### **3.10.2.1 Tipi di ingressi e uscite del blocco funzionale RS**

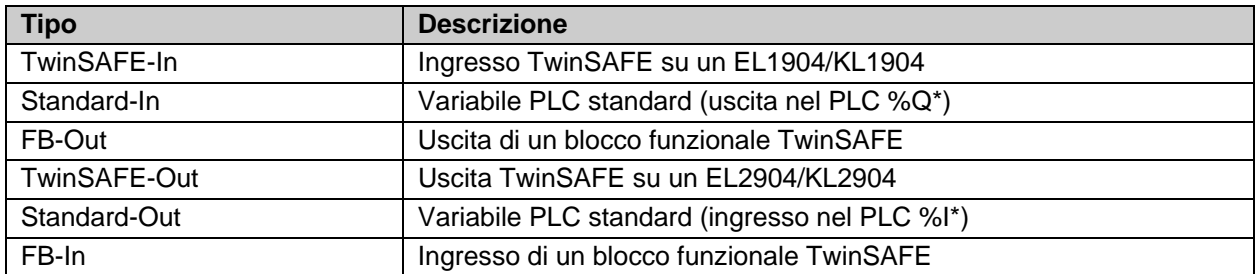

Tabella 3-48: Tipi di ingressi e uscite del blocco funzionale RS

#### **3.10.2.2 Informazioni di diagnostica e di stato del blocco funzionale RS**

Tabella 3-49: Informazioni di diagnostica (valore a 16 bit)

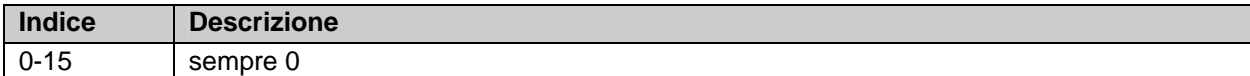

Tabella 3-50: Informazioni di stato (valore a 8 bit)

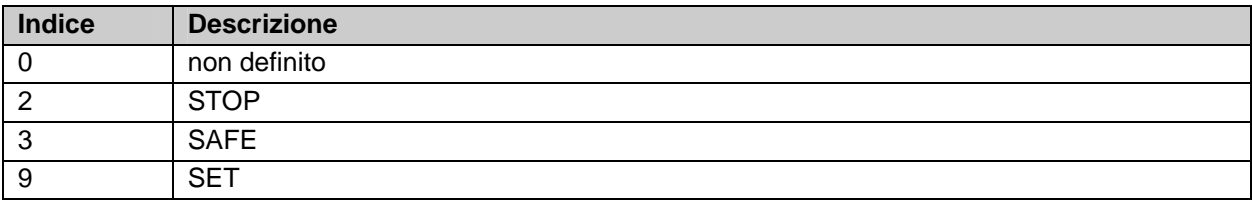

### **3.10.3 Configurazione del blocco funzionale RS nel TwinCAT System Manager**

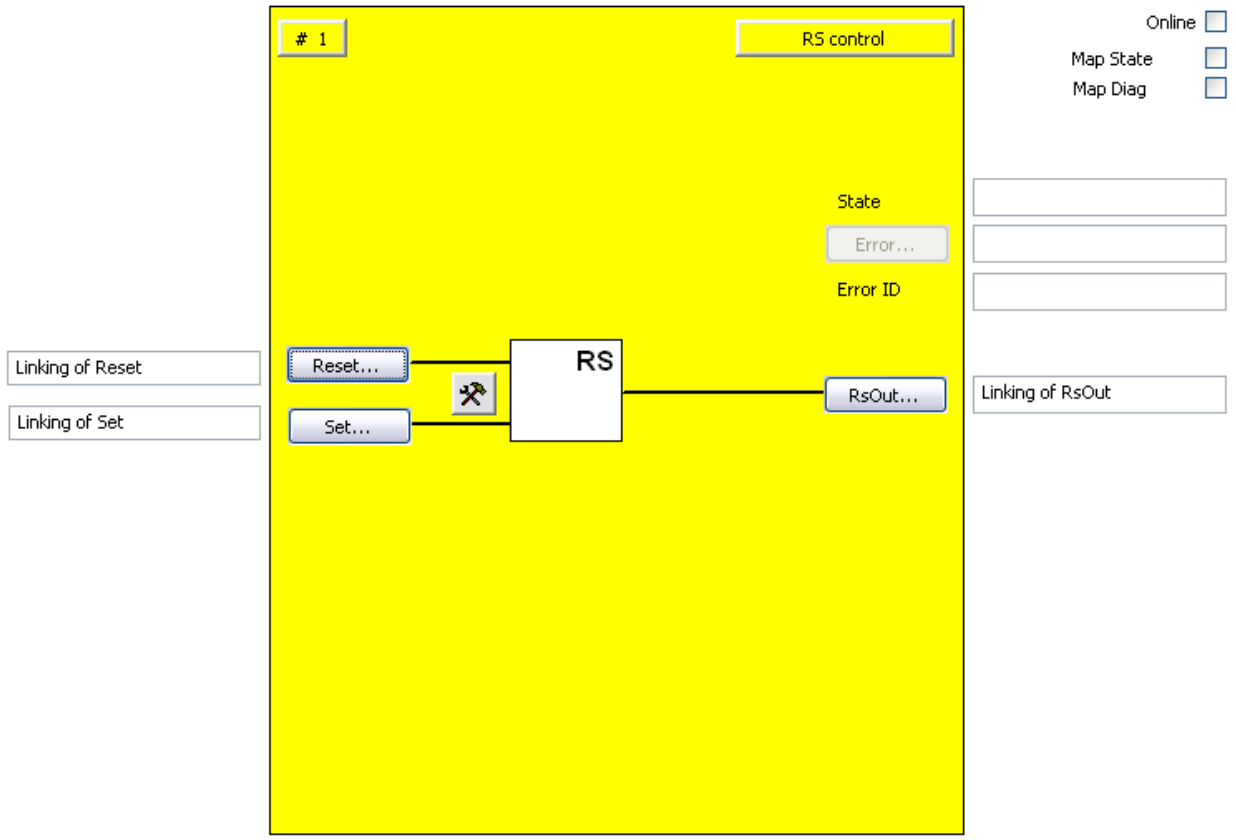

Figura 3-28: Configurazione del blocco funzionale RS

Tramite i pulsanti Reset e Set è possibile collegare i segnali corrispondenti per impostare e resettare l'uscita RsOut.

Tramite il pulsante RsOut è possibile collegare il segnale di uscita desiderato.

Con il pulsante di impostazione a destra accanto agli ingressi Reset e Set, i segnali di ingresso possono essere attivati e configurati come contatto normalmente aperto (NO) o contatto normalmente chiuso (NC).

L'uscita Error è inattiva poiché il blocco funzionale RS non restituisce nessun errore.

Tramite le caselle di controllo 'MapState' e 'MapDiag' si stabilisce quali funzioni di diagnostica del blocco funzionale vengono mappate nell'immagine di processo ciclica.

# **3.11 Il blocco funzionale SR**

### **3.11.1 Descrizione del funzionamento**

Il blocco funzionale SR realizza una funzionalità di Set/Reset. . Un 1 logico sull'ingresso Set e uno 0 logico sull'ingresso Reset provocano un 1 logico sull'uscita. Uno 0 logico sull'ingresso Set e un 1 logico sull'ingresso Reset provocano uno 0 logico sull'uscita. Se entrambi gli ingressi sono impostati su 1 logico, il segnale Set è dominante e provoca un 1 logico sull'uscita. Se entrambi gli ingressi sono impostati su 0 logico, l'uscita rimane nel suo stato attuale.

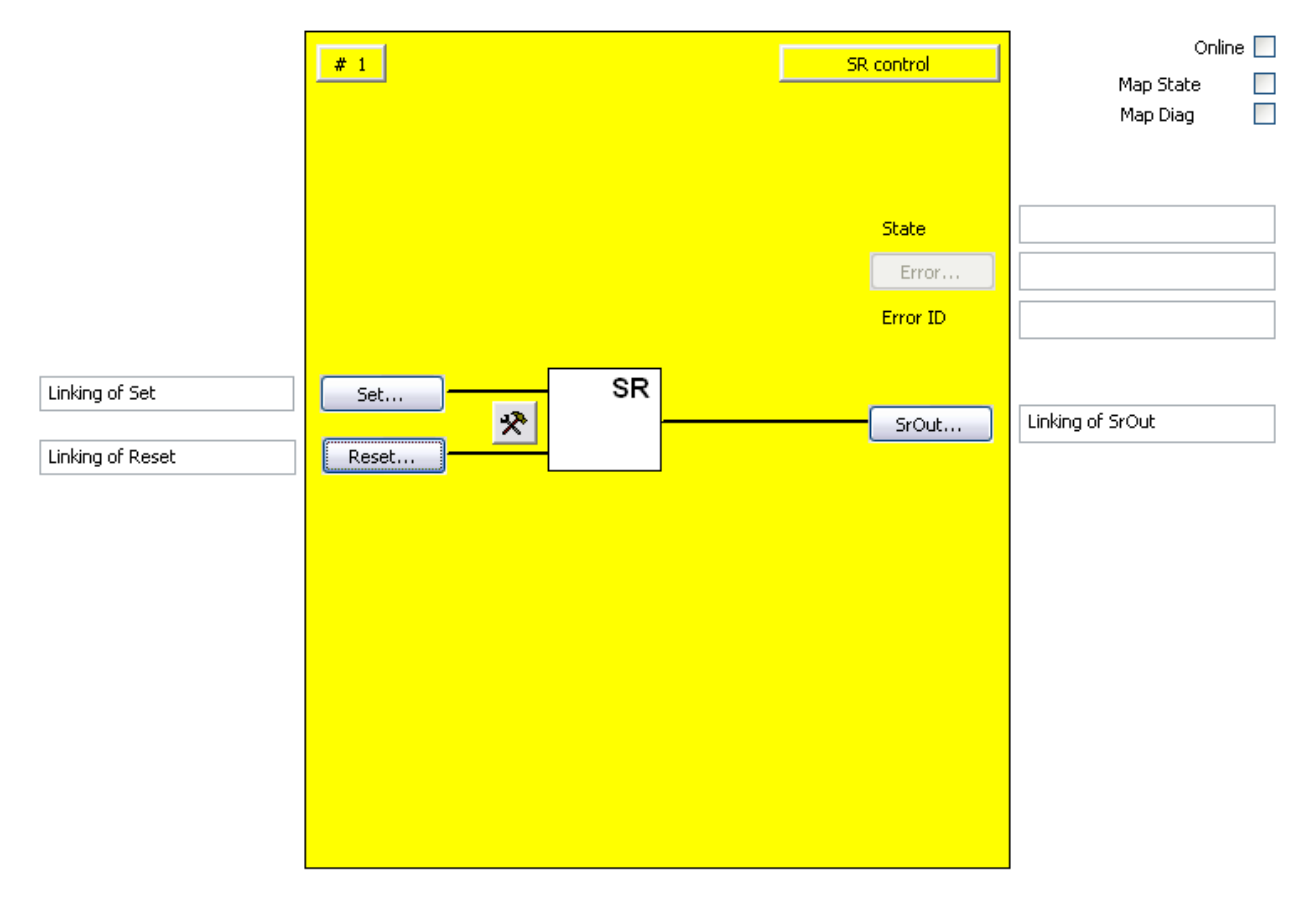

Figura 3-29: Blocco funzionale SR

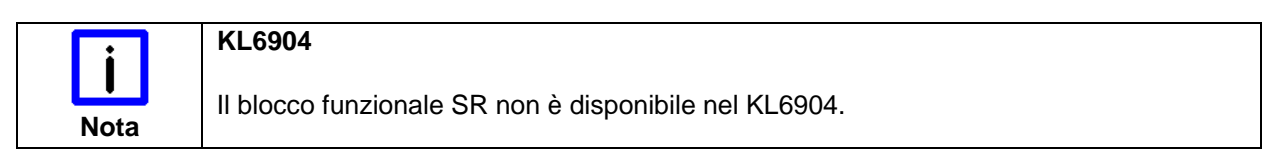

#### **3.11.2 Descrizione dei segnali**

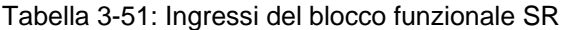

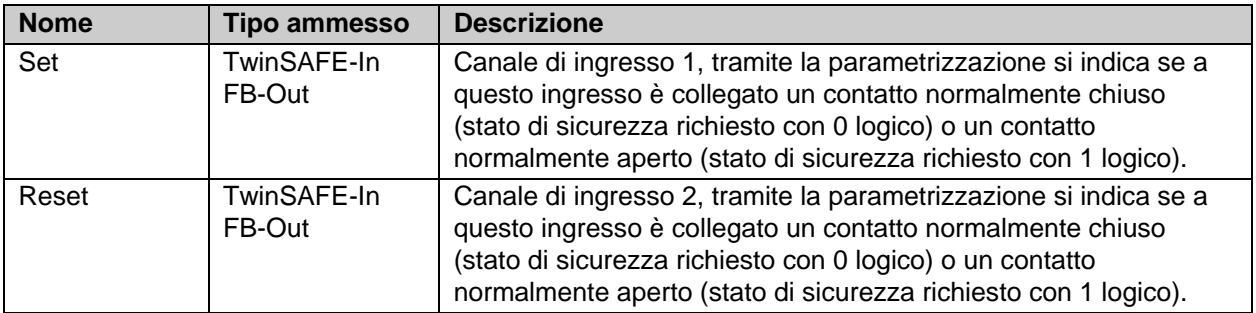

Tabella 3-52: Uscite del blocco funzionale SR

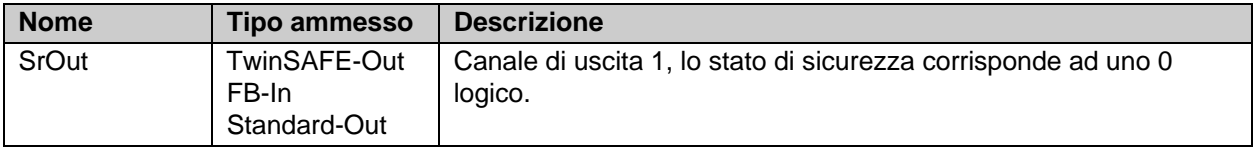

#### **3.11.2.1 Tipi di ingressi e uscite del blocco funzionale SR**

Tabella 3-53: Tipi di ingressi e uscite del blocco funzionale SR

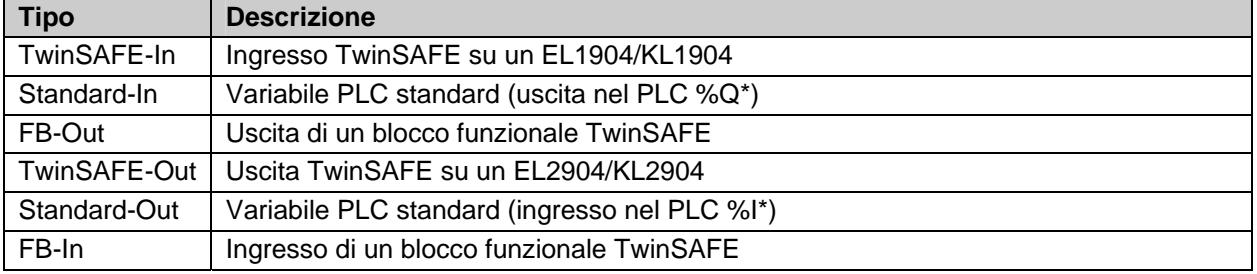

#### **3.11.2.2 Informazioni di diagnostica e di stato del blocco funzionale SR**

Tabella 3-54: Informazioni di diagnostica (valore a 16 bit)

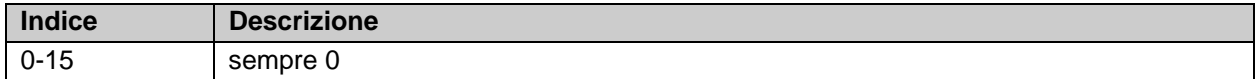

#### Tabella 3-55: Informazioni di stato (valore a 8 bit)

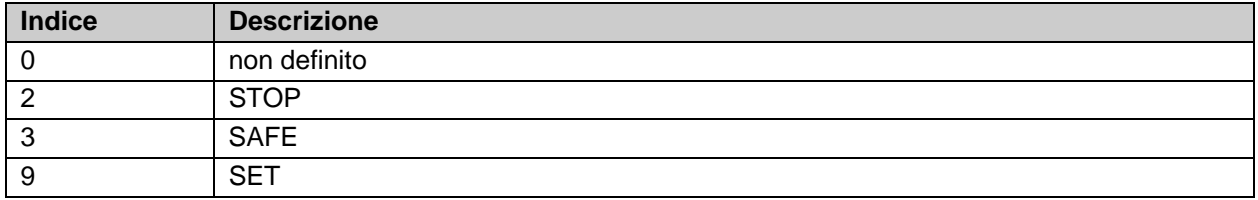

## **3.11.3 Configurazione del blocco funzionale SR nel TwinCAT System Manager**

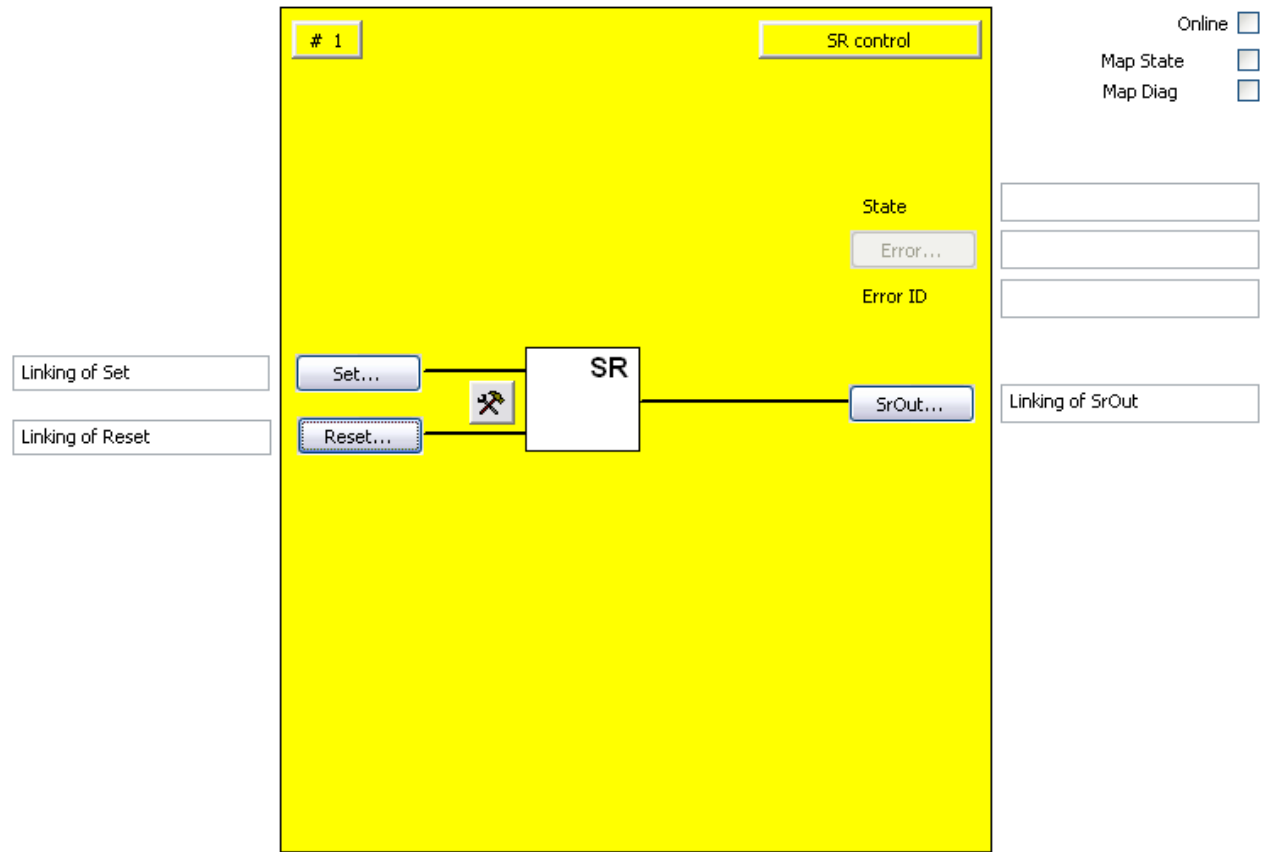

Figura 3-30: Configurazione del blocco funzionale SR

Tramite i pulsanti Set e Reset è possibile collegare i segnali corrispondenti per impostare e resettare l'uscita SrOut.

Tramite il pulsante SrOut è possibile collegare il segnale di uscita desiderato.

Con il pulsante di impostazione a destra degli ingressi Set e Reset, i segnali di ingresso possono essere attivati e configurati come contatto normalmente aperto (NO) o contatto normalmente chiuso (NC).

L'uscita Error è inattiva poiché il blocco funzionale SR non restituisce nessun errore.

Tramite le caselle di controllo 'MapState' e 'MapDiag' si stabilisce quali funzioni di diagnostica del blocco funzionale vengono mappate nell'immagine di processo ciclica.

# **3.12 Il blocco funzionale TON**

#### **3.12.1 Descrizione del funzionamento**

Con il blocco funzionale TON viene realizzato un ritardo di attivazione. Un 1 logico sull'ingresso TonIn viene trasmesso in modo ritardato all'uscita dopo il tempo impostato. Se l'ingresso viene reimpostato su 0 prima di raggiungere il tempo di ritardo, l'uscita non viene attivata. L'uscita Error è inattiva poiché il blocco funzionale non restituisce errori.

Il ritardo di attivazione massimo è pari a 6 000 x 100ms (10 minuti).

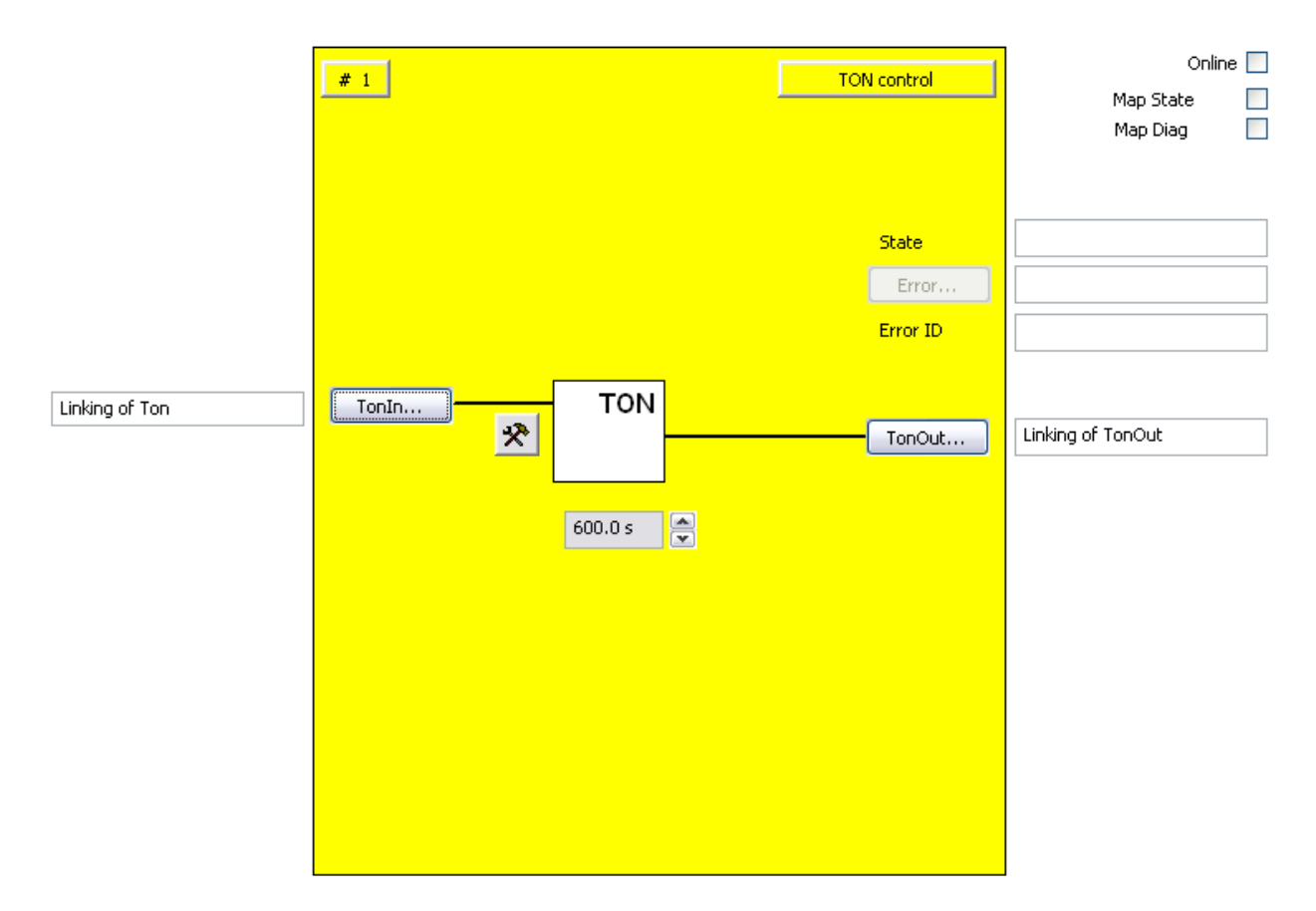

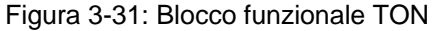

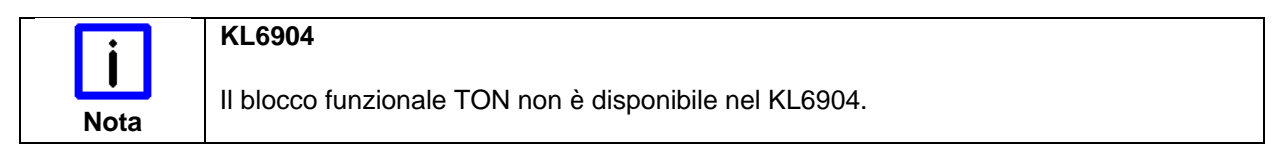

## **3.12.2 Descrizione dei segnali**

Tabella 3-56: Ingressi del blocco funzionale TON

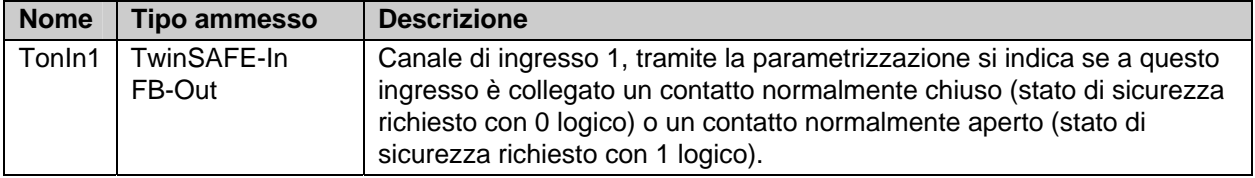

Tabella 3-57: Uscite del blocco funzionale TON

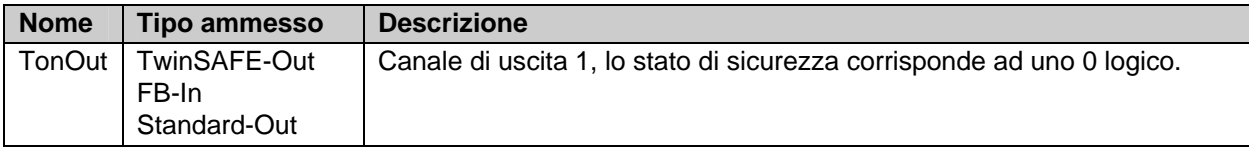

Tabella 3-58: Tipi di ingressi e uscite del blocco funzionale TON

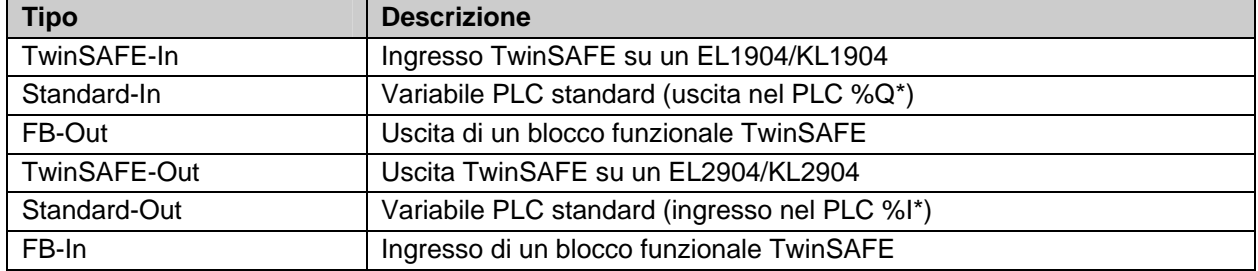

#### **3.12.2.1 Informazioni di diagnostica e di stato del blocco funzionale TON**

Tabella 3-59: Informazioni di diagnostica (valore a 16 bit)

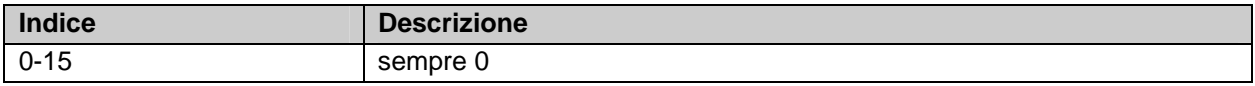

Tabella 3-60: Informazioni di stato (valore a 8 bit)

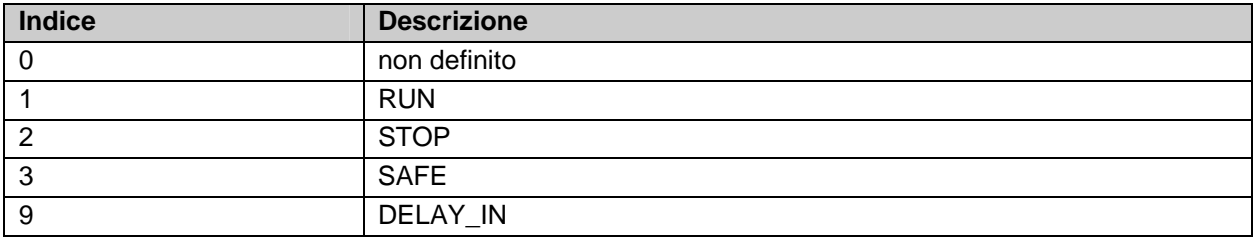
#### **3.12.3 Configurazione del blocco funzionale TON nel TwinCAT System Manager**

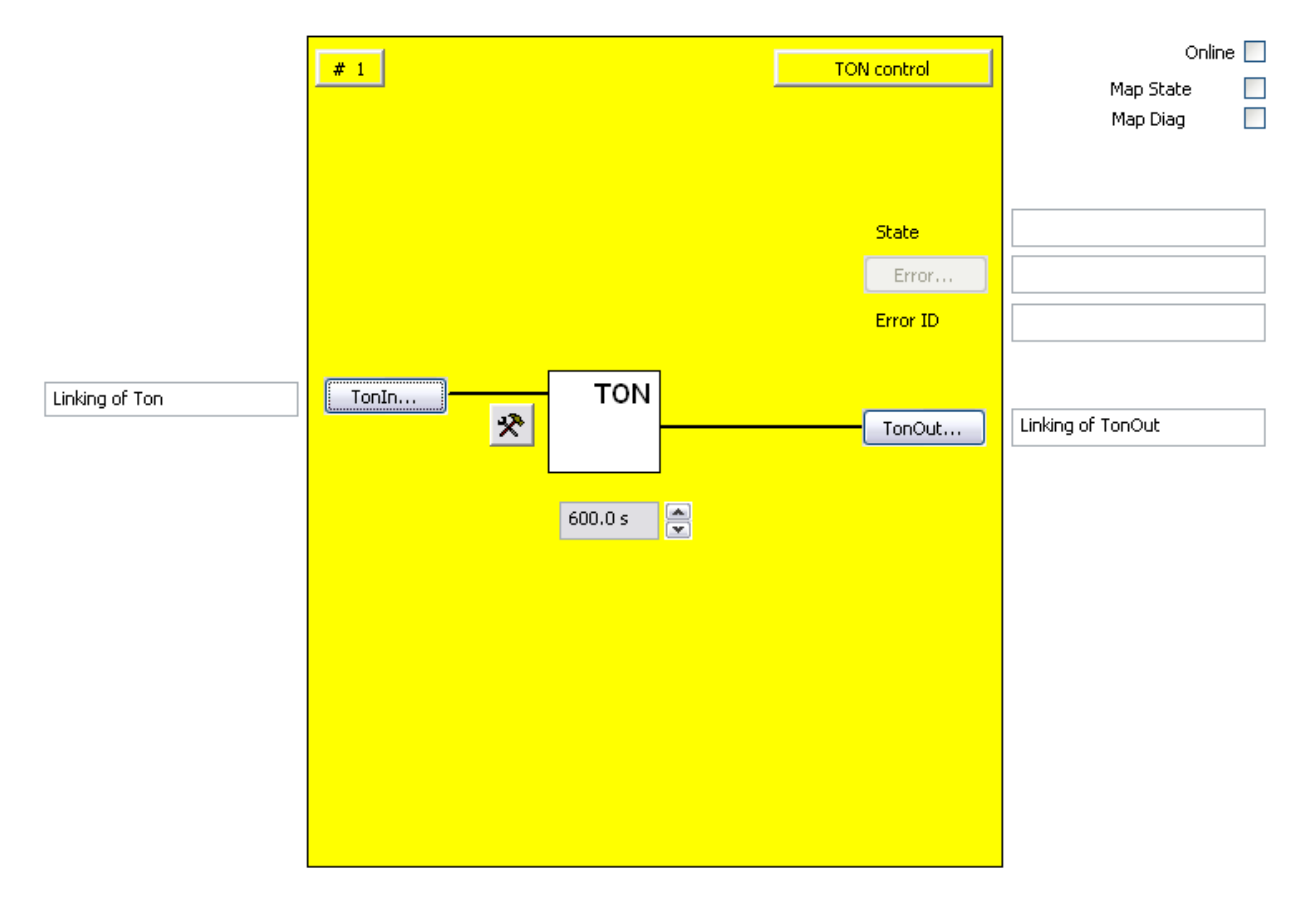

Figura 3-32: Configurazione del blocco funzionale TON

Tramite il pulsante TonIn è possibile collegare il segnale di ingresso. Tramite il pulsante di impostazione a destra del pulsante TonIn, l'ingresso può essere configurato come contatto normalmente aperto (NO) o contatto normalmente chiuso (NC).

Tramite il pulsante TonOut è possibile collegare il segnale a inserimento ritardato.

Tramite la casella di testo è possibile impostare il tempo di ritardo di attivazione. L'unità più piccola è 0,1 s.

L'uscita Error è inattiva come impostazione predefinita poiché il blocco funzionale TON non restituisce nessun errore.

Tramite le caselle di controllo 'MapState' e 'MapDiag' si stabilisce quali funzioni di diagnostica del blocco funzionale vengono mappate nell'immagine di processo ciclica.

# **3.13 Il blocco funzionale TOF**

#### **3.13.1 Descrizione del funzionamento**

Con il blocco funzionale TOF viene realizzato un ritardo di disattivazione. Un 1 logico sull'ingresso TofIn viene trasmesso all'uscita, prolungato per il tempo impostato. Se l'ingresso viene reimpostato su 1 prima di raggiungere il tempo di ritardo di disattivazione, l'uscita rimane attivata. L'uscita Error è inattiva poiché il blocco funzionale non restituisce errori.

Il ritardo di disattivazione massimo è pari a 6000 x 100ms (10 minuti).

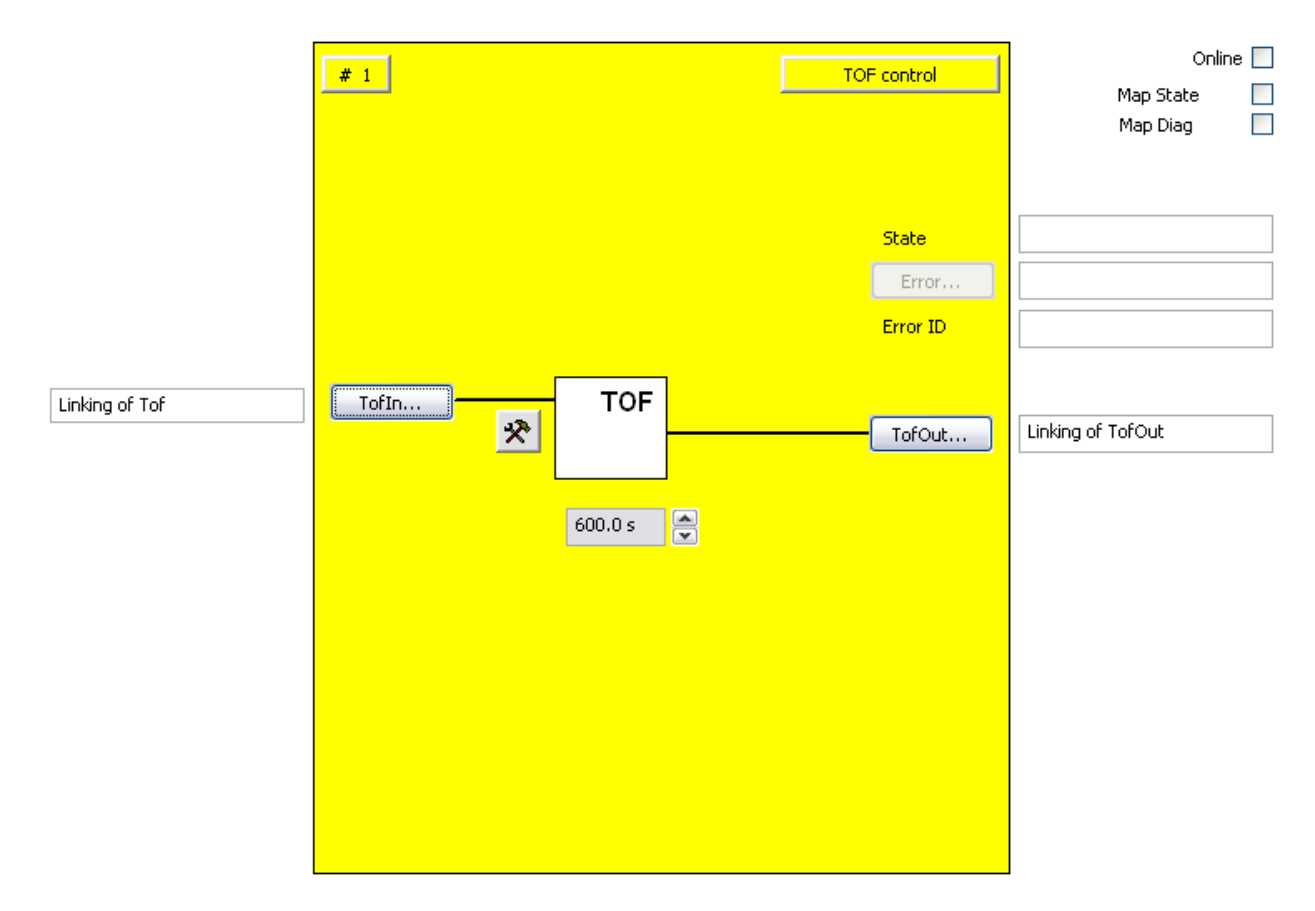

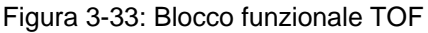

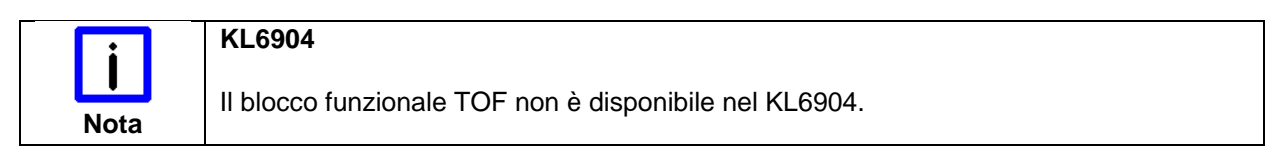

### **3.13.2 Descrizione dei segnali**

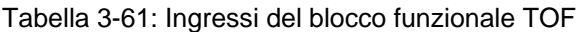

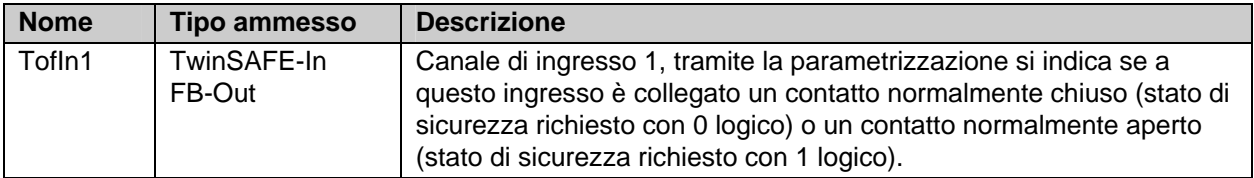

Tabella 3-62: Uscite del blocco funzionale TOF

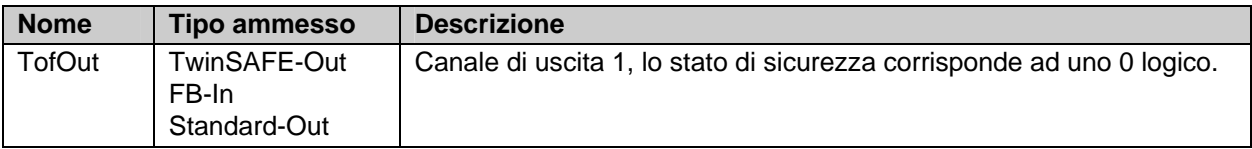

Tabella 3-63: Tipi di ingressi e uscite del blocco funzionale TOF

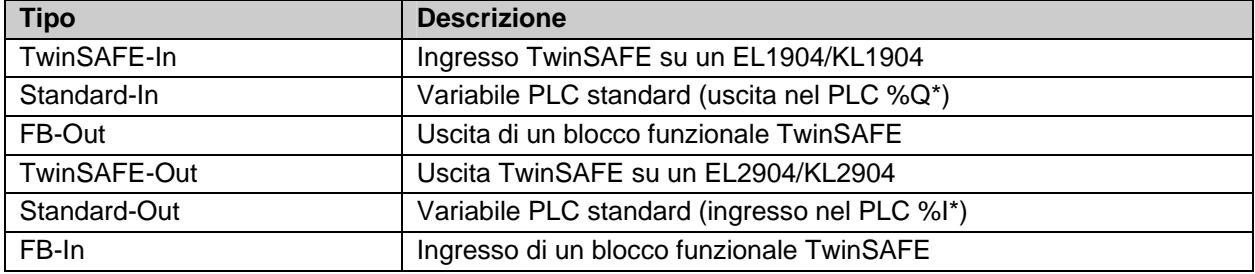

#### **3.13.2.1 Informazioni di diagnostica e di stato del blocco funzionale TOF**

Tabella 3-64: Informazioni di diagnostica (valore a 16 bit)

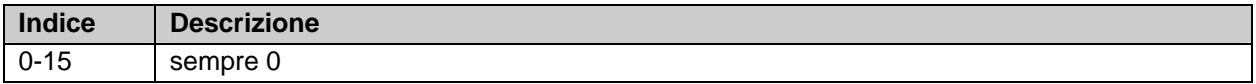

Tabella 3-65: Informazioni di stato (valore a 8 bit)

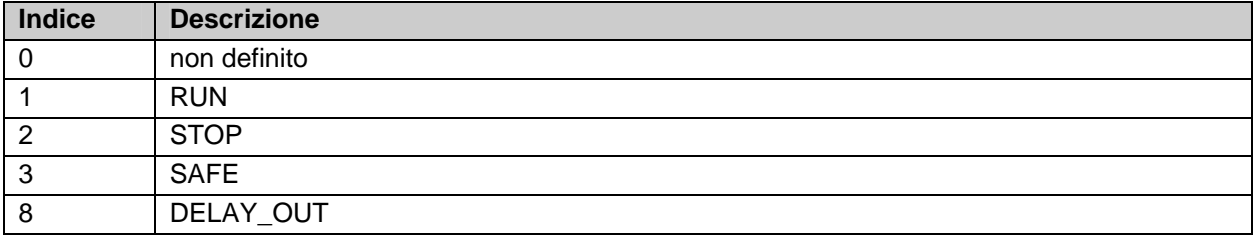

## **3.13.3 Configurazione del blocco funzionale TOF nel TwinCAT System Manager**

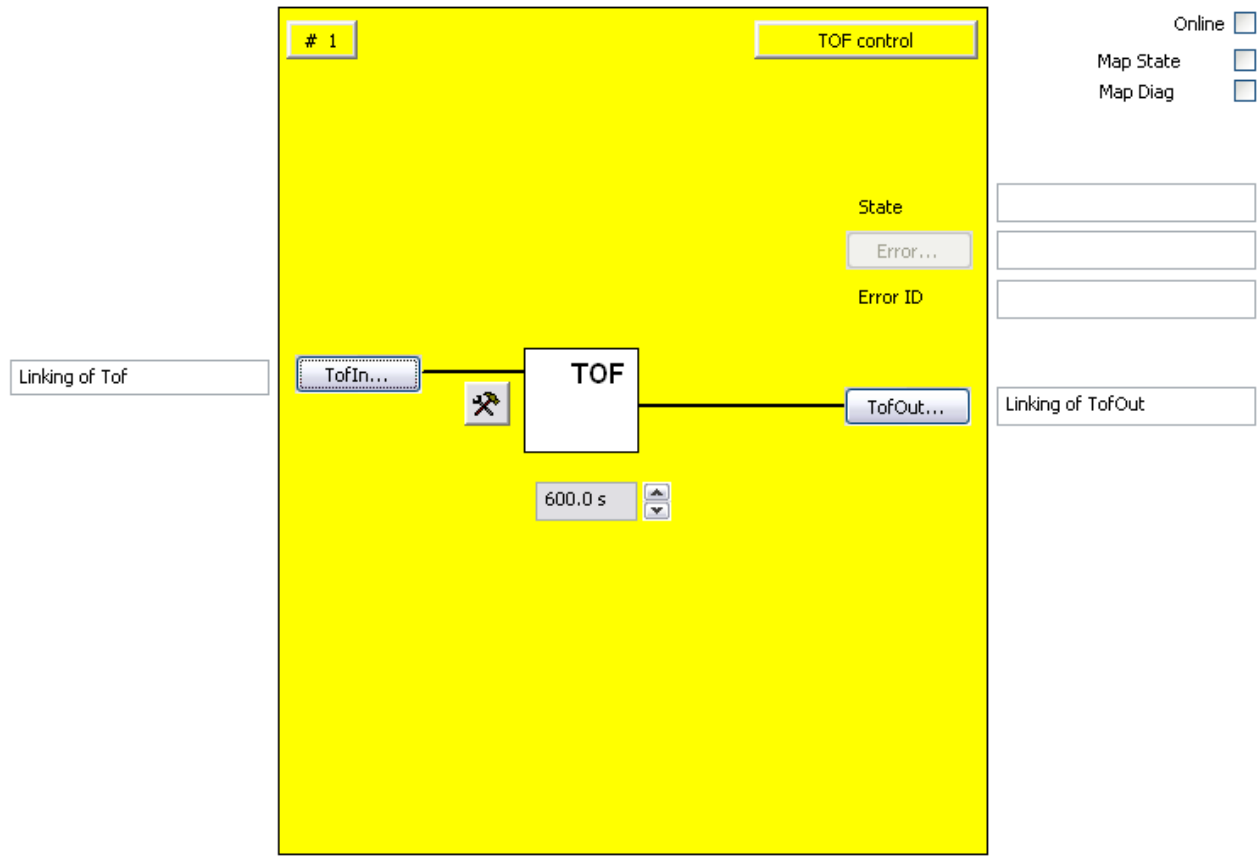

Figura 3-34: Configurazione del blocco funzionale TOF

Tramite il pulsante TofIn è possibile collegare il segnale di ingresso. Tramite il pulsante di impostazione a destra del pulsante TofIn, l'ingresso può essere configurato come contatto normalmente aperto (NO) o contatto normalmente chiuso (NC).

Tramite il pulsante TofOut è possibile collegare il segnale a disinserimento ritardato.

Tramite la casella di testo è possibile impostare il tempo di ritardo di disattivazione. L'unità più piccola è 0,1 s.

L'uscita Error è inattiva poiché il blocco funzionale TOF non restituisce nessun errore.

Tramite le caselle di controllo 'MapState' e 'MapDiag' si stabilisce quali funzioni di diagnostica del blocco funzionale vengono mappate nell'immagine di processo ciclica.

# **3.14 Il blocco funzionale CONNECTION SHUTDOWN**

#### **3.14.1 Descrizione del funzionamento**

Tramite il blocco funzionale CONNECTION SHUTDOWN è possibile disattivare una connessione TwinSAFE. Se l'ingresso del modulo diventa attivo, la connessione viene terminata, viene inviato un comando shutdown al partner FSoE e inviata una conferma all'uscita. La connessione viene terminata e viene impostata l'uscita se il partner di comunicazione riceve un comando shutdown.

L'uscita viene resettata solo quando la connessione con il partner FSoE è nuovamente nello stato DATA.

Il master FSoE tenta di ripristinare la connessione o lo slave FSoE risponde nuovamente alla connessione non appena l'ingresso del blocco funzionale non è più attivo.

Questo blocco funzionale richiesto per architetture di sicurezza modulari nelle quali alcune parti della macchina sono a volte montate e a volte no. Questa funzionalità è richiesta anche per macchine nelle quali viene effettuato un cambio utensile.

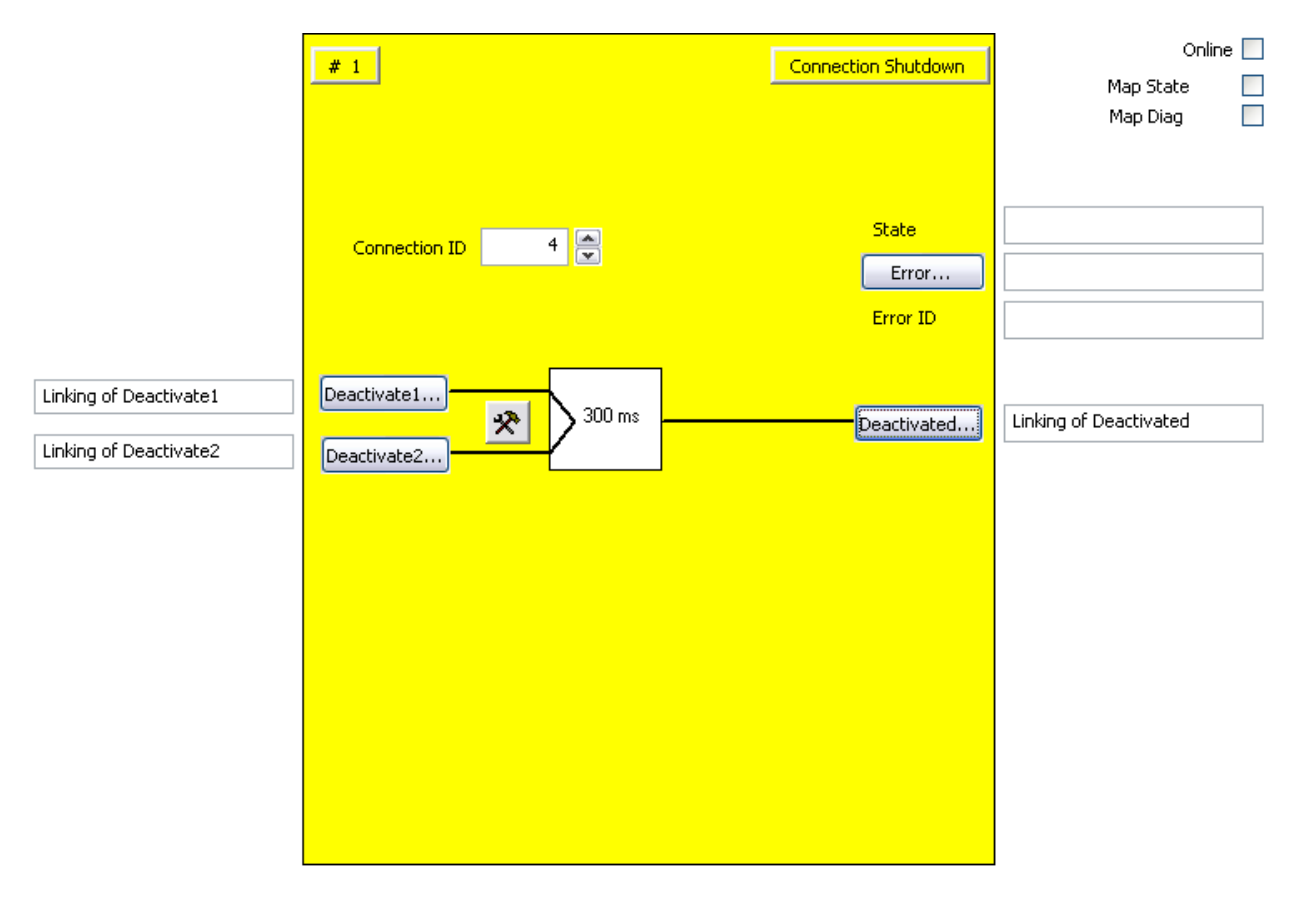

#### Figura 3-35: Blocco funzionale CONNECTION SHUTDOWN

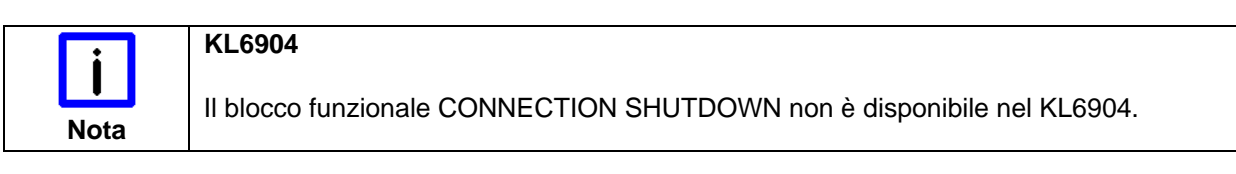

Sul lato opposto il blocco funzionale viene richiamato senza ingressi inseriti. L'uscita Deactivated viene impostata non appena la connessione termina a causa del comando di shutdown del partner di comunicazione.

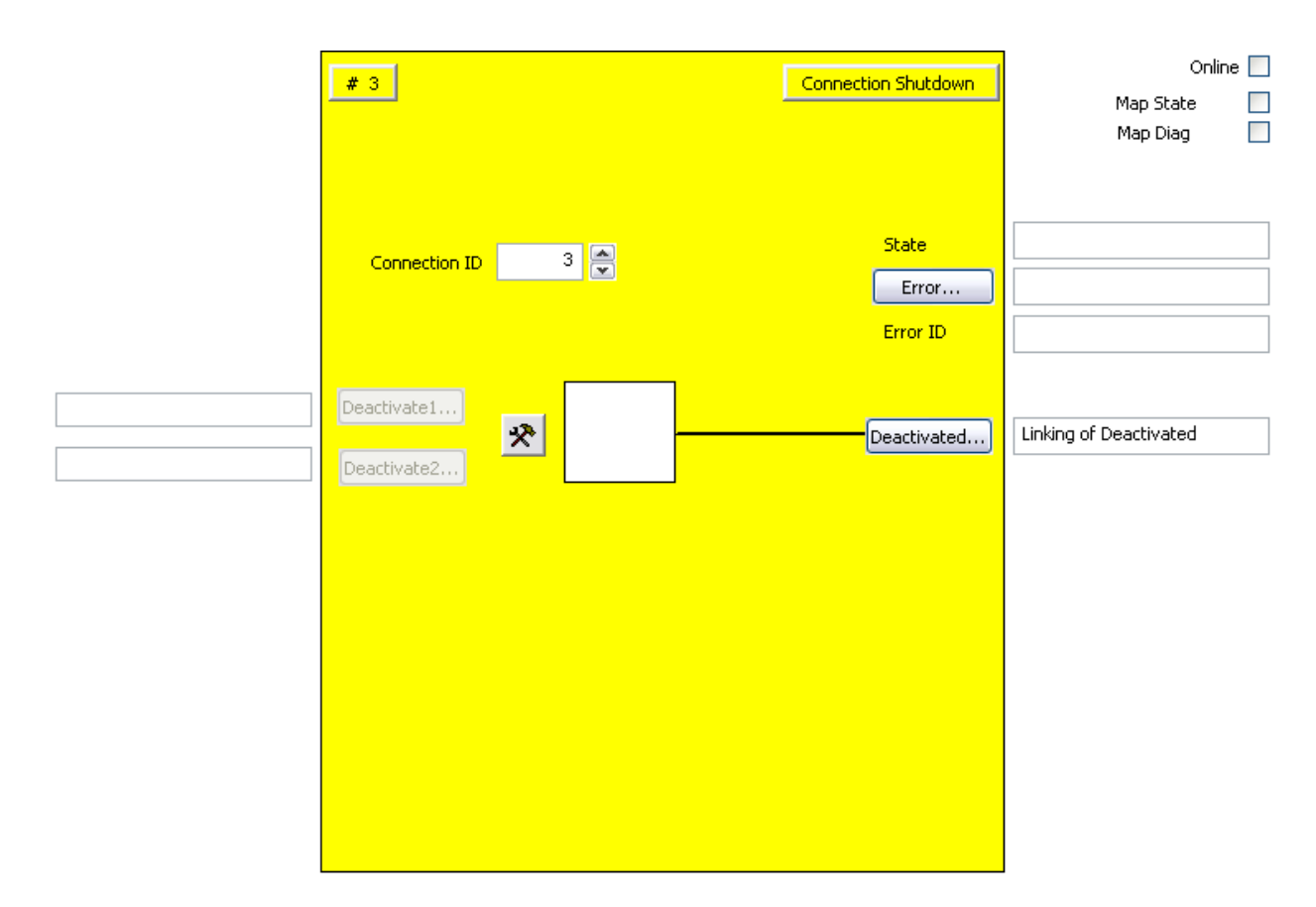

Figura 3-36: Blocco funzionale CONNECTION SHUTDOWN sul lato opposto

## **3.14.2 Descrizione dei segnali**

## Tabella 3-66: Ingressi del blocco funzionale CONNECTION SHUTDOWN

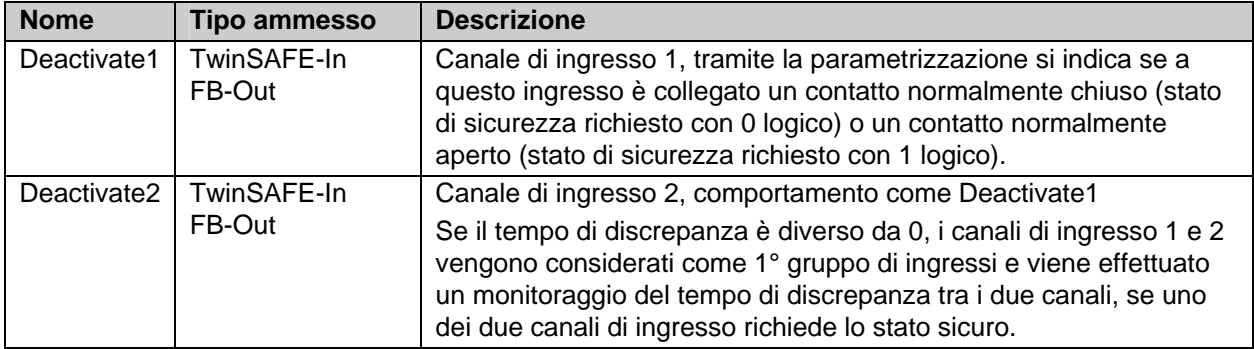

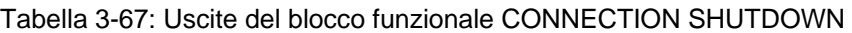

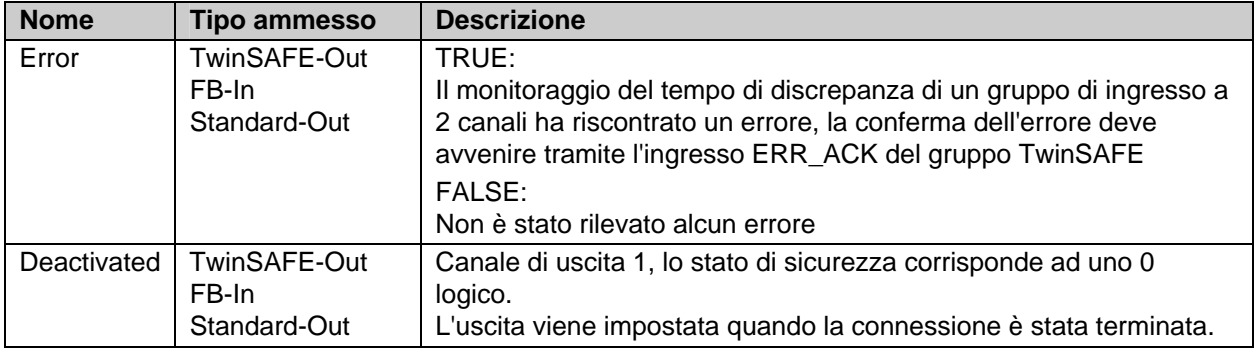

Tabella 3-68: Tipi di ingressi e uscite del blocco funzionale CONNECTION SHUTDOWN

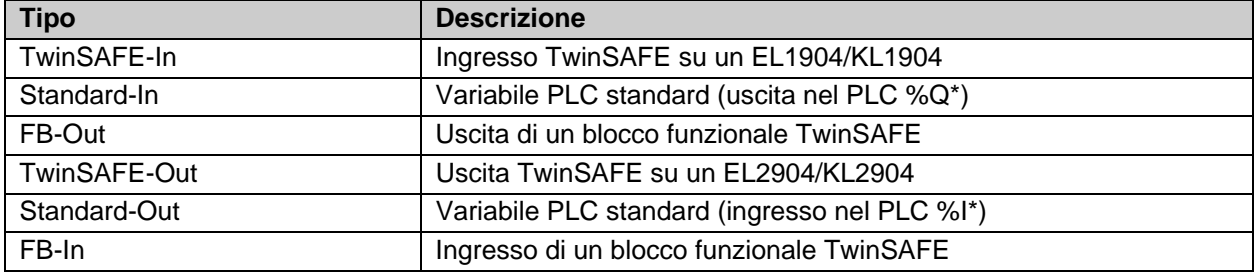

#### **3.14.2.1 Informazioni di diagnostica e di stato del blocco funzionale CONNECTION SHUTDOWN**

Tabella 3-69: Informazioni di diagnostica (valore a 16 bit)

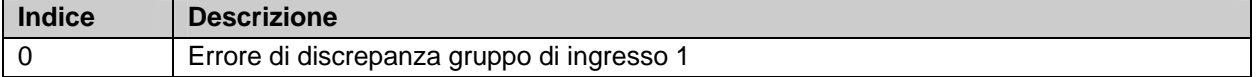

Tabella 3-70: Informazioni di stato (valore a 8 bit)

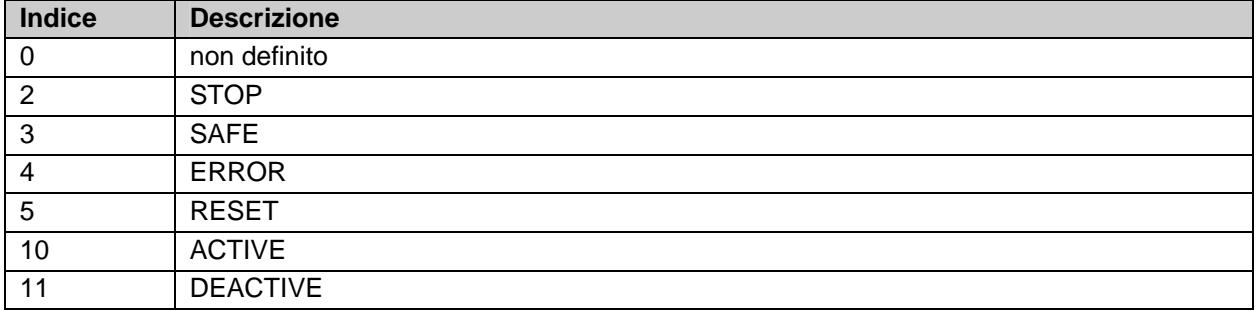

#### **3.14.3 Configurazione del blocco funzionale CONNECTION SHUTDOWN nel TwinCAT System Manager**

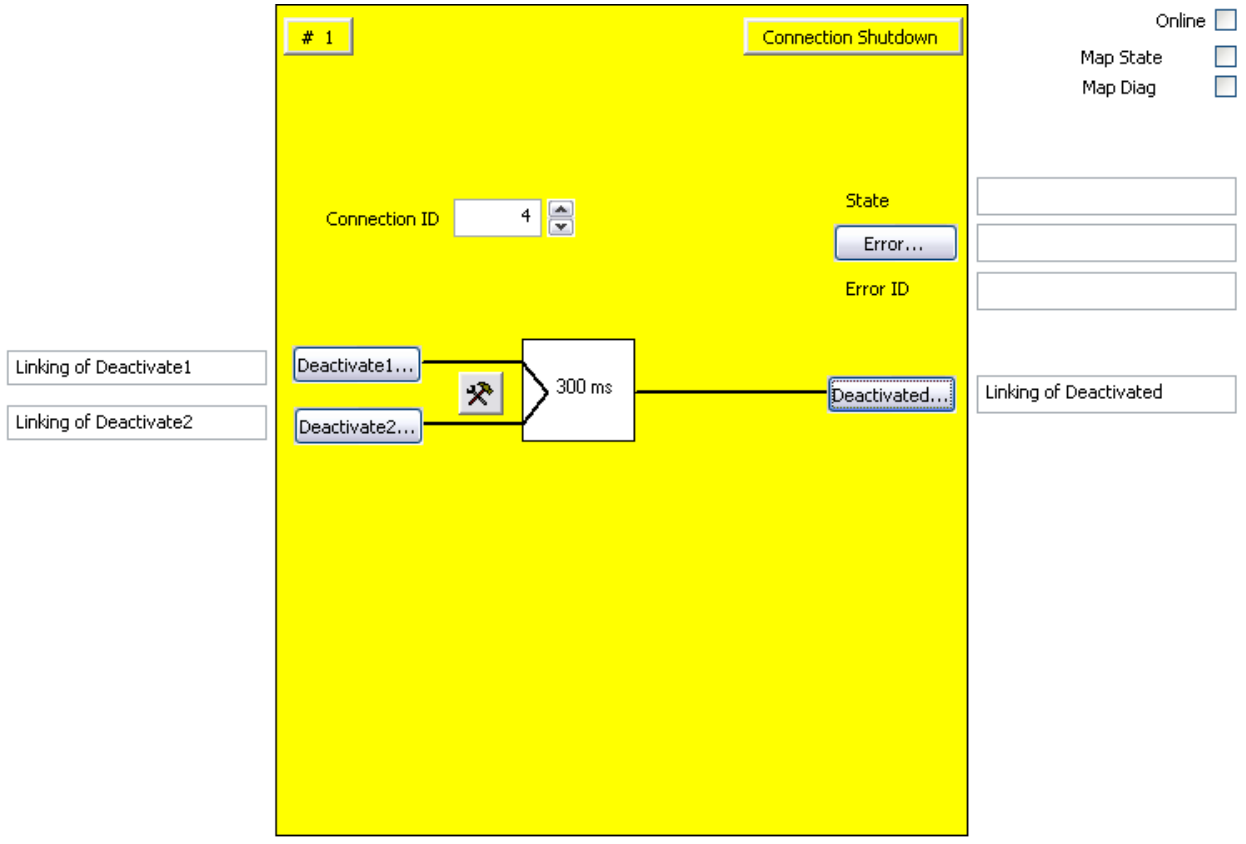

Figura 3-37: Configurazione del blocco funzionale CONNECTION SHUTDOWN

Tramite i pulsanti Deactivate1 e Deactivate2 è possibile collegare i segnali di ingresso. Tramite il pulsante di impostazione a destra dei pulsanti Deactivate(x), gli ingressi possono essere configurati come contatto normalmente aperto (NO) o contatto normalmente chiuso (NC).

Tramite il pulsante Deactivated è possibile collegare il segnale di connessione terminata.

Tramite la casella di modifica 'Connection ID' è possibile indicare la Connection ID della connessione che deve essere terminata tramite il blocco funzionale. Il blocco funzionale collega il Connection ID e non il Connection No. della connessione TwinSAFE.

Tramite il pulsante 'Error' può essere collegato lo stato di errore.

Tramite le caselle di controllo 'MapState' e 'MapDiag' si stabilisce quali funzioni di diagnostica del blocco funzionale vengono mappate nell'immagine di processo ciclica.

# **4 Appendice**

# **4.1 Supporto e assistenza Beckhoff**

Beckhoff e le sue aziende partner in tutto il mondo offrono un supporto ed un'assistenza completa, rendendo possibile un aiuto rapido e competente per tutte le domande riguardanti i prodotti e le soluzioni per sistemi Beckhoff.

### **4.1.1 Filiali e rappresentanze Beckhoff**

Contattare la propria filiale o rappresentanza locale per il supporto e l'assistenza locale dei prodotti Beckhoff.

Gli indirizzi delle filiali e rappresentanze Beckhoff in tutto il mondo sono disponibili sul nostro sito Internet: http://www.beckhoff.com

Lì troverete anche altri documenti relativi ai componenti Beckhoff.

## **4.2 Sede centrale Beckhoff**

Beckhoff Automation GmbH Eiserstr. 5 33415 Verl Germania

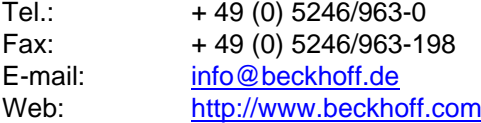

#### **Supporto Beckhoff**

Il supporto offre un'assistenza tecnica completa non solo per quanto riguarda l'impiego di singoli prodotti Beckhoff, ma Vi assiste anche con ulteriori servizi esaurienti:

- Supporto in tutto il mondo
- Progettazione, programmazione e messa in servizio di sistemi di automazione complessi Vasto programma di formazione per componenti di sistema Beckhoff

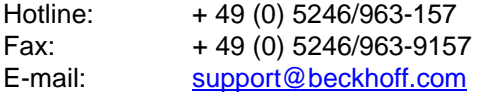

#### **Assistenza Beckhoff**

Il servizio di assistenza Beckhoff vi assiste in tutto ciò che riguarda il post vendita:

- Assistenza sul posto
- Servizio di riparazione
- Servizio ricambi
- Servizio di hotline

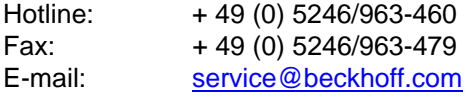